Управление по образованию и науке администрации муниципального образования городской округ город-курорт Сочи Краснодарского края Муниципальное бюджетное учреждение дополнительного образования «Центр дополнительного образования «Ступени» г. Сочи

Принята на заседании педагогического совета от 27.05.21 Приложение №4

УТВЕРЖДАЮ Директор ЦДО «Ступени» О.Н. Комарова «27» мая 2021 г.

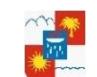

ДОКУМЕНТ ПОДПИСАН ЭЛЕКТРОННОЙ ПОДПИСЬЮ

Сертификат: 457EABAFC8E0379A3AE9B180BCD8F08E784CBAA7 Владелец: **Комарова Ольга Николаевна** Действителен: 14.01.2021 по 14.01.2022

# **ДОПОЛНИТЕЛЬНАЯ ОБЩЕОБРАЗОВАТЕЛЬНАЯ ОБЩЕРАЗВИВАЮЩАЯ ПРОГРАММА**

# **«РОБОТОТЕХНИКА»**

**Уровень программы**: *ознакомительный*

**Срок реализации программы**: *1 год: 72 ч.*

**Возрастная категория**: **от** 10 **до** 12 лет

**Форма обучения:** *очная*

**Вид программы**: *модифицированная*

**Программа реализуется на бюджетной основе**

**ID Программы в Навигаторе: 9694**

Автор-составитель:

### **Фролова Евгения Александровна**

педагог дополнительного образования

# Оглавление:

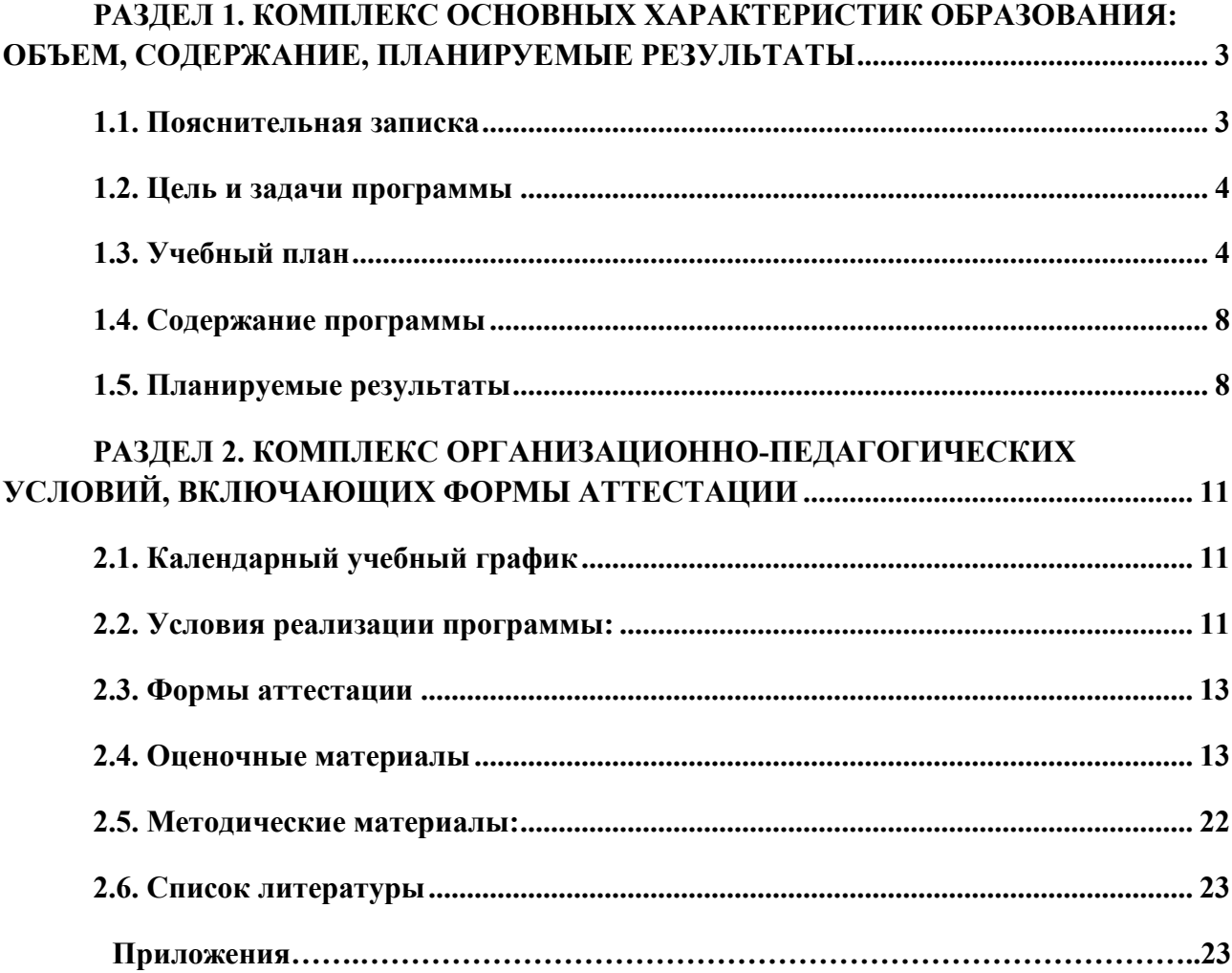

## <span id="page-2-0"></span>**РАЗДЕЛ 1. КОМПЛЕКС ОСНОВНЫХ ХАРАКТЕРИСТИК ОБРАЗОВАНИЯ: ОБЪЕМ, СОДЕРЖАНИЕ, ПЛАНИРУЕМЫЕ РЕЗУЛЬТАТЫ**

#### **1.1. Пояснительная записка**

<span id="page-2-1"></span>Дополнительная общеразвивающая программа «Робототехника**» - технической направленности.** Программа направлена на развитие инженерного, конструкторского мышления обучающихся**.**

### **Новизна, актуальность, педагогическая целесообразность**

**Новизна данной программы** в том, что она позволяет создать уникальную образовательную среду, которая способствует развитию инженерного, конструкторского мышления. В процессе работы с LEGO EV3 обучающие приобретают опыт решения как типовых, так и нешаблонных задач по конструированию, программированию, сбору данных. Кроме того, работа в команде способствует формированию умения взаимодействовать с соучениками, формулировать, анализировать, критически оценивать, отстаивать свои идеи.

**Актуальность программы** связана с проблемой недостаточной обеспеченности инженерными кадрами и низким статусом инженерного образования в России. В настоящее время возникает необходимость в популяризации инженерных профессий. Кроме того, интенсивное использование роботов в быту, на производстве и поле боя требует, чтобы пользователи обладали современными знаниями в области управления роботами, что позволит развивать новые, умные, безопасные и более продвинутые автоматизированные системы. Поэтому необходимо прививать интерес обучающихся к робототехнике и автоматизированным системам.

Данная программа дает возможность обучающимся закрепить и применить на практике полученные знания по таким дисциплинам, как математика, физика, информатика, технология. На занятиях по техническому творчеству обучающиеся соприкасаются со смежными образовательными областями. За счет использования запаса технических понятий и специальных терминов расширяются коммуникативные функции языка, углубляются возможности лингвистического развития обучающихся.

Программа составлена в соответствии со следующими нормативными документами:

1. Федеральный закон «Об образовании в Российской Федерации» № 273-ФЗ от 29.12.2012 г.

2. Концепция развития дополнительного образования детей, утвержденная распоряжением Правительства Российской Федерации от 04.09.2014 г. № 1726-р.

3. Федеральный проект «Успех каждого ребенка», утвержденный 07.12.2018г.

4. Порядок применения организациями, осуществляющими образовательную деятельность, электронного обучения, дистанционных образовательных технологий при реализации образовательных программ, утвержденного приказом Министерства образования и науки Российской Федерации от 23.08.2017г. № 816.

5. Приказ Минтруда России от 05.05.2018г. № 298н «Об утверждении профессионального стандарта «Педагог дополнительного образования детей и взрослых».

6. Приказ Минпросвещения России от 09.11.2018г. № 196 «Об утверждении Порядка организации и осуществления образовательной деятельности по дополнительным общеобразовательным программам».

7. Постановление Главного государственного санитарного врача Российской Федерации от 28.09.2020 г. № 28 «Об утверждении санитарных правил СП 2.4.3648-20 «Санитарноэпидемиологические требования к организациям воспитания и обучения, отдыха и оздоровления детей и молодежи».

8. Краевые методические рекомендации по проектированию дополнительных общеразвивающих общеобразовательных программ (2020 г.)

**Педагогическая целесообразность программы** заключается в исследовательскотехнической направленности обучения, которая базируется на новых информационных технологиях, что способствует развитию информационной культуры и взаимодействию с миром технического творчества. Авторское воплощение замысла в автоматизированные модели и проекты особенно важно для обучающихся, у которых наиболее выражена исследовательская (творческая) деятельность. Техническое творчество является одним из важных способов формирования профессиональной ориентации детей, способствует развитию устойчивого интереса к технике и науке, а также стимулирует рационализаторские и изобретательские способности.

Отличительные особенности данной программы от уже существующей в том, что для ее реализации используются образовательные конструкторы фирмы Lego, конструктор LEGO MINDSTORMS Education EV3. Он представляет собой набор конструктивных деталей, позволяющих собрать многочисленные варианты механизмов, набор датчиков, двигатели и микрокомпьютер EV3, который управляет всей построенной конструкцией. С конструктором LEGO MINDSTORMS Education EV3 идет необходимое программное обеспечение.

LEGO EV3 обеспечивает простоту при сборке начальных моделей, что позволяет обучающимся получить результат в пределах одного занятия. И при этом возможности в изменении моделей и программ - очень широкие. Такой подход позволяет обучающимся усложнять модель и программу, проявлять самостоятельность в изучении темы.

Адресат программы: программа рассчитана на обучающихся обоего пола в возрасте от 10 до 12 лет и предполагает, что они владеют навыками работы с компьютером, мышью, умеют сохранять работы. Программа не требует первоначальных знаний в области программирования.

Уровень программы объем и сроки базовый, программа рассчитана на 1 год на 72 часа.

Режим занятий занятия проводятся 1 раз в неделю по 2 часа.

### Особенности организации образовательного процесса:

Занятия – групповые. В процессе занятий применяются следующие методы обучения:

1. Познавательный (восприятие, осмысление и запоминание учащимися нового материала с привлечением наблюдения готовых примеров, моделирования, изучения иллюстраций, восприятия, анализа и обобщения демонстрируемых материалов).

2. Метод проектов (при усвоении и творческом применении навыков и умений в процессе разработки собственных моделей).

3. Систематизирующий (беседа по теме, составление систематизирующих таблиц, графиков, схем и т.п.).

4. Контрольный метод (при выявлении качества усвоения знаний, навыков и умений и их коррекция в процессе выполнения практических заданий).

5. Групповая работа (используется при совместной сборке моделей, а также при разработке проектов).

Основной метод, который используется при изучении робототехники, - это метод проектов. Под методом проектов понимают технологию организации образовательных ситуаций, в которых обучающийся ставит и решает собственные задачи, и технологию сопровождения самостоятельной деятельности учащегося.

Основные этапы разработки LEGO -проекта:

1. Обозначение темы проекта.

- 2. Цель и задачи представляемого проекта. Гипотеза.
- 3. Разработка механизма на основе конструктора LEGO.
- 4. Составление программы для работы механизма в среде Lego Mindstorms (RoboLab).
- 5. Тестирование модели, устранение дефектов и неисправностей.

### 1.2. Цель и задачи программы

<span id="page-3-1"></span><span id="page-3-0"></span>Цель: создание условий для формирования базовых знаний, умений и навыков в работе с конструктором LEGO MINDSTORMS Education EV3.

Залачи:

### Предметные:

- познакомить с ролью и местом робототехники в жизни современного общества;

- познакомить с основными понятиями робототехники, основными техническими терминами, связанными с процессами конструирования и программирования роботов;

- познакомить с правилами и мерами безопасности при работе с электроинструментами;

- познакомить с общим устройством и принципами действия роботов; основными характеристиками основных классов роботов;

- познакомить с общей методикой расчета основных кинематических схем;

- познакомить с порядком отыскания неисправностей в различных роботизированных системах;

- познакомить с методикой проверки работоспособности отдельных узлов и деталей;

- познакомить с основами популярных языков программирования;

- познакомить с основными законами электрических цепей, правилами безопасности при работе с электрическими цепями, основными радиоэлектронными компонентами;

- познакомить с определением робототехнического устройства, наиболее распространенные ситуации, в которых применяются роботы;

- дать представление о перспективах развития робототехники, основные компоненты программных сред;

- познакомить с основными принципами компьютерного управления, назначением и принципами работы цветового, ультразвукового датчика, датчика касания, различных исполнительных устройств;

- познакомить с различными способами передачи механического воздействия, различными видами шасси, видами и назначением механических захватов;

- научить собирать простейшие модели с использованием EV3;

- обучить самостоятельному проектированию и сбору из готовых деталей манипуляторы и роботы различного назначения;

- научить использовать для программирования микрокомпьютер EV3 (программировать на дисплее EV3)

- обучить основным навыкам работы в визуальной среде программирования, -

- обучить программировать собранные конструкции под задачи начального уровня сложности;

- разрабатывать и записывать в визуальной среде программирования типовые управления роботом

- пользоваться компьютером, программными продуктами, необходимыми для обучения программе;

- научить подбирать необходимые датчики и исполнительные устройства, собирать простейшие устройства с одним или несколькими датчиками, собирать и отлаживать конструкции базовых роботов

- научить правильно выбирать вид передачи механического воздействия для различных технических ситуаций, собирать действующие модели роботов, а также их основные узлы и системы

- обучить вести индивидуальные и групповые исследовательские работы.

#### *Личностные:*

**-** развивать образное и вариативное мышление, воображение, творческие способности;

**-** развивать мелкую моторику и зрительно-двигательную координацию;

**-**развивать мыслительные процессы (анализ, синтез, сравнение, обобщение, классификация, аналогия) в процессе решения прикладных задач;

**-** развивать логическое и критическое мышление;

− получить навыки самостоятельной работы, в том числе удаленно, с применением дистанционных образовательных технологий, сети Интернет;

**-**развивать исследовательскую активность, а также умения наблюдать и экспериментировать.

#### *Метапредметные:*

**-** воспитывать волевые и трудовые качества;

**-** воспитывать внимательность к деталям, связанным с программированием и работе с электроникой;

- воспитывать уважительное отношения к товарищам, взаимопомощь

- воспитывать аккуратность, самостоятельность, умение работать в коллективе.

# **1.3. Учебный план:**

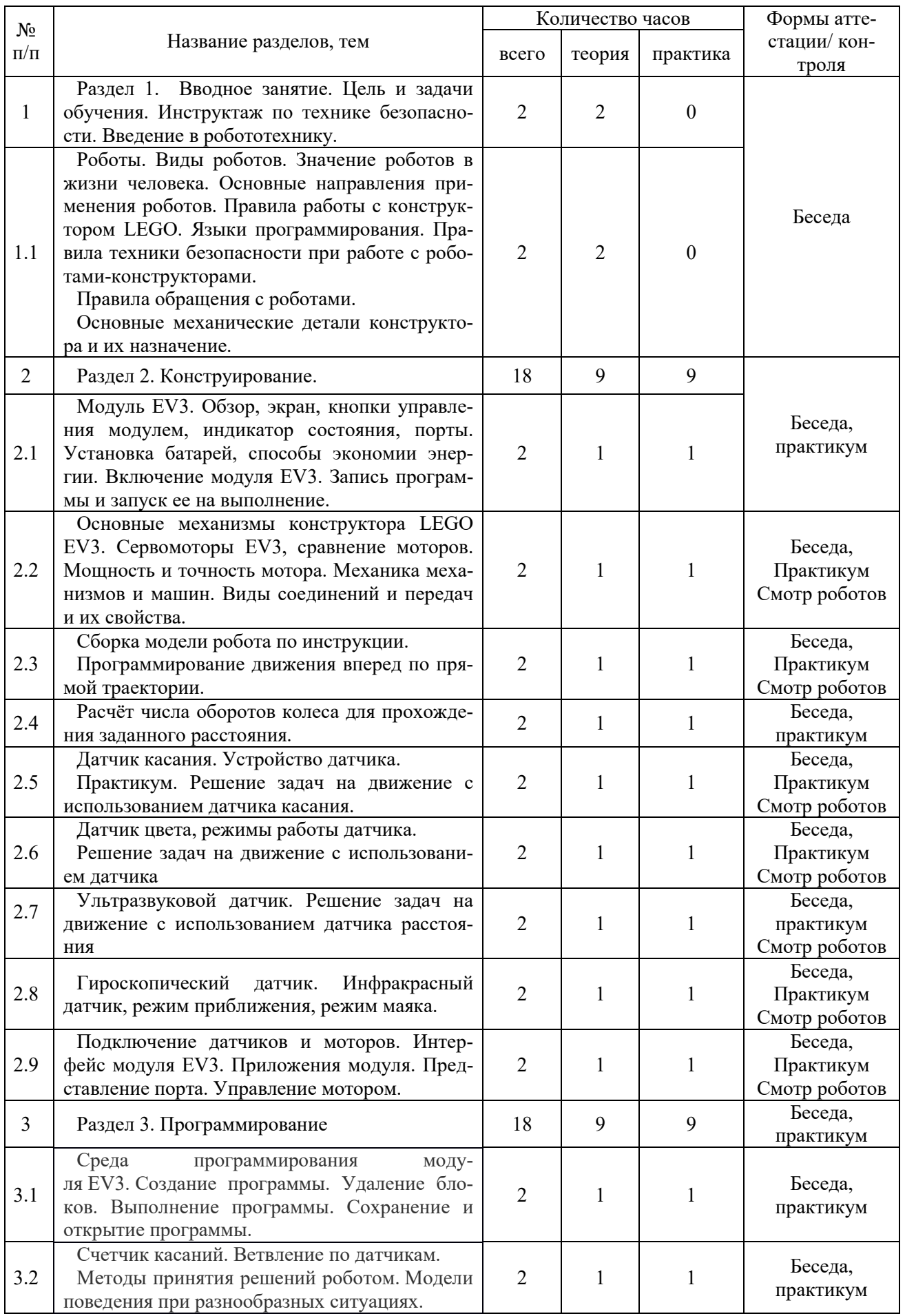

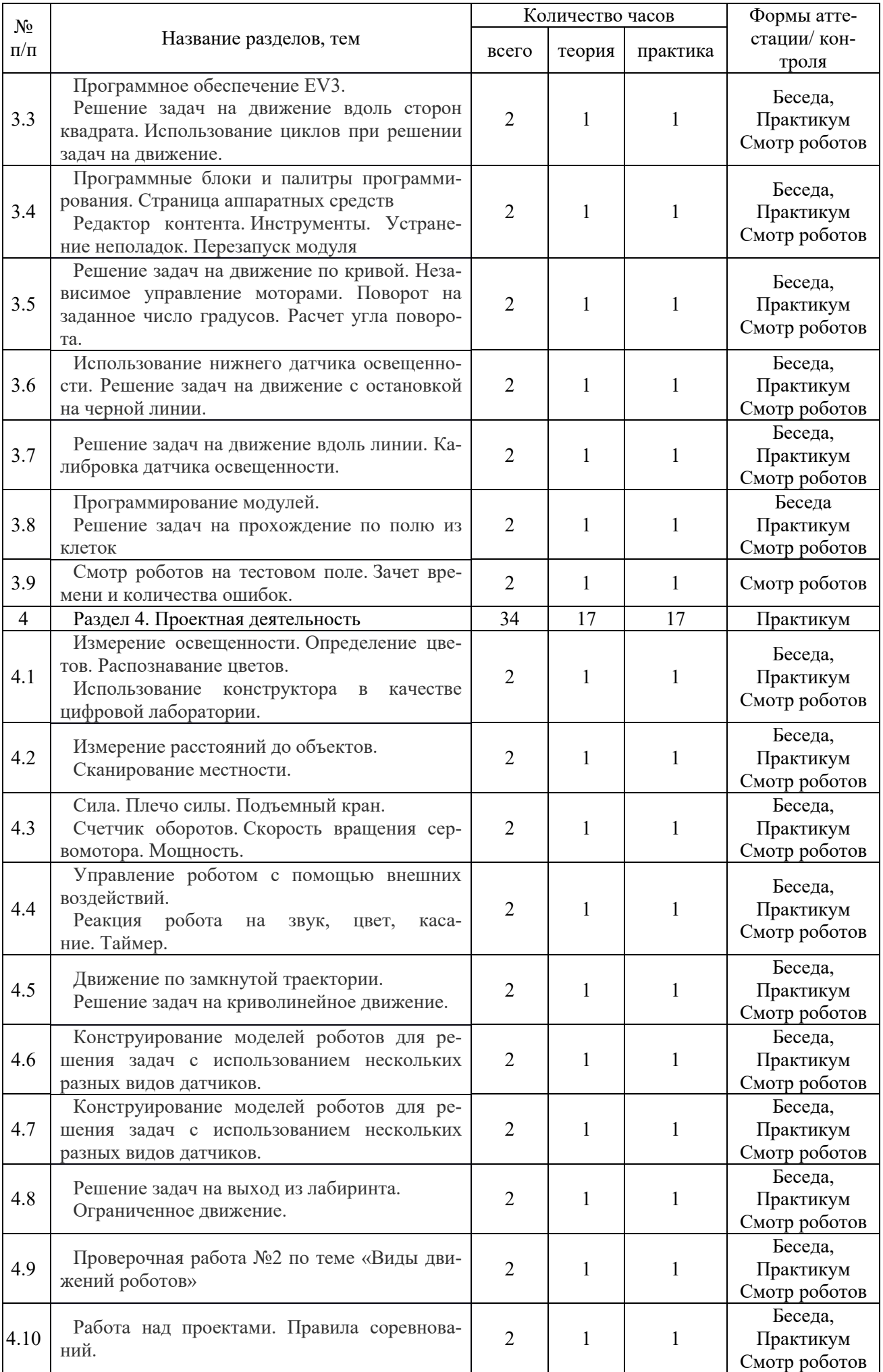

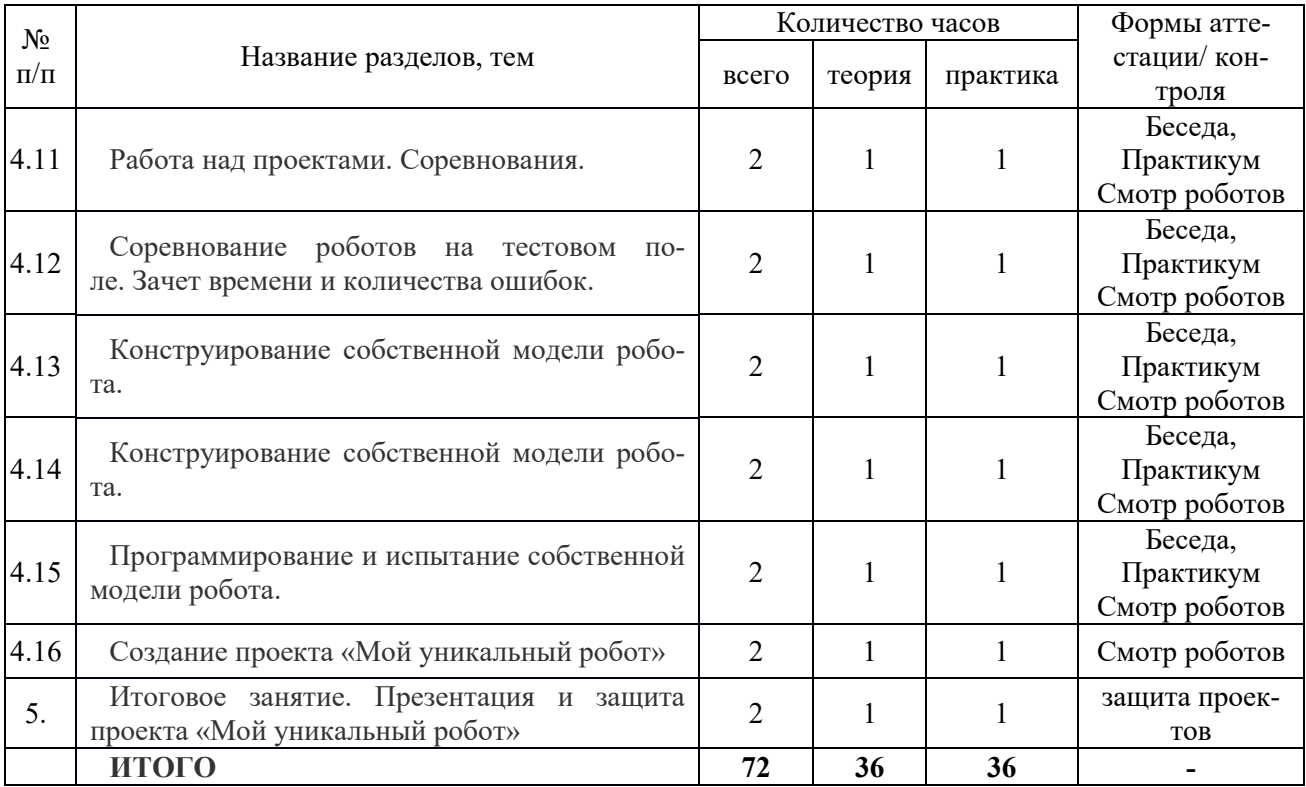

**1.4. Содержание программы**

<span id="page-7-0"></span>**Раздел 1. Вводное занятие.** Цель и задачи обучения. Инструктаж по технике безопасности. **Введение в робототехнику.**

**Теория:** Знакомство с миром Lego. История создания и развития компании Lego. Введение в предмет. Изучение материальной части курса. Роботы. Виды роботов. Значение роботов в жизни человека. Основные направления применения роботов. Правила работы с конструктором LEGO. Языки программирования. Правила техники безопасности при работе с роботами-конструкторами. Правила обращения с роботами. Основные механические детали конструктора и их назначение.

### **Раздел 2. Конструирование.**

**Теория:** Модуль EV3. Обзор, экран, кнопки управления модулем, индикатор состояния, порты. Установка батарей, способы экономии энергии. Включение модуля EV3. Запись программы и запуск ее на выполнение. Основные механизмы конструктора LEGO EV3. Сервомоторы EV3, сравнение моторов. Мощность и точность мотора. Механика механизмов и машин. Виды соединений и передач и их свойства. Виды датчиков.

**Практика:** Сборка модели робота по инструкции. Программирование движения роботов. Решение задач на движение с использованием датчиков.

# **Раздел 3. Программирование.**

**Теория:** Среда программирования модуля EV3. Создание программы. Удаление блоков. Выполнение программы. Сохранение и открытие программы. Программное обеспечение EV3. Среда LABVIEW. Основное окно. Свойства и структура проекта.

**Практика:** Решение задач на различные виды движения, выполнение условий.

### **Раздел 4. Проектная деятельность.**

**Теория:** Использование конструктора в качестве цифровой лаборатории. Правила соревнований.

**Практика:** Измерение расстояний, освещенности, определение и распознавание цветов. Работа над проектами. Соревнования. Конструирование собственной модели робота. Программирование и испытание собственной модели робота.

<span id="page-7-1"></span>**5. Итоговое занятие.** Презентация и защита проекта «Мой уникальный робот»

### **1.5. Планируемые результаты**

### **Предметные результаты:**

По окончании обучения обучающиеся будут знать:

- роль и место робототехники в жизни современного общества;

- основные сведение из истории развития робототехники в России и мире;

- основных понятия робототехники, основные технические термины, связанные с процессами конструирования и программирования роботов;

- правила и меры безопасности при работе с электроинструментами;

- общее устройство и принципы действия роботов;

- основные характеристики основных классов роботов;

- общую методику расчета основных кинематических схем;

- порядок отыскания неисправностей в различных роботизированных системах;

- методику проверки работоспособности отдельных узлов и деталей;

- основы популярных языков программирования;

- правила техники безопасности при работе в кабинете оснащенным электрооборудованием;

- основные законы электрических цепей, правила безопасности при работе с электрическими цепями, основные радиоэлектронные компоненты;

- определения робототехнического устройства, наиболее распространенные ситуации, в которых применяются роботы;

- иметь представления о перспективах развития робототехники, основные компоненты программных сред;

- основные принципы компьютерного управления, назначение и принципы работы цветового, ультразвукового датчика, датчика касания, различных исполнительных устройств;

- различные способы передачи механического воздействия, различные виды шасси, виды и назначение механических захватов;

#### уметь:

- собирать простейшие модели с использованием EV3;

- самостоятельно проектировать и собирать из готовых деталей манипуляторы и роботов различного назначения;

- использовать для программирования микрокомпьютер EV3 (программировать на дисплее EV3)

- владеть основными навыками работы в визуальной среде программирования, программировать собранные конструкции под задачи начального уровня сложности;

- разрабатывать и записывать в визуальной среде программирования типовые управления роботом

– пользоваться компьютером, программными продуктами, необходимыми для обучения программе;

- подбирать необходимые датчики и исполнительные устройства, собирать простейшие устройства с одним или несколькими датчиками, собирать и отлаживать конструкции базовых роботов

- правильно выбирать вид передачи механического воздействия для различных технических ситуаций, собирать действующие модели роботов, а также их основные узлы и системы

- вести индивидуальные и групповые исследовательские работы

Личностные результаты:

1. Осознанная мотивация к получению знаний, умений и навыков в области робототехники:

2. Сформированная мотивация к осознанному выбору инженерной направленности обучения в дальнейшем.

3. Устойчивые знания в области окружающего мира, технологии, математики.

# Метапредметные результаты:

- умение устанавливать причинно-следственные связи.

− принимать учебную задачу, планировать учебную деятельность, осуществлять итоговый и пошаговый контроль реализации поставленной задачи;

− адекватно воспринимать оценочные суждения педагога и товарищей;

− различать способ и результат действия;

− вносить коррективы в действия с учетом сделанных ошибок;

− ставить новые учебные задачи в сотрудничестве с педагогом; 7. Проявлять познавательную инициативу в учебном сотрудничестве;

− умение осуществлять поиск информации; использовать средства информационных и коммуникационных технологий для решения коммуникативных, познавательных и творческих задач;

− умение осуществлять анализ объектов с выделением существенных и несущественных признаков; проводить сравнение, классификацию по заданным критериям;

− устанавливать аналогии, причинно-следственные связи;

− аргументировать свою точку зрения, выслушивать собеседника и вести диалог, признавать возможность существования различных точек зрения и права каждого иметь свою.

# **РАЗДЕЛ 2. КОМПЛЕКС ОРГАНИЗАЦИОННО-ПЕДАГОГИЧЕСКИХ УСЛОВИЙ, ВКЛЮЧАЮЩИХ ФОРМЫ АТТЕСТАЦИИ**

**2.1. Календарный учебный график**

# **Рисунок 1. Календарный учебный график дополнительной общеобразовательной общеразвивающей программы технической направленности «РОБОТОТЕХНИКА»**

<span id="page-10-2"></span><span id="page-10-1"></span><span id="page-10-0"></span>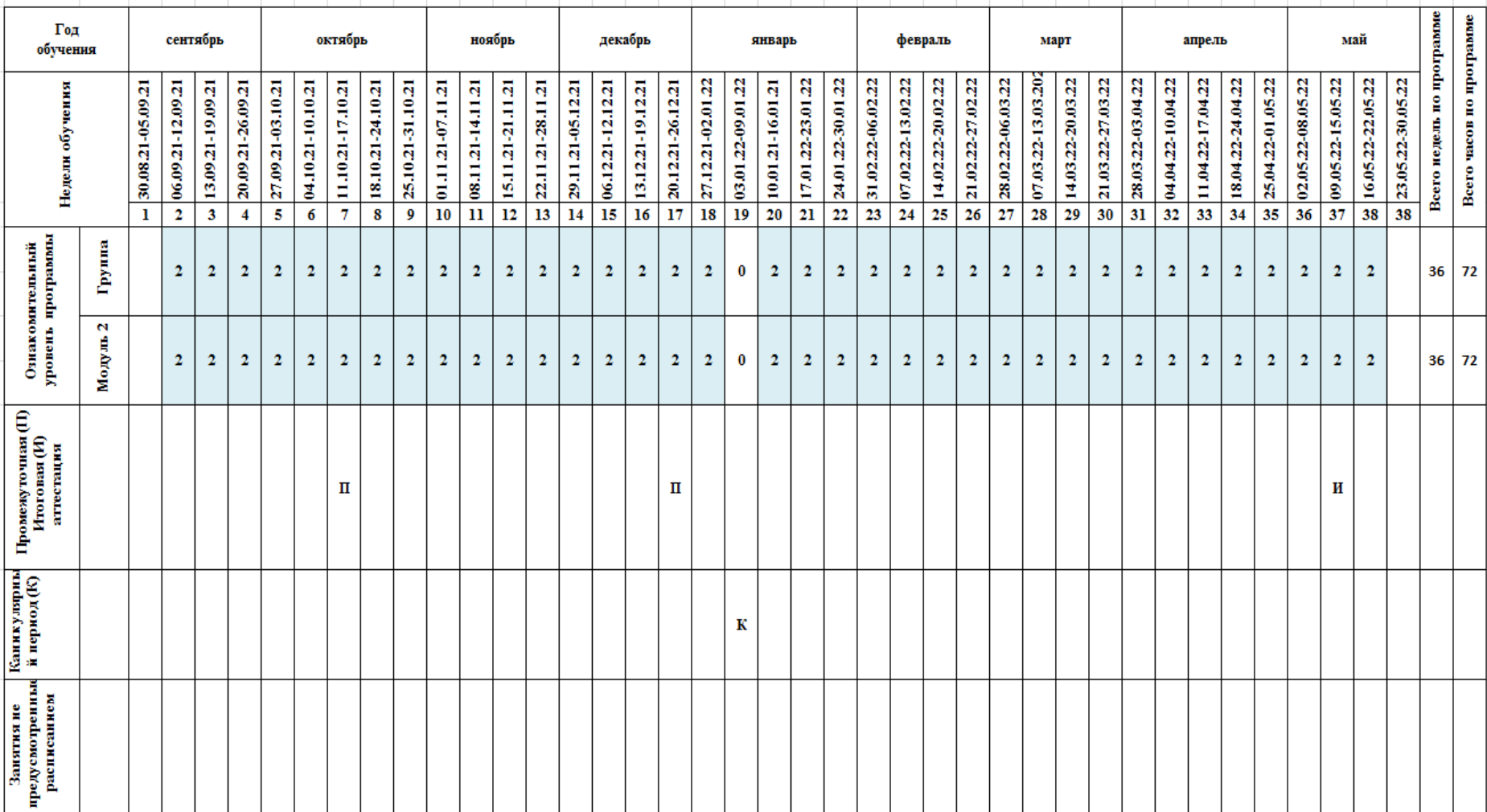

**Первый год обучения: сентябрь 2021 г. - май 2022 г.**

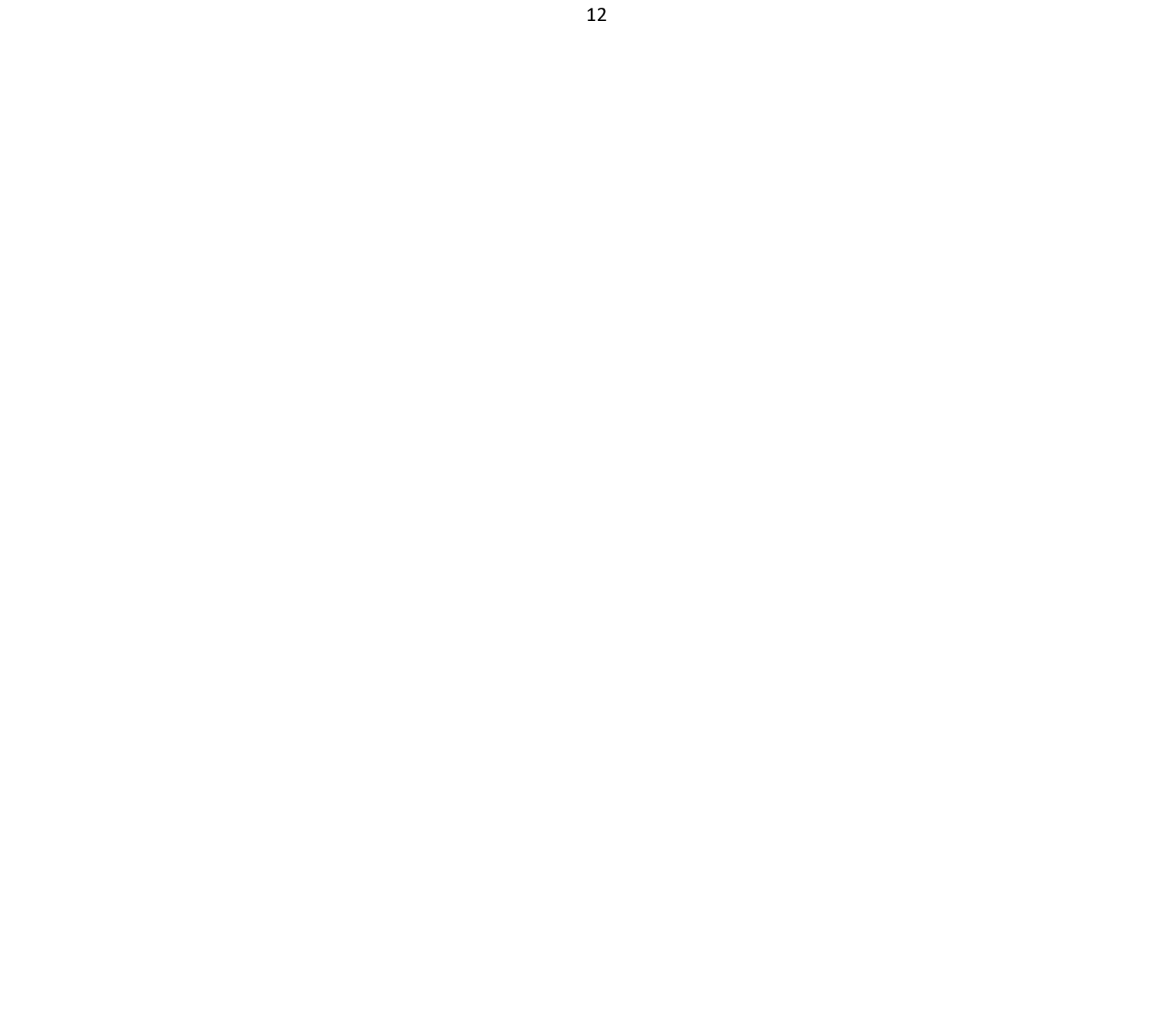

### **2.2. Условия реализации программы:**

<span id="page-12-0"></span>*Материально-техническое обеспечение программы*

- компьютерный класс, желательно с доступом в сеть Интернет.

- столы, стулья по количеству и росту детей

*Перечень оборудования, инструментов и материалов, необходимых для реализации программы:*

- робототехнические наборы LEGO MINDSTORMS EV3,

- компьютер с установленной операционной системой Windows,

- наличие программы LEGO MINDSTORMS EV3

- ноутбуки колонки.

- мультимедийный проектор и экран.

*Информационное обеспечение:*

*Программные средства:*

- операционные системы: семейства Windows; установленное приложение "Lego MINDSTORMS EV3 ";

- графический редактор Microsoft Paint;

- интегрированное офисное приложение, включающее текстовый редактор,

- текстовый процессор Microsoft Word, растровый графический редактор,

- программа разработки презентаций Microsoft Рower Point(полный пакет офисных приложений Microsoft Office).

*Кадровое обеспечение:* Педагог должен иметь высшее профессиональное образование или среднее профессиональное образование в области, соответствующей профилю объединения. Иметь специальные знания в области робототехники.

#### **2.3. Формы аттестации**

Для определения результативности освоения программы используются следующие формы аттестации: творческая работа (проект). В качестве творческой работы (проекта) обучающимся предлагаются реальные конкурсные задания, т. е. те, которые предполагают последующее внедрение. Задания такого типа позволяют обучающимся ощутить качественно новый, социально значимый уровень компетентности, в результате чего происходит рост самопознания, накопление опыта самореализации, развитие самостоятельности.

Формы отслеживания и фиксации образовательных результатов: готовая работа, журнал посещаемости, перечень готовых работ, фото, отзыв детей и родителей. Формы предъявления и демонстрации образовательных результатов: выставка, готовая конструкция робота, защита творческих работ.

### **2.4. Оценочные материалы**

<span id="page-12-1"></span>**Оценочные материалы**: дидактические материалы (тесты, творческие задания, творческие задачи).

Объектами мониторинга в творческом объединении «Робототехника» являются:

− уровень обученности каждого обучающегося (теоретические знания и практические умения)

− уровень развития;

− уровень воспитанности

Проверка образовательных результатов проходит по определенному плану, органически вписываясь в учебную деятельность.

В процессе обучения применяется вводный, текущий, промежуточный, итоговый, контроль.

Вводный контроль проводится педагогом с целью выяснения уровня подготовленности детей в области робототехники. Для проведения данного вида контроля используются следующие формы: опрос, беседа, наблюдение, тестирование, анкетирование.

Промежуточный контроль проводится в середине учебного года и является с одной стороны – подведением итогов работы за первое полугодие, с другой стороны – позволяет

наметить пути дальнейшей работы в соответствии с полученными результатами. Промежуточный контроль может проводиться в форме беседы, опроса, тестирования, наблюдения, выполнения практических заданий с последующим анализом и самоанализом.

Итоговая аттестация проводится в конце учебного года. Его цель – выявление уровня знаний, умений и навыков, личностного развития учащихся, в результате освоения программы за учебный год. Формы итогового контроля: соревнования, конкурсы.

Наряду с указанными видами контроля необходимо учитывать данные систематического текущего контроля, который рекомендуется проводить после изучения темы или раздела программы. Использование разнообразных форм контроля позволяет учащимся проявить навыки самостоятельной работы, совершенствовать знания, повышает сознательность, стимулирует творчество.

Мониторинг образовательных результатов согласуется с задачами программы и ожидаемыми результатами проводится в соответствии с данными Таблицы 2. Развитие инженерных навыков обучающихся и навыков в области робототехники требует времени и взаимодействия с педагога. Так же, как и в цикле проектирования, в котором обучающиеся должны знать, что неудача является частью процесса, оценка должна обеспечивать для них обратную связь поясняя, что они сделали хорошо и где нужно приложить больше усилий. В проблемно-ориентированном обучении речь идет не об успехе или неудаче. Цель состоит в том, чтобы активно учиться и постоянно опираться на идеи и проверять их на практике.

Чтобы проследить качество обученности по образовательной программе, необходимо организовать систему заданий направленных на выявление степени обученности по различным параметрам программы

1. Мониторинг результатов обучения по дополнительной общеразвивающей программе

2. Мониторинг личностного развития обучающихся.

3. Реализация творческого потенциала обучающегося

Мониторинг результатов обучения дополнительной общеразвивающей программе

Для определения уровня освоения предметной области и степени сформированной основных общеучебных компетентностей педагогам предлагается методика «Мониторинг результатов обучения обучающегося по дополнительной общеразвивающей программе» (таблица 2). Дважды в течение учебного года заносятся данные об обучающихся в диагностическую карту №1 (таблица 4). Технология определения результатов обучения ребенка по дополнительной общеразвивающей программе представлена в таблице-инструкции, содержащей показатели, критерии, степень выраженности оцениваемого качества, методы диагностики.

Мониторинг личностного развития обучающихся.

Для мониторинга личностного развития обучающихся используются Таблицы 5,6 (диагностическая карта №2). В совокупности приведенные в таблице личностные свойства отражают многомерность личности; позволяют выявить основные индивидуальные особенности ребенка, легко наблюдаемы и контролируемы, доступны для анализа любому педагогу и не требуют привлечения других специалистов.

Работа по предложенной технологии позволяет содействовать личностному росту ребенка, выявлять то, каким он пришел, чему научился, каким стал через некоторое время.

В качестве **методов диагностики** личностных изменений ребенка можно использовать наблюдение, анкетирование, тестирование и другие.

Реализация творческого потенциала обучающегося

В диагностической карте №3 (таблица 7) заполняются достижения обучающихся: на уровне учреждения, на уровне района, города, на уровне региона, страны, на международном уровне.

# **Таблица 2. Мониторинг согласования образовательных результатов с задачами дополнительной общеразвивающей программы «Робототехника» и ожидаемыми результатами**

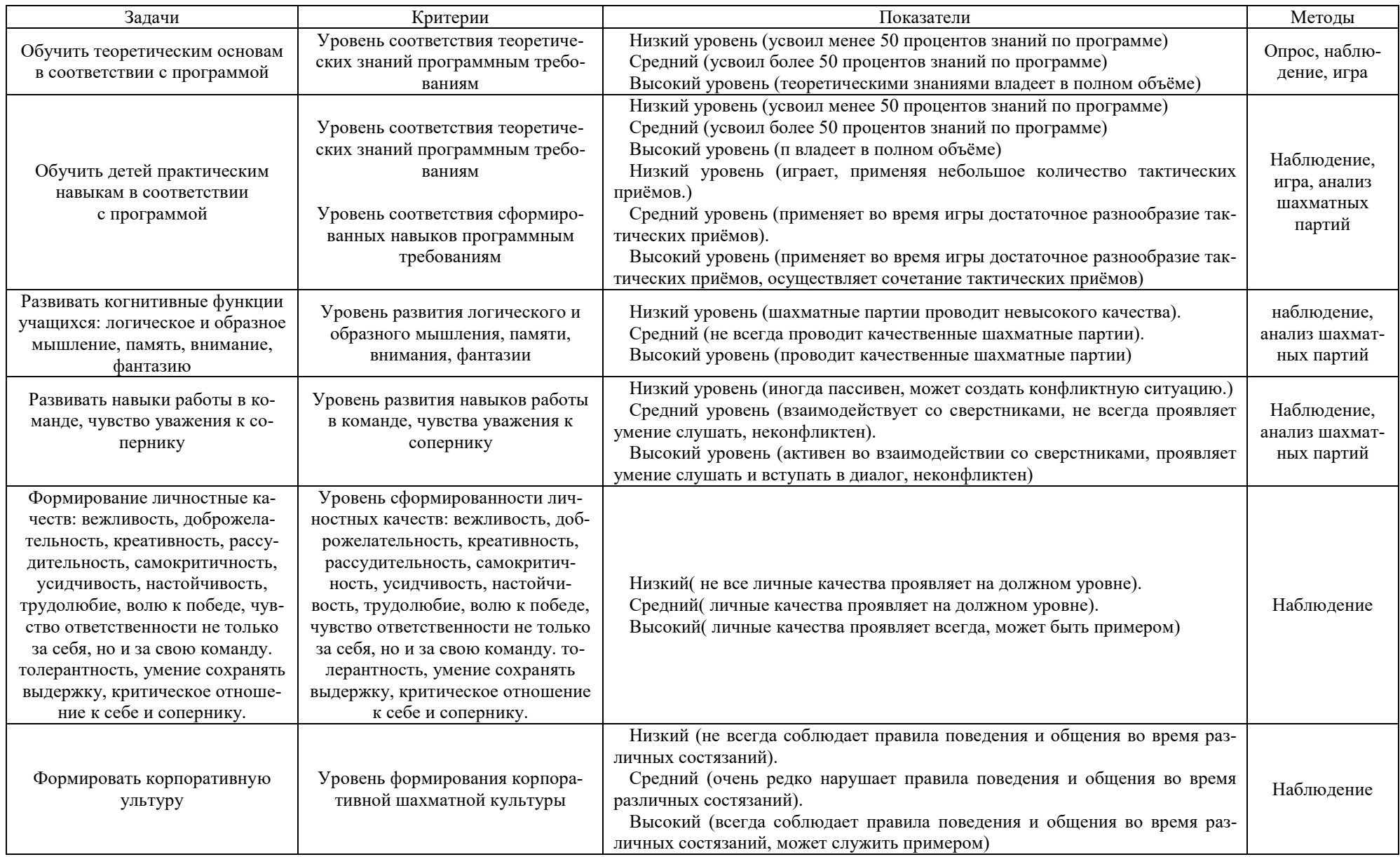

# **Таблица 3. Мониторинг результатов обучения обучающегося по дополнительной общеразвивающей программе «Робототехника» (диагностическая карта №1)**

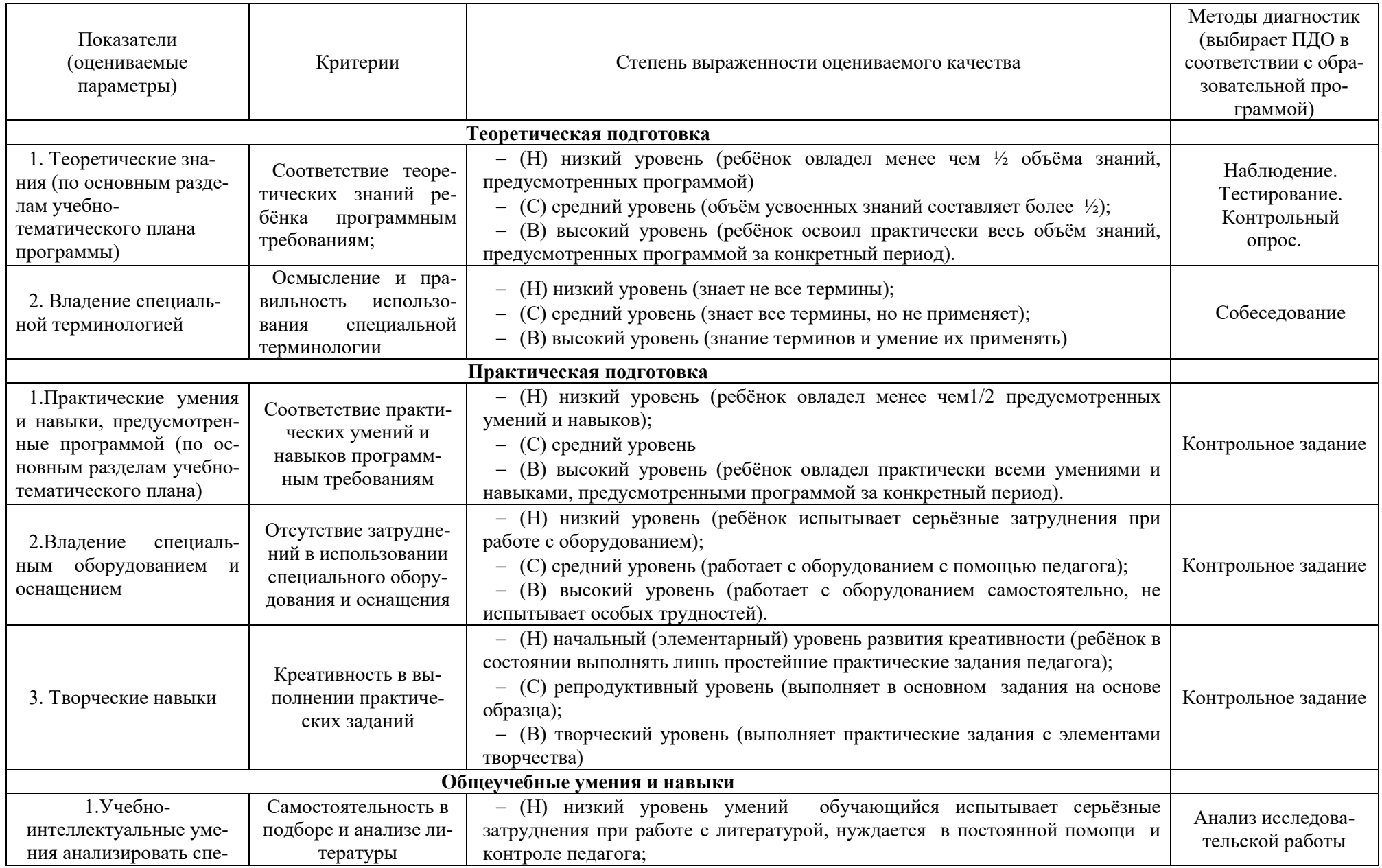

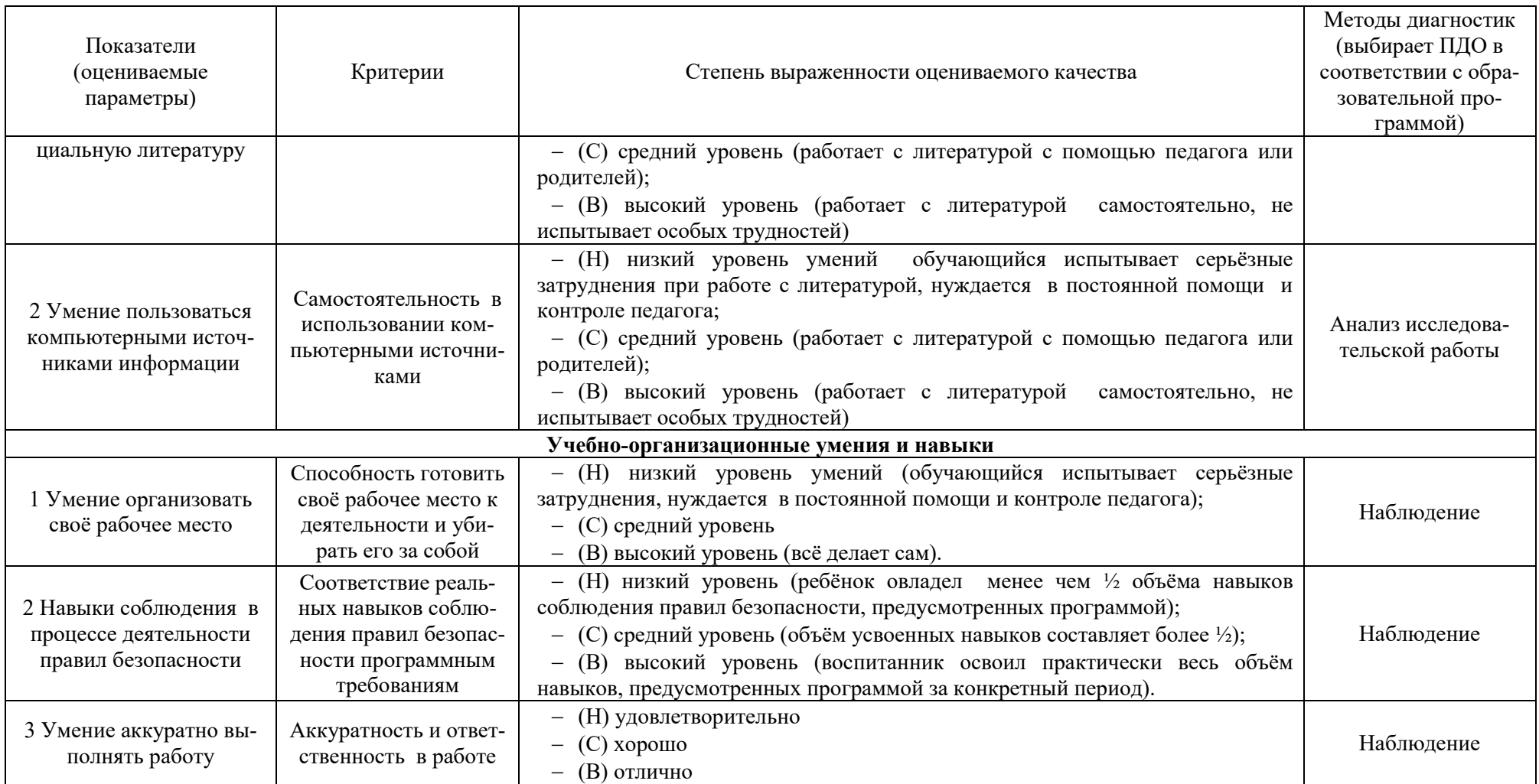

# **Таблица 4. Мониторинг результатов обучения обучающегося по дополнительной общеразвивающей программе «Робототехника» Диагностическая карта №1 для \_\_\_\_\_\_ года обучения, группа №\_\_\_\_\_\_ направленность: техническая**

**ФИО педагога: Фролова Е.А.**

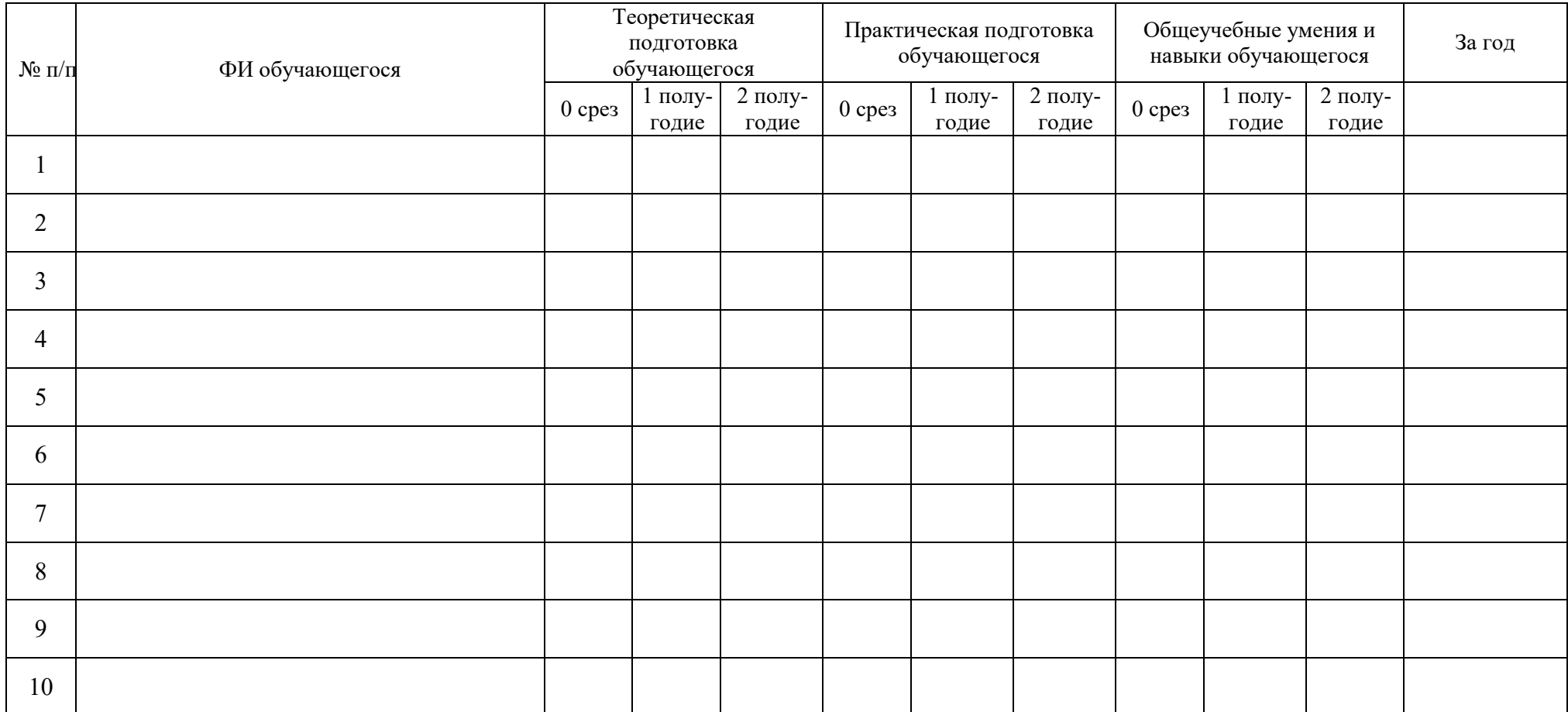

**0- срез проводится на первом году обучения. Н - низкий уровень, С – средний уровень, В – высокий.**

**Низкий уровень - нет первоначальных умений и навыков работы с компьютером**

**Средний уровень – работу выполняет с помощью педагога**

**Высокий уровень – работает самостоятельно, творчески**

# **Таблица 5. Мониторинг личностного развития обучающегося в процессе освоения дополнительной общеразвивающей программы «Робототехника» (диагностическая карта №2)**

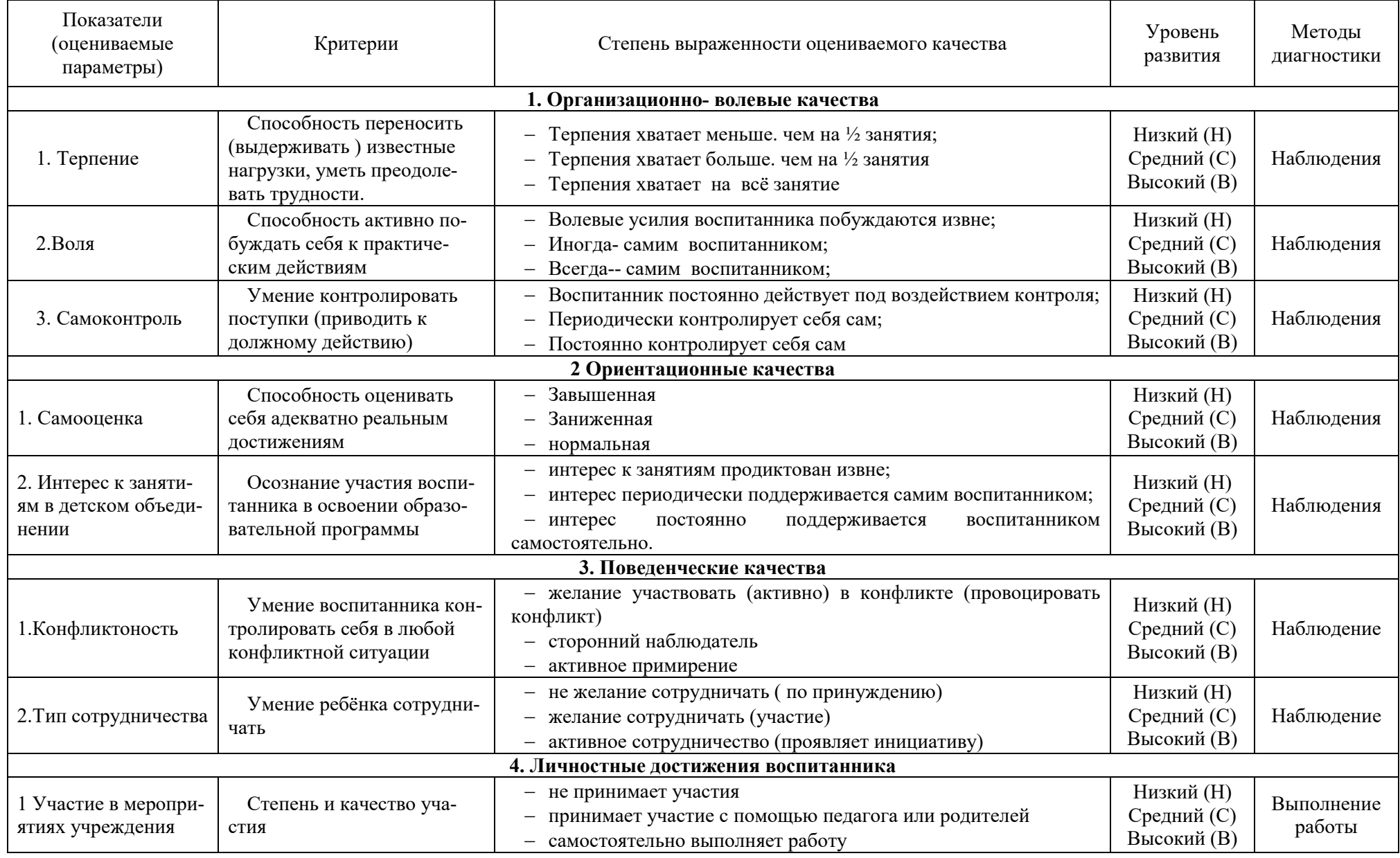

# **Таблица 6. Мониторинг личностного развития обучающегося в процессе освоения дополнительной общеразвивающей программы «Робототехника» Диагностическая карта №2 для \_\_\_\_\_\_ года обучения, группа №\_\_\_\_\_\_ направленность: техническая**

**ФИО педагога: Фролова Е.А.**

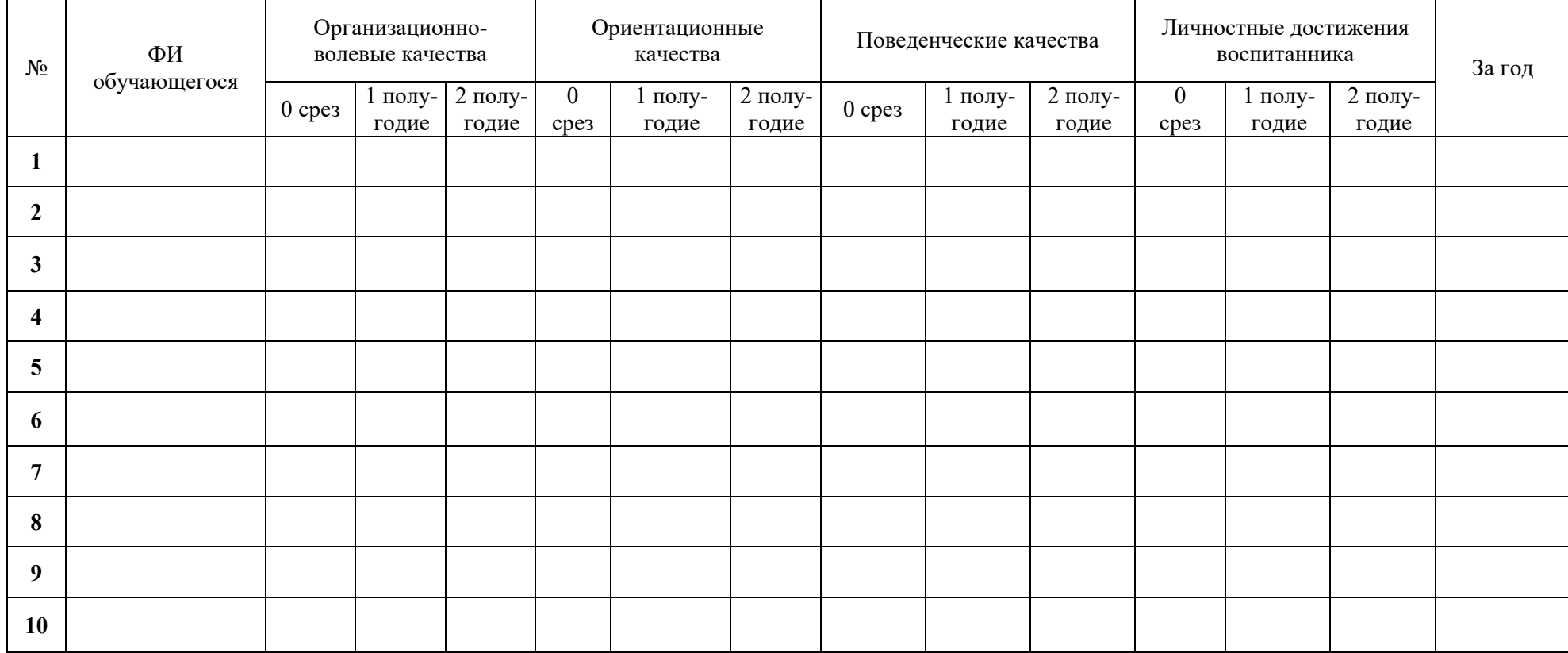

**0- срез проводится на первом году обучения. Н - низкий уровень, С – средний уровень, В – высокий.**

# **Таблица 7. Реализация творческого потенциала обучающегося объединения «Робототехника»**

**Диагностическая карта №3 для \_\_\_\_\_\_ года обучения, группа №\_\_\_\_\_\_** 

# **ФИО педагога: Фролова Е.А.**

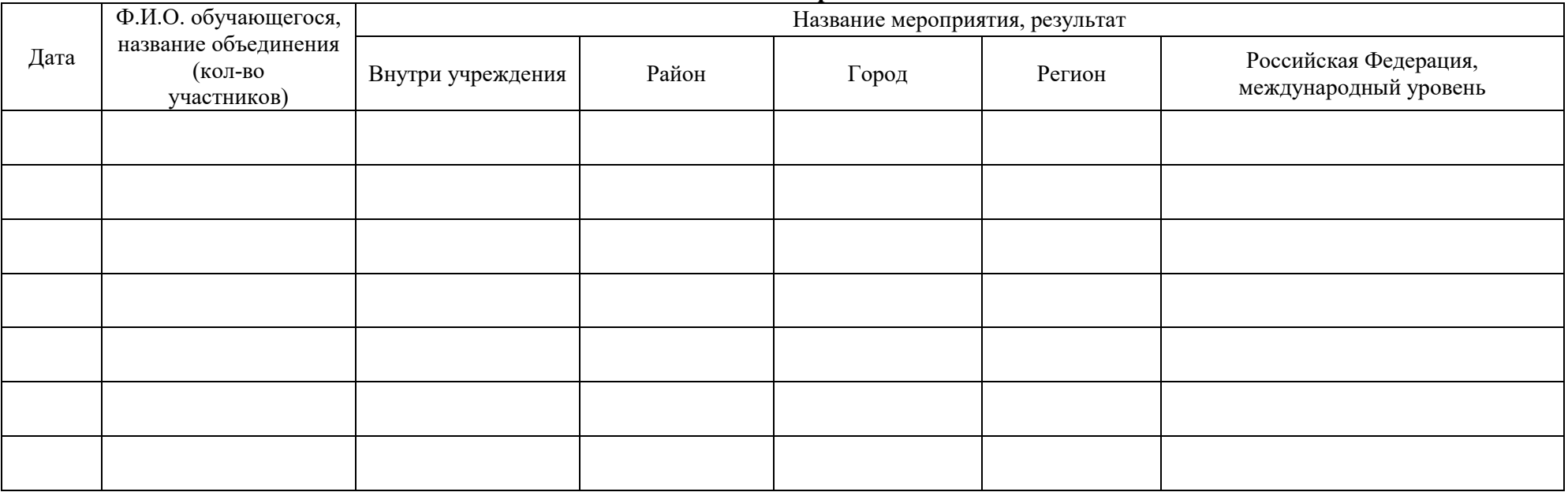

### 2.5. Методические материалы:

<span id="page-21-0"></span>В рамках дополнительного образования робототехнические комплексы LEGO могут применяться по следующим направлениям:

- Демонстрация;

- Фронтальные лабораторные работы и опыты;

- Исследовательская проектная деятельность.

Среди форм организации занятий робототехникой можно выделить:

- практикум.
- консультация,
- ролевая игра,
- соревнование,
- выставка,
- исслелование.

Эффективность обучения основам робототехники зависит и от организации занятий, проводимых с применением следующих методов:

1. Познавательный (восприятие, осмысление и запоминание учащимися нового материала с привлечением наблюдения готовых примеров, моделирования, изучения иллюстраций, восприятия, анализа и обобщения демонстрируемых материалов).

2. Метод проектов (при усвоении и творческом применении навыков и умений в процессе разработки собственных моделей).

3. Систематизирующий (бесела по теме, составление систематизирующих таблиц, графиков, схем и т.п.).

4. Контрольный метод (при выявлении качества усвоения знаний, навыков и умений и их коррекция в процессе выполнения практических заданий).

5. Групповая работа (используется при совместной сборке моделей, а также при разработке проектов).

Основной метод, который используется при изучении робототехники, - это метод проектов. Под методом проектов понимают технологию организации образовательных ситуаций, в которых учащийся ставит и решает собственные задачи, и технологию сопровождения самостоятельной деятельности учащегося.

Проектно-ориентированное обучение - это систематический учебный метод, вовлекающий обучающихся в процесс приобретения знаний и умений с помощью широкой исследовательской деятельности, базирующейся на комплексных, реальных вопросах и тщательно проработанных заданиях.

Основные этапы разработки LEGO -проекта:

1. Обозначение темы проекта.

2. Цель и задачи представляемого проекта. Гипотеза.

3. Разработка механизма на основе конструктора LEGO.

4. Составление программы для работы механизма в среде Lego Mindstorms (RoboLab).

5. Тестирование модели, устранение дефектов и неисправностей.

При разработке и отладке проектов обучающиеся делятся опытом друг с другом, что очень эффективно влияет на развитие познавательных, творческих навыков, а также самостоятельность школьников. Таким образом, можно убелиться в том, что LEGO, являясь дополнительным средством при изучении курса информатики, позволяет учащимся принимать решение самостоятельно, применимо к данной ситуации, учитывая окружающие особенности и наличие вспомогательных материалов. И, что немаловажно, - умение согласовывать свои действия с окружающими, т.е. работать в команде.

Дополнительным преимуществом изучения робототехники является создание команды и в перспективе участие в городских, региональных, общероссийских и международных олимпиадах по робототехнике, что значительно усиливает мотивацию учеников к получению знаний. Основная цель использования робототехники - это социальный заказ общества:

сформировать личность, способную самостоятельно ставить учебные цели, проектировать пути их реализации, контролировать и оценивать свои достижения, работать с разными источниками информации, оценивать их и на этой основе формулировать собственное мнение, суждение, оценку. То есть формирование ключевых компетентностей обучающихся.

### **2.6. Список литературы**

### <span id="page-22-0"></span>**а) для педагога: нормативно-правовые акты:**

1. Концепция развития дополнительного образования детей (утверждена распоряжением Правительства РФ от 04 сентября 2014 года №1726-р) // Дополнительное образование: сборник нормативных документов. – М: издательство «Национальное образование», 2015. – 48 с.

2. Приказ Минтруда России от 05.05.2018 N 298н «Об утверждении профессионального стандарта «Педагог дополнительного образования детей и взрослых» (Электронный ресурс) /Режим доступа: http://www.consultant.ru/document/cons\_doc\_LAW\_305809/

b8c0fc6affc0768557a07d839a889c1a7b80d14f/ (Дата обращения: 20.03.2021 *г.*).

3. Приказ Министерства просвещения РФ от 09.11.2018 №196 «Об утверждении Порядка организации и осуществления образовательной деятельности по дополнительным общеобразовательным программам» (Электронный ресурс) /Режим доступа: http// publication.pravo.gov.ru/Document/View/0001201811300034 (Дата обращения: 16.03.2021 *г.*).

4. Постановление Главного государственного врача РФ от 28 сентября 2020 года N 28 «Об утверждении [санитарных правил СП 2.4.3648](https://docs.cntd.ru/document/566085656#6580IP)-20 «Санитарно-эпидемиологические тре[бования к организациям воспитания и обучения, отдыха и оздоровления детей и молодежи»](https://docs.cntd.ru/document/566085656#6580IP) Электронный ресурс) /Режим доступа: https://docs.cntd.ru/document/566085656 (Дата обращения: 16.03.2021 *г.*).

### **иные источники:**

*методические рекомендации:* 

1. Рыбалева И.А. Методические рекомендации по проектированию дополнительных общеобразовательных общеразвивающих программ /Региональный модельный центр Краснодарского края, Краснодар – 2020 год. (Электронный ресурс). Режим доступа: https://rmc23.ru/wp-content/uploads/2020/07/Краевые-методические-рекомендации-2020-

Проектирование-дополнительных-общеобразовательных-программ-пароль.pdf

*основная литература:*

1. Полат Е.С., Бухаркина М.Ю., Моисеева М.В., Петров А.Е. Новые педагогические и информационные технологии в системе образования

2. Сайт LEGO Education, [https://education.lego.com/ru](https://education.lego.com/ru-ru)-ru

3. Блог-сообщество любителей роботов Лего с примерами программ [Электронный ресурс] [/http://nnxt.blogspot.ru/2010/11/blog](http://nnxt.blogspot.ru/2010/11/blog-post_21.html)-post\_21.html

4. Лабораторные практикумы по программированию [Электронный ресурс] [http://www.edu.holit.ua/index.php?option=com\\_content&view=](http://www.edu.holit.ua/index.php?option=com_content&view=%20category&layout=blog&id=72&Itemid=159&lang=ru) 

[category&layout=blog&id=72&Itemid=159&lang=ru](http://www.edu.holit.ua/index.php?option=com_content&view=%20category&layout=blog&id=72&Itemid=159&lang=ru)

5. Образовательная программа «Введение в конструирование роботов» и графический язык программирования роботов [Электронный ресурс] [http://learning.9151394.ru/course/view.php?id=280#program\\_blocks](http://learning.9151394.ru/course/view.php?id=280#program_blocks)

6. Примеры конструкторов и программ к ним [Электронный ресурс] / Режим доступа: <http://www.nxtprograms.com/index2.html>

7. Программы для робота [Электронный ресурс] [/http://service.lego.com/en](http://service.lego.com/en-us/helptopics/?questionid=2655)[us/helptopics/?questionid=2655](http://service.lego.com/en-us/helptopics/?questionid=2655)

8. Учебник по программированию роботов (wiki) [Электронный ресурс] /

*дополнительная литература:*

1. Сайт «Мир LEGO»: [http://www.lego](http://www.lego-le.ru/)-le.ru/

2. Журналы LEGO: [http://www.lego](http://www.lego-le.ru/mir-lego/jurnali-lego.html)-le.ru/mir-lego/jurnali-lego.html

3. Сайт LEGO Education, [https://education.lego.com/ru](https://education.lego.com/ru-ru)-ru

4. Сайт по использованию робототехнического конструктора Lego WeDo, http://www.wedobots.com/ [Электронный ресурс] — Режим доступа: свободный.

5. Сайт LEGO Education, [https://education.lego.com/ru](https://education.lego.com/ru-ru/support/wedo-2)-ru/support/wedo-2

9. Сайт по использованию робототехнического конструктора Lego WeDo.

10. Сайт LEGO Education, [https://education.lego.com/ru](https://education.lego.com/ru-ru/support/wedo-2)-ru/support/wedo-2

11. Сайт LEGO Education, [https://education.lego.com/ru](https://education.lego.com/ru-ru/support/wedo-2)-ru/support/wedo-2

12. Сайт по использованию робототехнического конструктора Lego WeDo, http://www.wedobots.com/ [Электронный ресурс] — Режим доступа: свободный.

### **б) для обучающихся и родителей:**

1. Сайт LEGO Education, [https://education.lego.com/ru](https://education.lego.com/ru-ru)-ru

2. Журналы LEGO: http://www.lego-le.ru/mir-lego/jurnali-lego.html

### **в) Интернет-ресурсы:**

1. Страница педагога дополнительного образования МБУ ДО «Центр дополнительного образования «Ступени» г. Сочи Фроловой Евгении Александровны (Электронный ресурс) /Режим доступа: http://cdoadler.sochischools.ru/pedagogi/frolova-evgeniya-aleksandrovna/ (Дата обращения:  $16.05.2020$  г.).

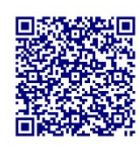

2. <http://www.prorobot.ru/lego.php>

3. http://nau-[ra.ru/catalog/robot](http://nau-ra.ru/catalog/robot)

<http://www.239.ru/robot>

- 4. [http://www.russianrobotics.ru/actions/actions\\_92.html](http://www.russianrobotics.ru/actions/actions_92.html)
- 5. [http://habrahabr.ru/company/innopolis\\_university/blog/210906/S](http://habrahabr.ru/company/innopolis_university/blog/210906/)TEM-робототехника
- 6. [http://www.slideshare.net/odezia/2014](http://www.slideshare.net/odezia/2014-39493928)-39493928
- 7. [http://www.slideshare.net/odezia/ss](http://www.slideshare.net/odezia/ss-40220681)-40220681
- 8. [http://www.slideshare.net/odezia/180914](http://www.slideshare.net/odezia/180914-39396539)-39396539

### **Дидактические материалы по дополнительной общеобразовательной общеразвивающей программы технической направленности «Робототехника»**

# **ПРИМЕРЫ РАЗВИТИЯ ИНТЕЛЛЕКТУАЛЬНЫХ И ТВОРЧЕСКИХ СПОСОБ-НОСТЕЙ НА ЗАНЯТИЯХ**

**Пример 1. Тема занятия «Правила набора текста, работа над связной речью».** В начале занятия включаю любимый современный мультфильм про человечков, живущих в компьютере. Это может быть любая серия – главное - есть мысль, и мораль в любой серии. Ребята с удовольствием смотрят серию, которая длится в течении 5-7 минут. Затем начинается бурное обсуждение. И идут выполнять задание на компьютере – напечатать красивым текстом эту историю. Печатать тексты – скучное занятие, но, не в этом случае. Это текст про их любимых героев. А заодно, применят свои знания, как напечатать заглавную букву, как выровнять абзац, как исправить ошибки и опечатки, как построить правильно предложение. Занятие прошло быстро и с результатом: закрепили правила набора текста.

#### **Пример 2.**

**Тема занятия «Математическая грамматика».** «Математическая грамматика» направлена на воспитание интереса к предмету, развитие наблюдательности, геометрической зоркости, умения анализировать, догадываться, рассуждать, доказывать, решать учебную задачу творчески. Содержание может быть использовано для показа учащимся возможностей применения тех знаний и умений, которыми они овладевают на уроках математики. Интерес у ребят вызывают задания с составлением ребусов и головоломок. **Задание 1.** Соединить стрелками слова, чтобы получилось новое слово. Ребята создают презентацию, в которой по щелчку слова соединяются в новые слова с помощью эффекта анимации (рис.1).

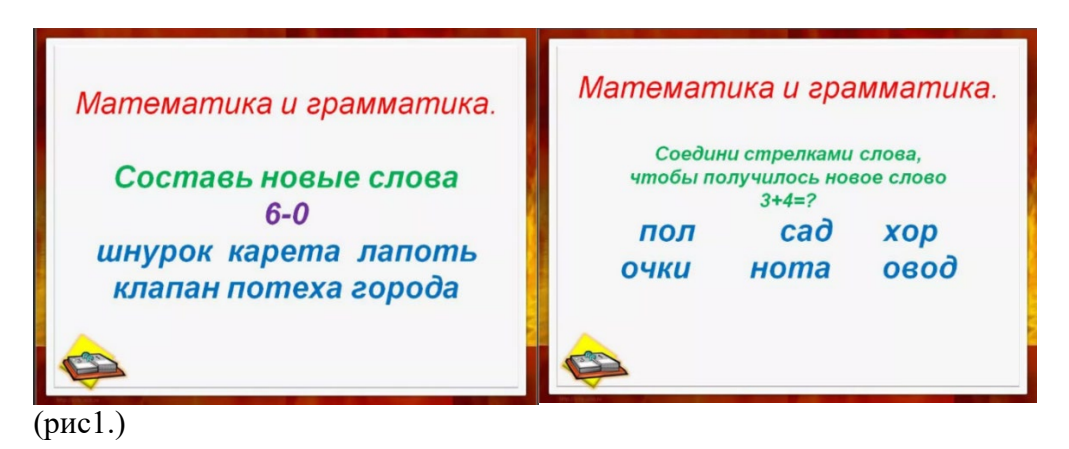

**Задание 2**. Составить новые слова из предложенных слов. Создают новый слайд с новыми эффектами анимации (рис 2).

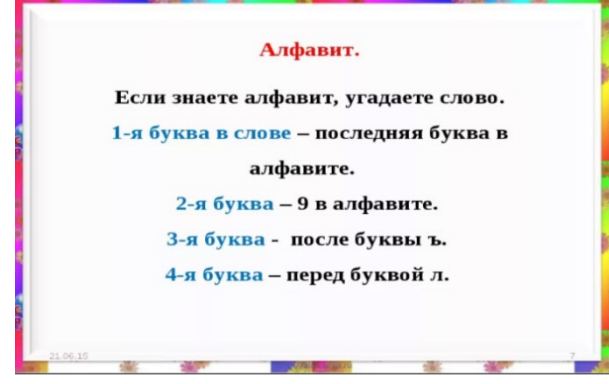

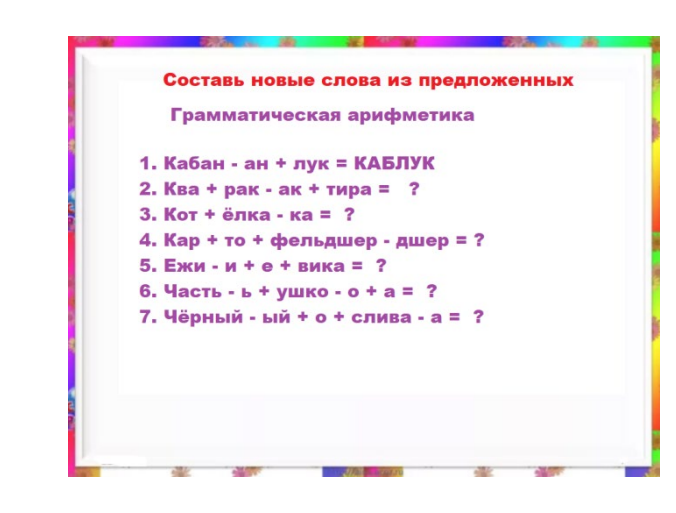

### (рис.2)

**Задание 3.** Использование грамматической арифметики. Какое слово получилось: «Кабан-ан+лук» (Каблук), «Кот+ёлка-ка» (Котёл) и т.д. В итоге, на занятии ребята научились применять анимацию на слайдах презентации.

**Задание 4. Разгадай головоломку**. На примере таких заданий ребята учатся работать с координатами. Учатся подбирать новые слова из букв данного слова, тем самым, активируя все свои умственные возможности (рис 3.).

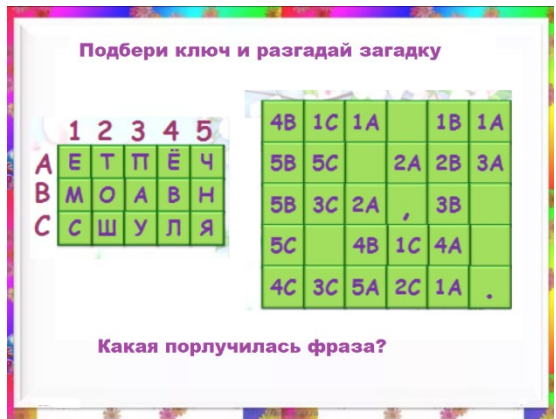

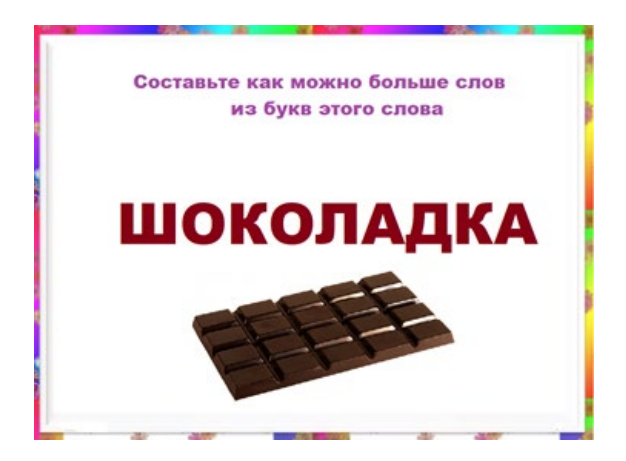

### (рис.3)

### **Пример 3. Тема занятия «Геометрические фигуры»**

Чтобы замотивировать ребят создавать свои работы с помощью геометрических фигур, в начале занятия рассматриваем произведения искусства – картины Пабло Пикассо (рис.4):

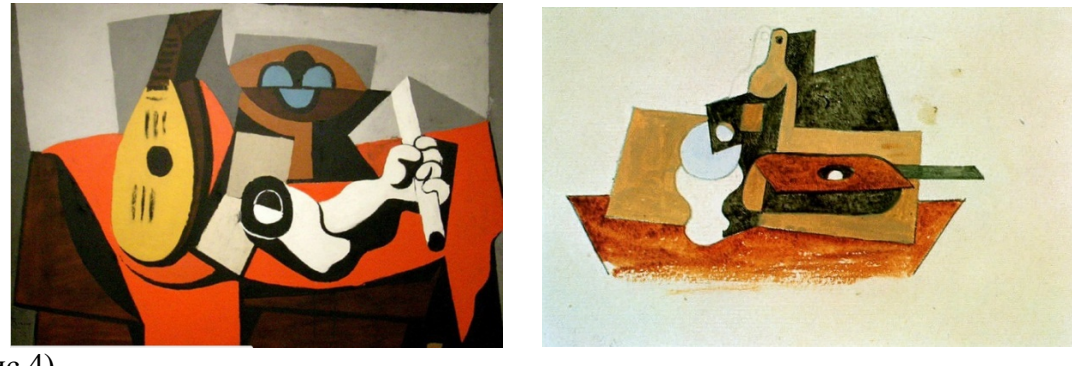

(рис.4)

Далее ребята учатся в графическом редакторе рисовать сюжеты в графическом редакторе Paint. Конечно, сначала у ребят появляются симметричные рисунки, похожие на обои и

ковры, рамки, а потом полет фантазии – не имеет границ (рис. 5).

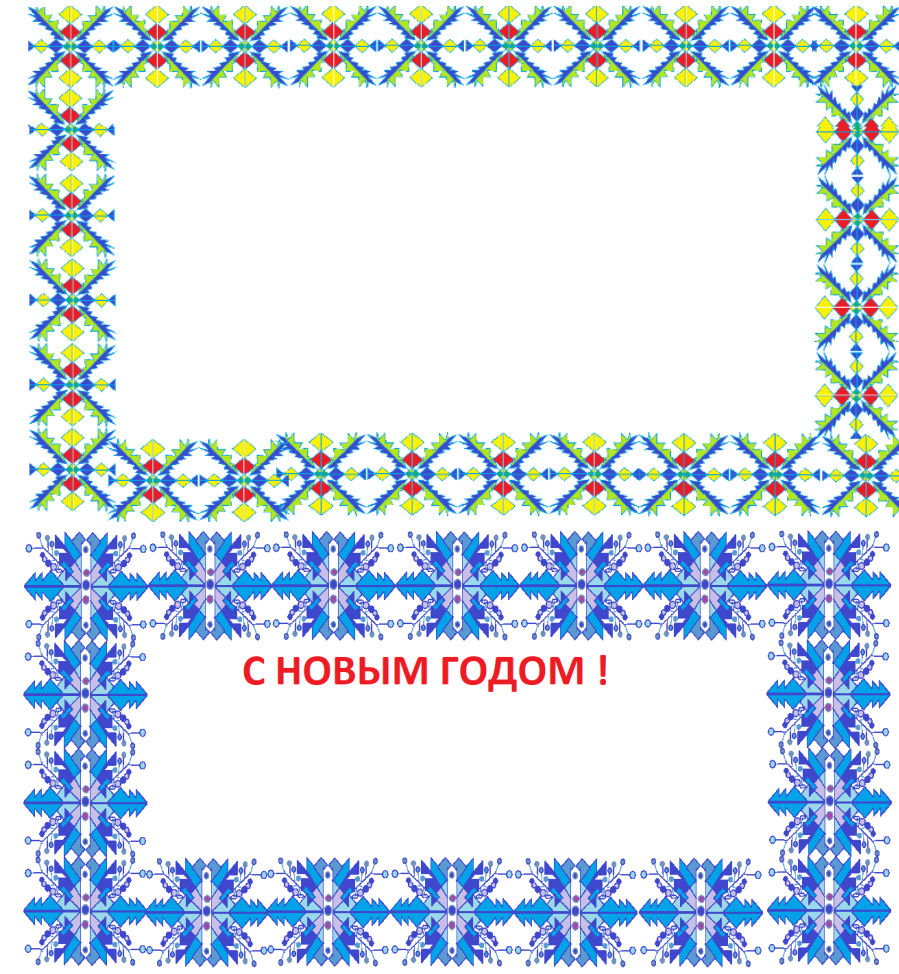

(рис. 5)

# **Пример 4.**

Хорошо использовать геометрические фигуры для создания головоломок. Ребята рисуют заготовку и расставляют цифры от 1 до 100. Затем на скорость их находят. Увлекательно и познавательно проходит такое занятие. Эта деятельность направлена на развитие переключения внимания (рис. 6).

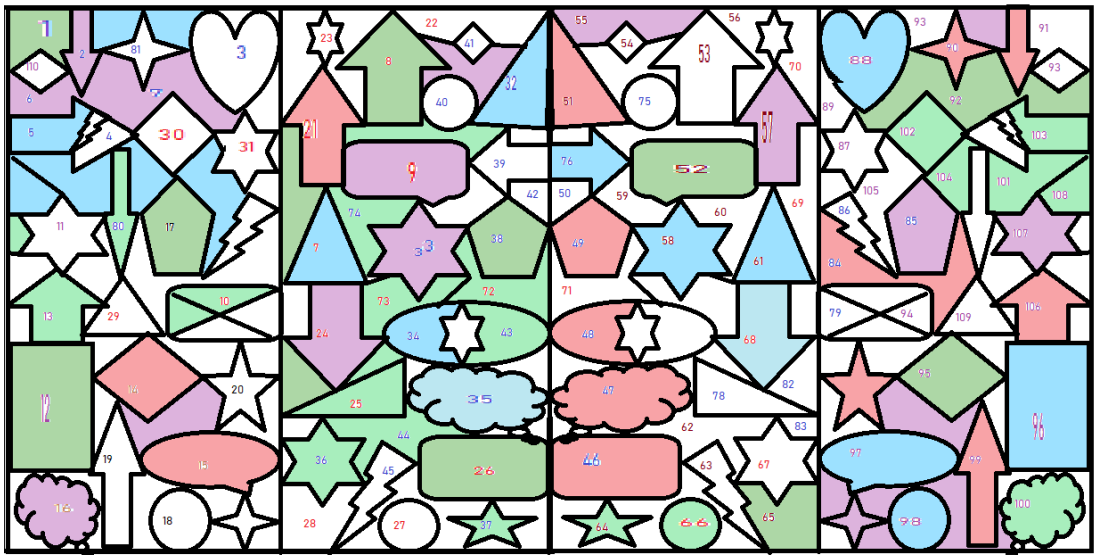

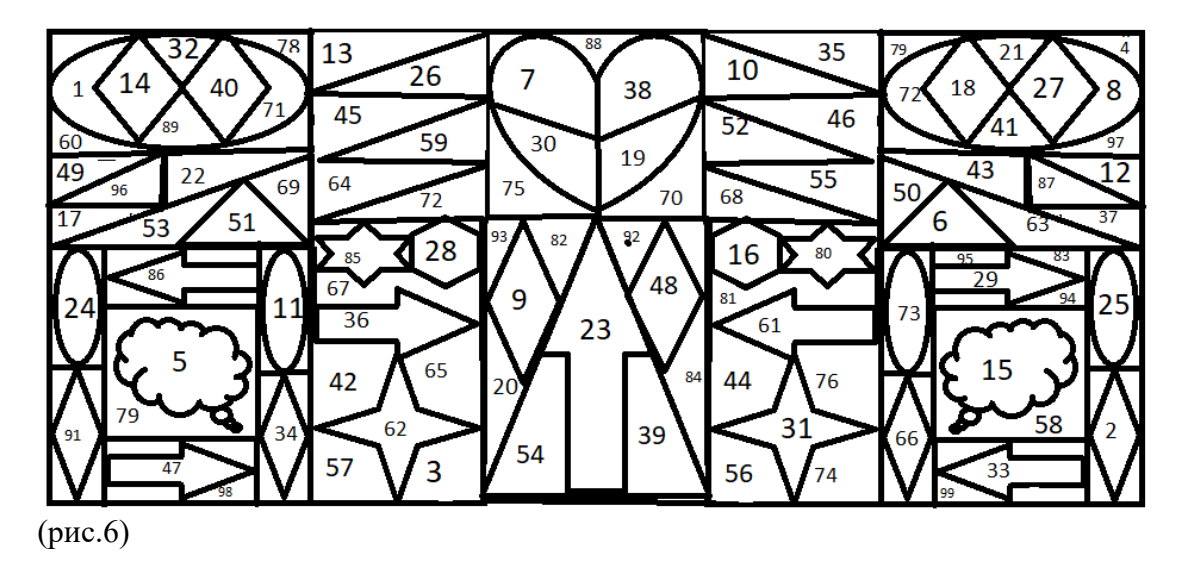

**Пример 5.** На развитие интеллектуальных и творческих способностей ребят влияет постоянная и кропотливая работа по изучению эффектов анимации при создании презентаций. Можно научить ребят работать с анимационными выходами букв. Буквы прилетают в заданную координату и расставляются в слова, из них – пословицы (рис. 6).

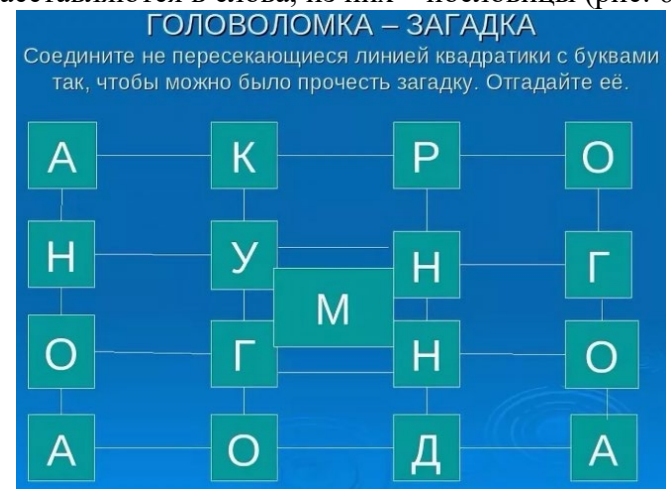

(рис.6)

### **Пример 6.**

На развитие интеллектуальных способностей, обучающихся также влияет подбор материала и составление интеллектуальных игр по информатике, биологии, истории, литературе, изобразительному искусству, физике, математики, химии и других областей человеческой деятельности.

Для такой игры подбираются вопросы, разные по сложности; участник игры выбирает на игровом поле рубрику и цену вопроса (в дальнейшем – это полученные баллы за правильный ответ), так разыгрываются все вопросы на игровом поле, побеждает тот, кто набрал больше баллов. На примере создания таких интеллектуальных игр, учащиеся очень хорошо усваивают тему: построение презентаций, применение гиперссылок, работа над мультимедийным продуктом (рис. 7)

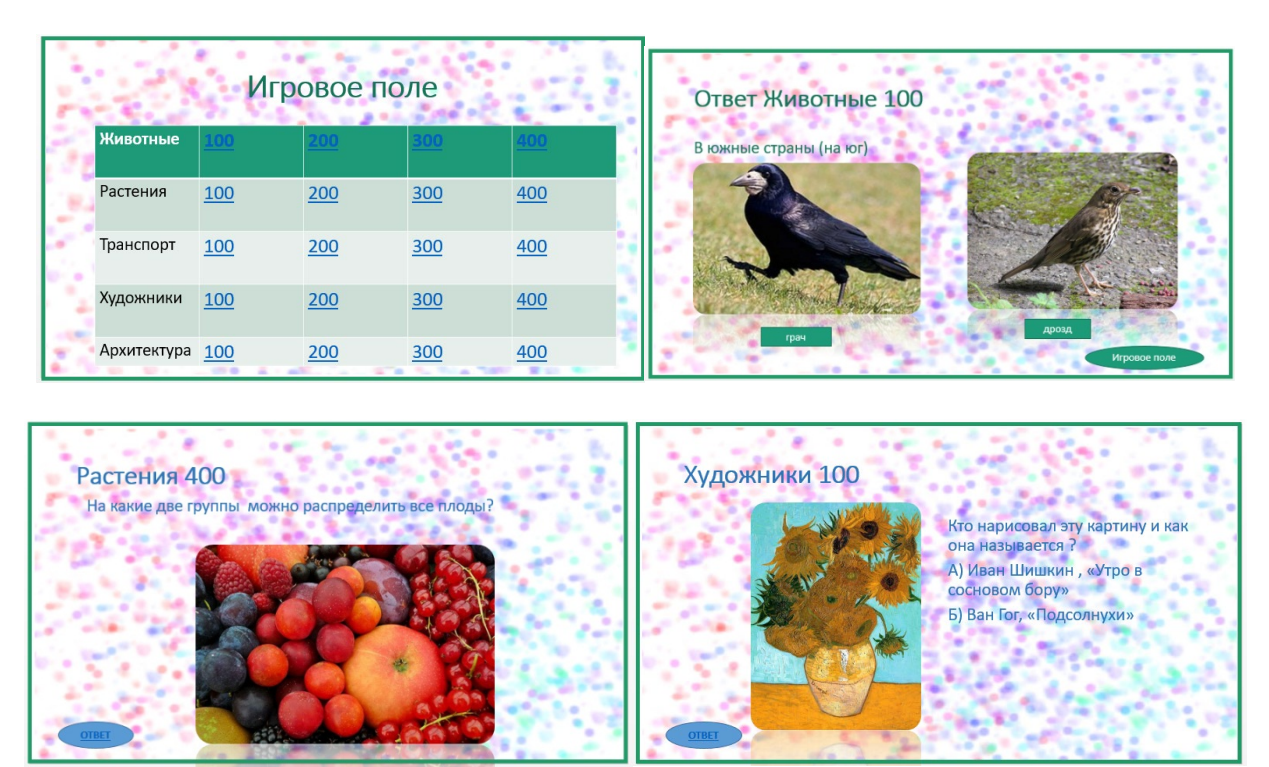

(рис.7)

Составление компьютерной игры – творческий процесс, который заставляет учащихся самостоятельно структурировать материал, оценивать степень сложности самого вопроса, и ответа, оценивать самого себя, это - развитие мышления. Порой, процесс составления игры принимает затяжной характер, главное - вовремя подвести игру к логическому концу.

Такие игры можно составлять, не выходя за рамки предмета, в этом случае игра может стать зачётом по той или иной теме.

Все мы хорошо знаем правила игры «Поле-чудес», а ее создание является не только творческим процессом, но и требует мыслительной деятельности. Ребята изучают такой элемент для открывания букв – Триггер (рис.8).

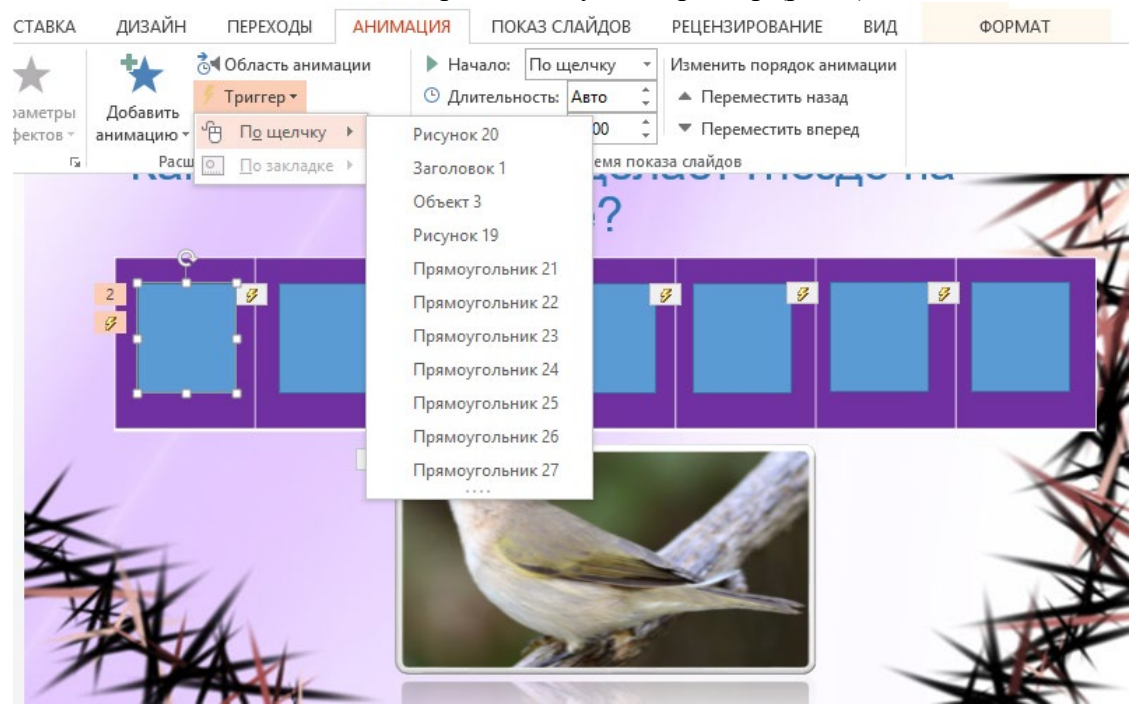

(рис.8)

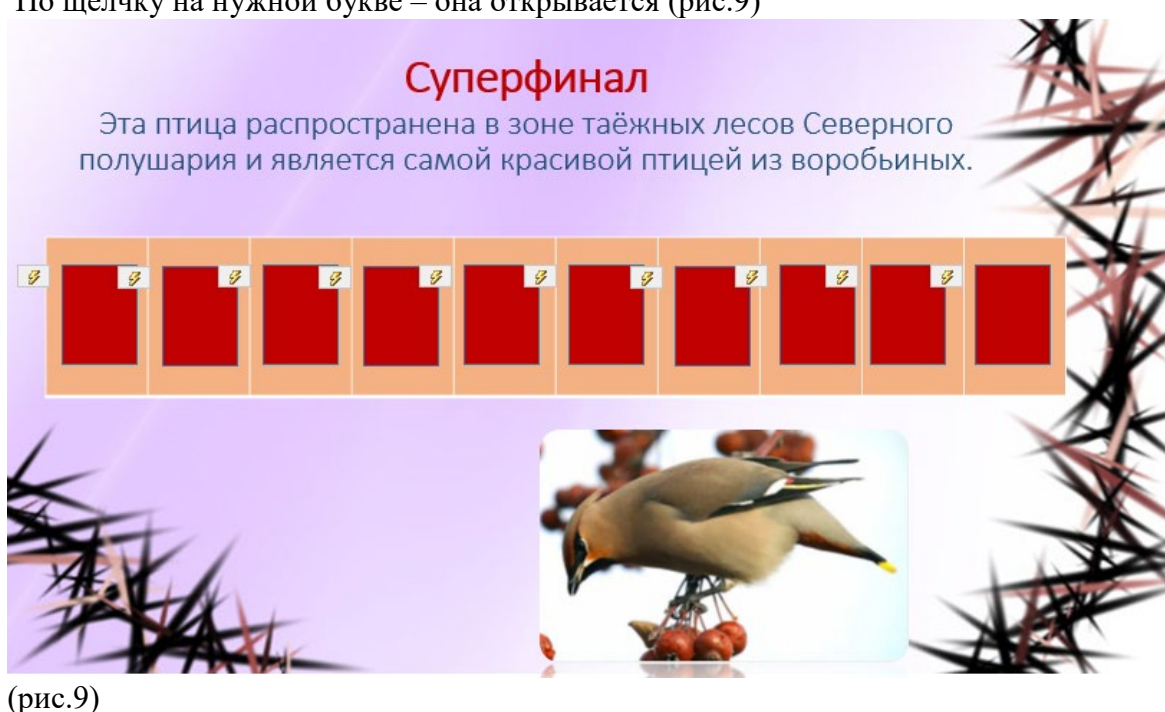

В итоге, на занятиях по информатике, за счет организации межпредметных связей, реализуемых в процессе решения на уроках информатики разноплановых задач, появляется возможность закреплять и углублять знания, полученные по другим предметам. При этом акцент следует ставить на развитие мышления, которое определяет способность человека оперативно обрабатывать информацию и принимать обоснованные решения.

Формирование логического мышления школьников - важная составная часть педагогического процесса. Помочь учащимся в полной мере проявить свои способности, развить инициативу, самостоятельность, творческий потенциал - одна из основных задач современной школы. Уже в начальной школе дети должны овладеть элементами логических действий (сравнения, классификации, обобщения, анализа и др.). Сейчас принято выявлять одарённых детей и способствовать развитию их одаренности. Но очень важно не забывать про обычных детей и пробудить интерес у каждого ребёнка.

По щелчку на нужной букве – она открывается (рис.9)

# **ЗАНЯТИЯ, СПОСОБСТВУЮЩИЕ РАЗВИТИЮ ИНТЕЛЛЕКТУАЛЬНЫХ И ТВОРЧЕСКИХ СПОСОБНОСТЕЙ**

### **Занятие на тему: «Понятие симметричности фигур»**

#### **Тип занятия:** открытие нового знания

**Цель:** Формирование понятия симметрии, оси симметрии, способов построения симметричных фигур.

**Задачи:**

- Формировать понятие симметрии;
- учить строить симметричные (фигуры) точки относительно данной оси симметрии;
- развивать аналитические способности и умения проводить исследование;
- развивать пространственное воображение и мышление;
- развивать умение выстраивать диалог.

**Оборудование:** мультимедийный проектор, презентация, набор карточек с заданиями

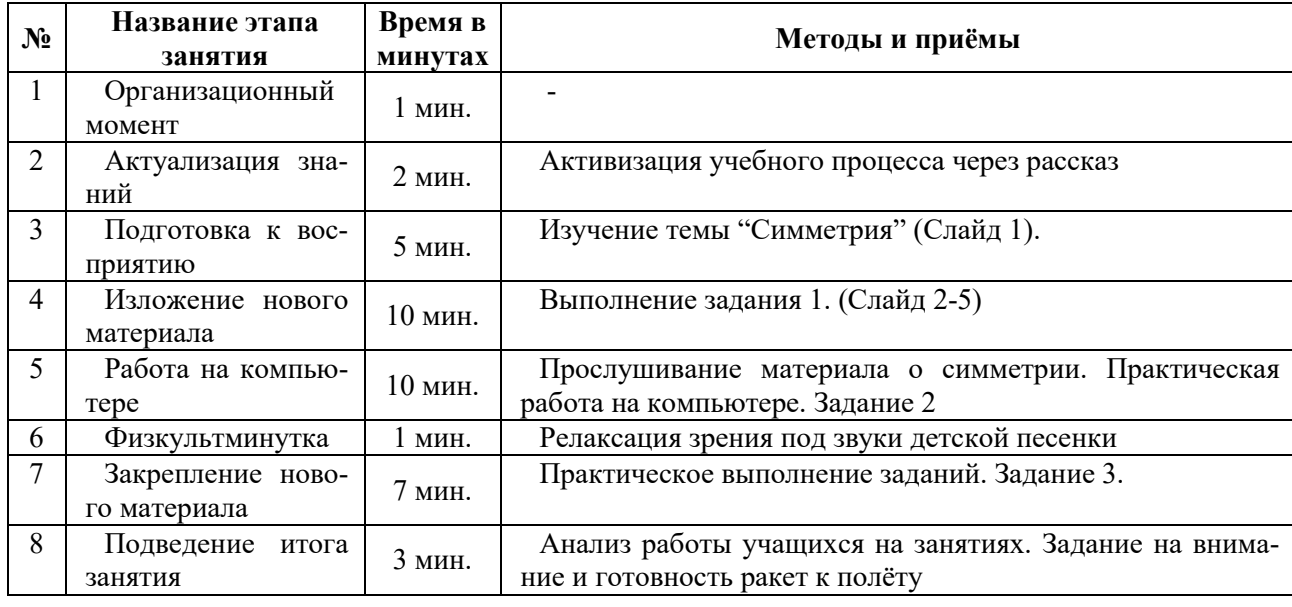

### **Этапы занятия**

**Обыгрывание темы и цели занятия. Мотивация.**

Посмотрите, пожалуйста, на рисунок. Что можете сказать о девочках (рис.1) ?

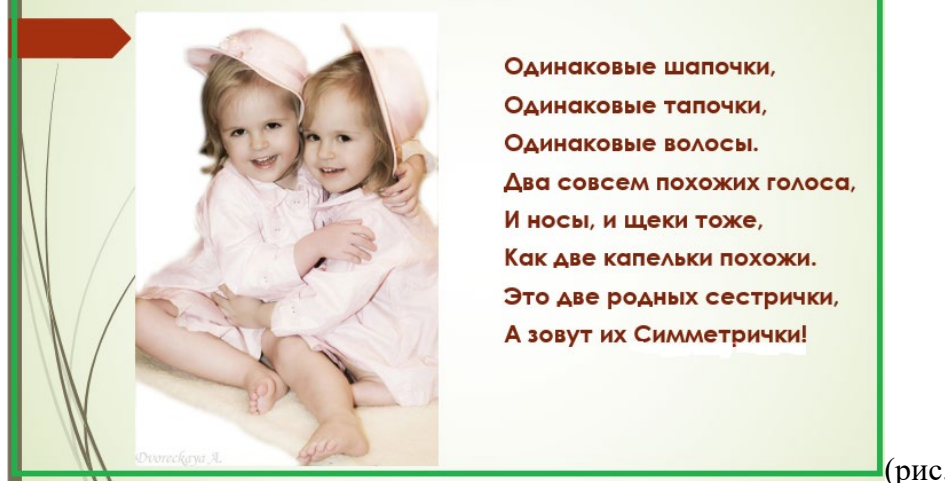

 $(pnc. 1)$ 

- Почему этих сестёр так назвали?

- Как думаете, о чём сегодня на уроке будем говорить?

- Какова тема сегодняшнего урока?

### 2. Организация работы с лексическим значением слова (симметрия). Актуализация знаний о симметрии.

- Вспомните, что такое симметрия, симметричные фигуры, ось симметрии?

Ось симметрии - это множество точек, которые образуют прямую, являющуюся основой симметрии, то есть, если от прямой отложили определенное расстояние с одной стороны, то оно отразится и в другую сторону в таком же размере. Осью может выступать все, что угодно, - точка, прямая, плоскость и так далее (рис.2).

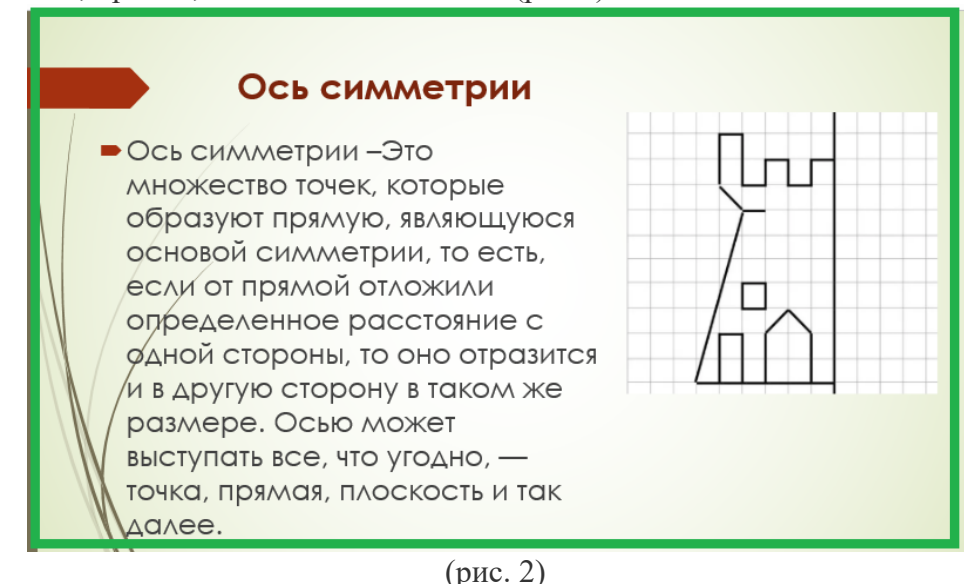

Рассмотрим пример с зеркалом...

- 3. Где в жизни можно столкнуться с симметрией?
- Сегодня я для вас приготовила различные задания. Ваша задача справиться с за-

# ланием

### Залание № 1.

Найдите на картинках предметы, в которых можно провести ось симметрии  $(pnc. 3)$ 

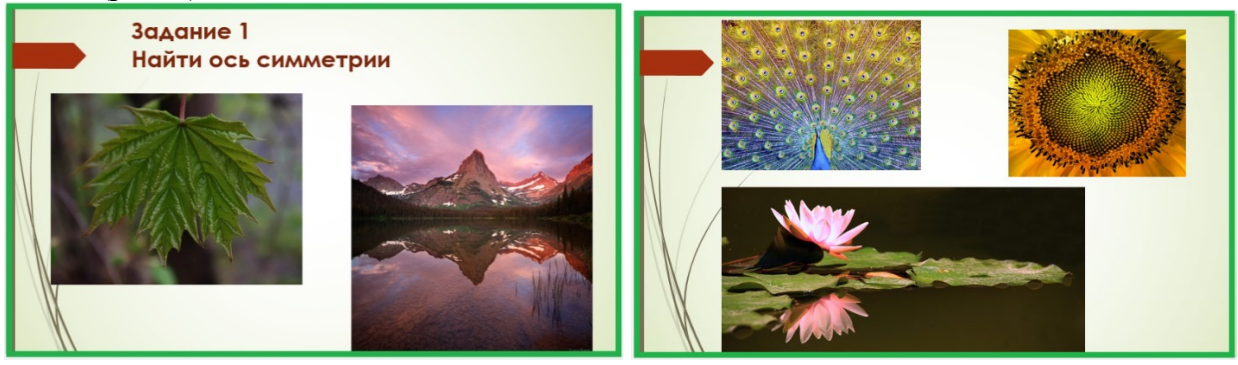

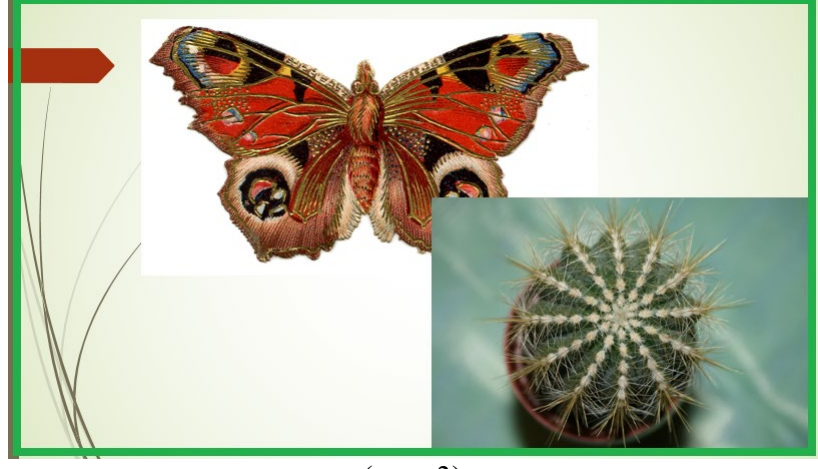

(рис. 3)

# **4. Практическая деятельность учащихся.**

# **Задание № 2**.

Возьмите лист бумаги, на котором изображена фигура. Постройте такую же фигуру относительно оси симметрии. Для этого нужно очень внимательно находить точки обозначающие вершины фигуры и последовательно соединять их..(рис.4)

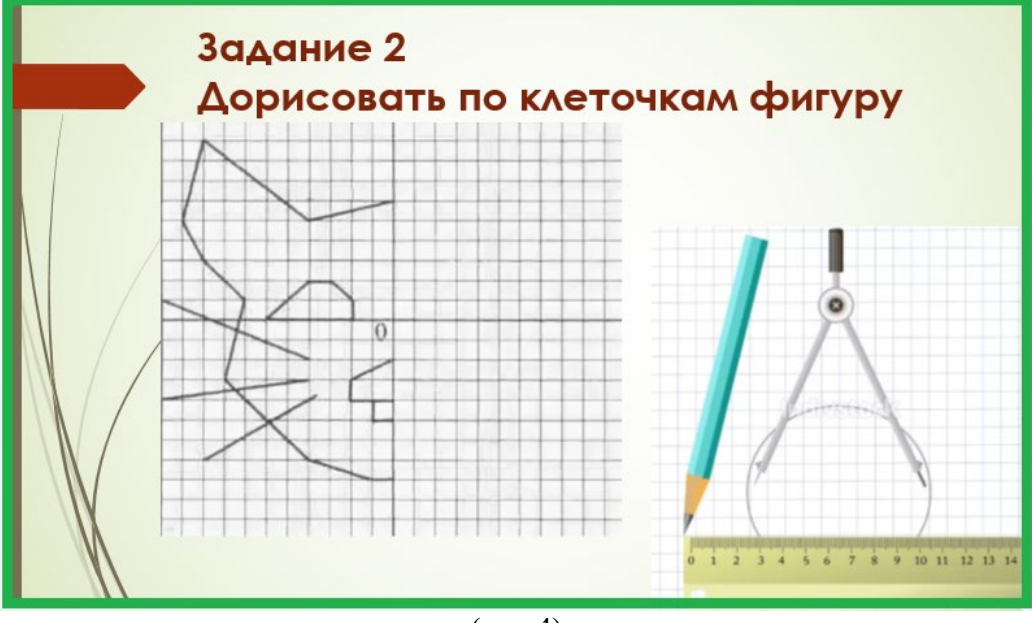

(рис.4)

**Физкультминутка.** Будь зеркальным отраженьем, Повторяй мои движенья.

Задание № 3.

Построение симметричных фигур

Мы видели сегодня, что в жизни мы очень часто сталкиваемся с симметричными предметами. Теперь в графическом редакторе построим симметрическую фигуру. Нам достаточно изобразить ее половинку и отразить зеркально. (рис.5)

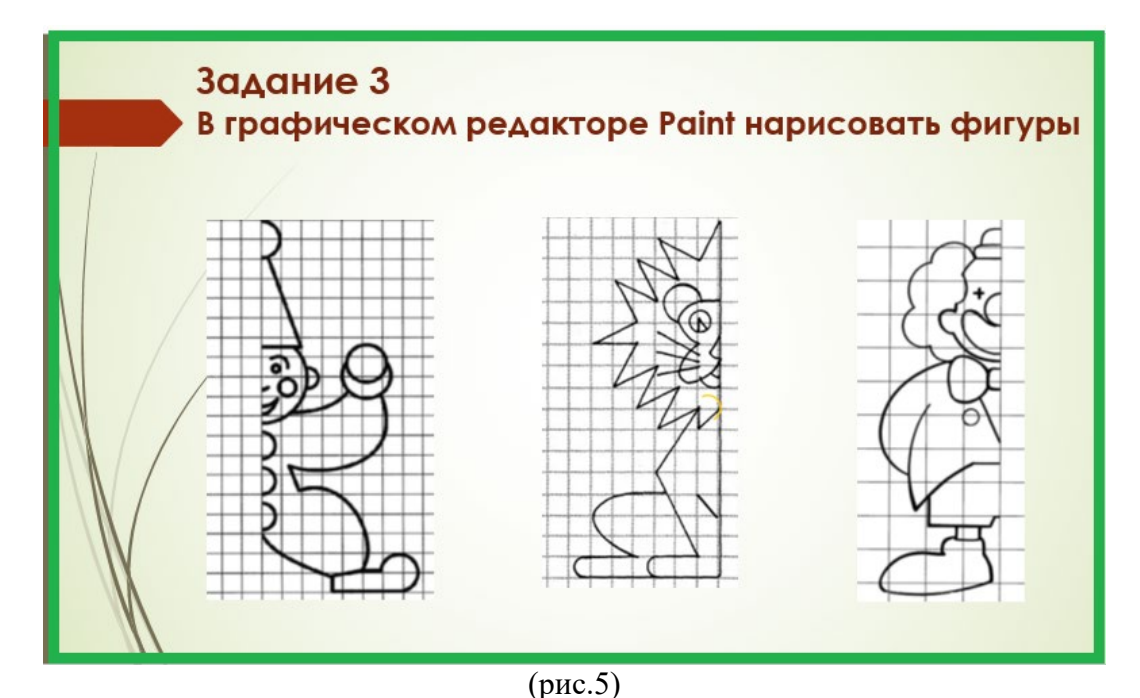

Подведение итогов.

### 5. **Подведение итогов урока.**

Вы можете выполнить только одно задание, кому же захочется сделать несколько или может быть даже все задания – я буду очень рада.

#### **Занятие на тему: «Способы задания множеств»**

### **Цели и задачи занятия:**

Образовательные:

- Обобщить и закрепить понятие "Множество".
- Научить задавать множества перечислением и выделение общего свойства элементов множества.

Воспитательные:

- Воспитывать познавательную потребность.
- Воспитывать взаимопонимание и уверенность в себе.

Развивающие:

- Развивать умения работать на персональном компьютере.
- Развивать потребность к самообразованию.

**Тип занятия:** Изучение нового материала.

**Вид занятия:** Одинарное. Продолжительность – 40 минут.

**Форма занятия:** Игра "Лунтик и друзья".

Данная форма вызывает интерес к предмету, обеспечивает доступность изучения программного материала, активизирует мыслительную деятельность, развивает практические знания и умения, способность самостоятельно работать на компьютере.

### **Этапы занятия:**

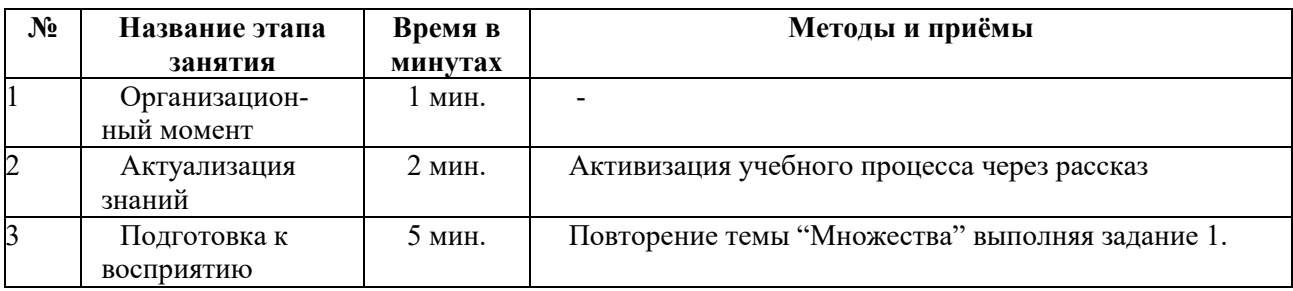

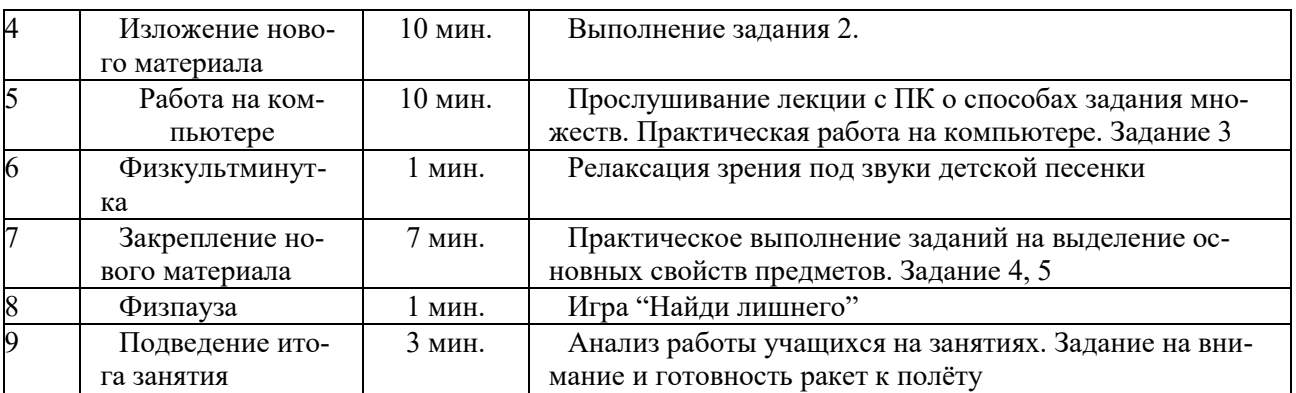

### **Ход занятия**

### **Активация учебного процесса**

**Учитель.** Лунтик собрался полететь на Луну. Его друзья кузнечик - Кузя и божья коровка - Мила тоже очень хотели побывать на Луне.

Лунтик ответил: "Я бы вас взял, но ведь вы ничего не знаете. В полет можно брать только опытных и начитанных героев. Смотри, сколько я сам разных книжек прочитал". Кузя крепко задумался: "Да, так много мне вовек не прочитать. Вот если бы найти нетолстую, но умную – преумную книжку, как вот эту". Лунтик дал ему книгу "Множества. Способы задания множеств".

Давайте поможем Кузе и Миле познать науку о способах задания множеств и полететь на Луну.

(Ребята будут на уроке изучать главу за главой данной книги, отвечая на вопросы и выполняя задания) (рис.1)

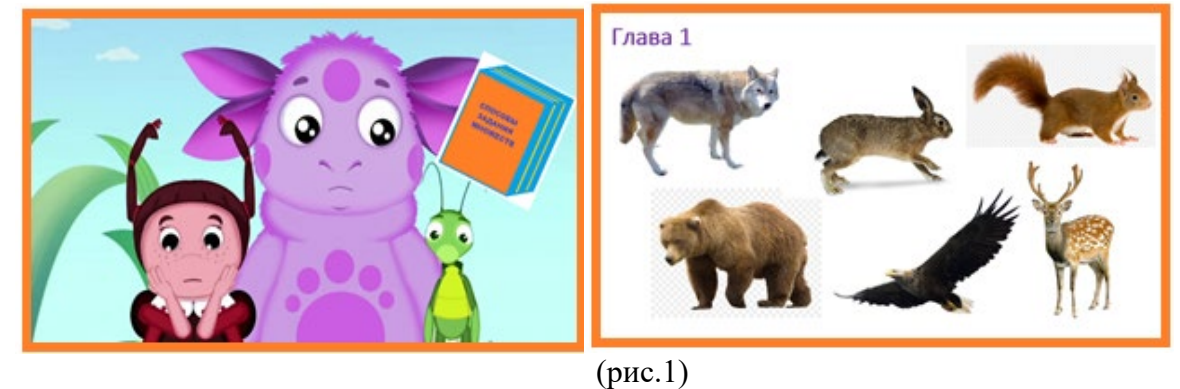

### **Подготовка к восприятию нового материала Задание 1.**

1.Перечислить множество зверей на картинке. (Волк, белка, олень, медведь).

2.Перечислить множество птиц на картинке. (Орел).

3.Перечислить множество деревьев. (Деревьев на картине нет.)

Ответы проанализировать вместе с детьми.

Множество может включать совсем немного предметов, или очень-очень много предметов, или совсем не иметь предметов.

### **Изучение нового материала**

### **Работа на компьютере**

### **Задание 2.**

Выполнить задание на компьютере. Объединение нескольких предметов в одно множество на основе общих признаков или свойств.

Часто предметы, объединенные в одно множество, можно назвать каким-то общим словом (понятием). Например: чашка, стакан и тарелка имеют общее свойство. Они предназначены для еды и питья. Объединить их можно одним понятием – посуда. (Раздатка. Ребята работают на компьютере в программе Word, заполняют пустые прямоугольники- элементы множества) (рис.2)

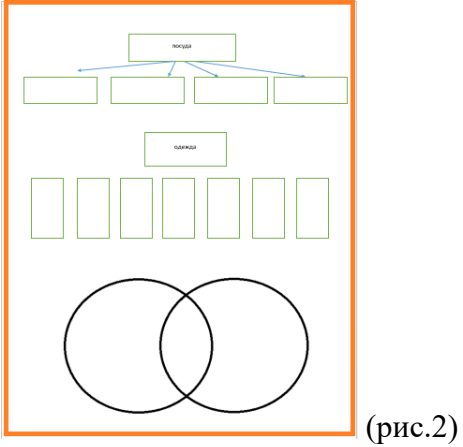

### **Задание 3.**

Ученики называют общее свойство предметов и дают название множеству. Записывают в тетрадях.

Ответ:

- 1. Овощи.
- 2. Круглые предметы.
- 3. Голубые предметы.
- 4. Металлические предметы. (рис. 3)

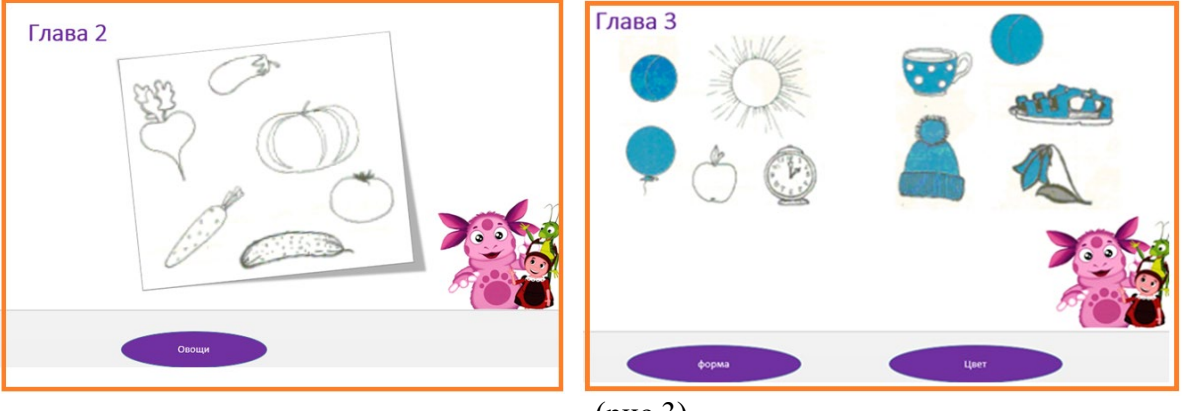

(рис.3)

Учитель проверяет и оценивает работы

**Учитель.** Множество является заданным, т.е. известным, если ясно, какие у него элементы. Чтобы задать множество, нужно перечислить все его элементы. Множество  $G$  является **подмножеством** множества  $A$ , если каждый элемент множества  $G$  принадлежит множеству  $A$ . Например: вы видите учеников нашей группы C, все они являются учениками класса B , а значит – учениками школы A. КРУГИ ЭЙЛЕРА объясняют такое объединение множеств.

### **Физкультминутка**

Выполнить упражнения на релаксацию зрения.

Множества могут пресекаться и не пересекаться, объединяться.

**Задание 4.** Объединение множеств.

Дети перечисляют имена детей, расставляя по столбикам в таблицу или в Круги Эйлера (рис.4).

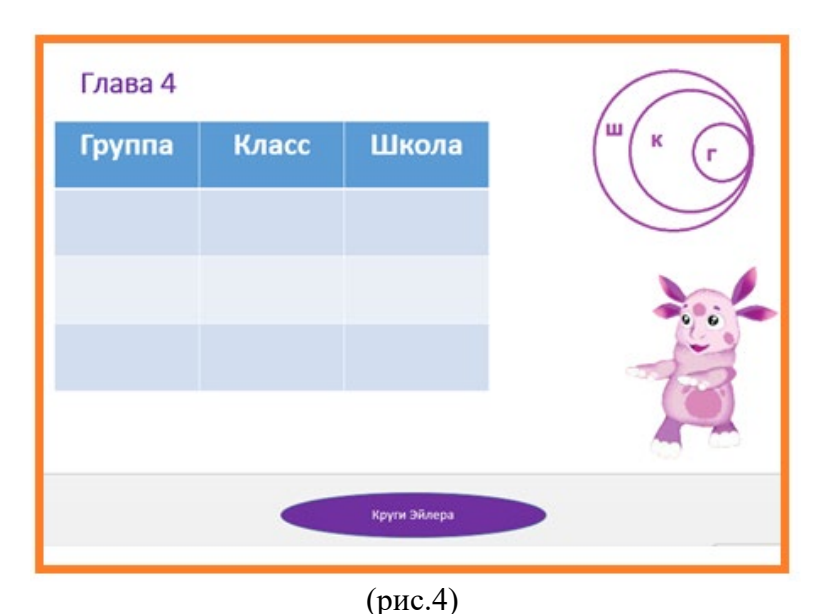

# **Задание 5.**

Заполнить пересекающиеся множества предметов. Ребята на компьютере выполняют задание (рис 5).

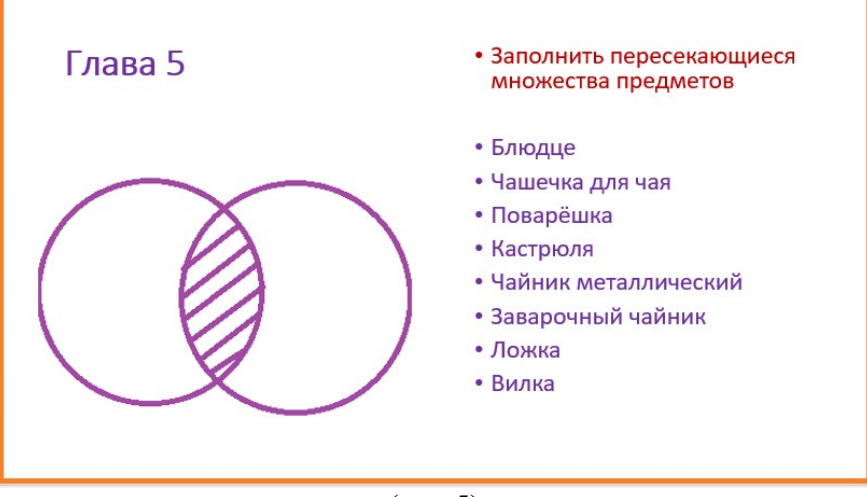

(рис.5)

Проанализировав лекцию, учитель объясняет практическую работу на ПК. Обсуждаются этапы работы на компьютере.

### **1.Обсуждаются вопросы:**

- Как выбирается задание на компьютере?
- Как дополнить необходимыми предметами данное множество?
- Как узнать о правильности выполненного задания?

# **2.Обсуждаются этапы работы.**

1.Необходимо выявить общее свойство предметов данного множества.

2.Дополнить необходимыми предметами, прилагаемыми рядом справа, способом "протаскивании" нужной пиктограммы мышкой.

3.Принцип самостоятельного выбора задания. Компьютер оценивает правильность выполнения задания.

Ученики составляют множество овощей, фруктов, животных, предметов по цвету, инструментов и геометрических фигур.

**Закрепление нового материала Физпауза Задание 6. Игра "Найди лишнего"**

Учитель называет какое-либо множество и начинает перечислять его элементы. Ученики должны хлопнуть в ладоши, если какой-либо названный предмет не является элементом заданного множества. Например (рис.6):

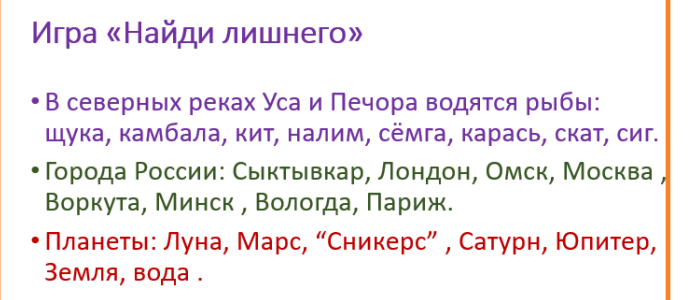

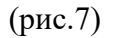

# Итог занятия

Подводятся итоги занятия. О способах задания множеств. Кто и как помогал Лунтику. А все вместе помогли ему подготовиться к полету на Луну (рис. 8)

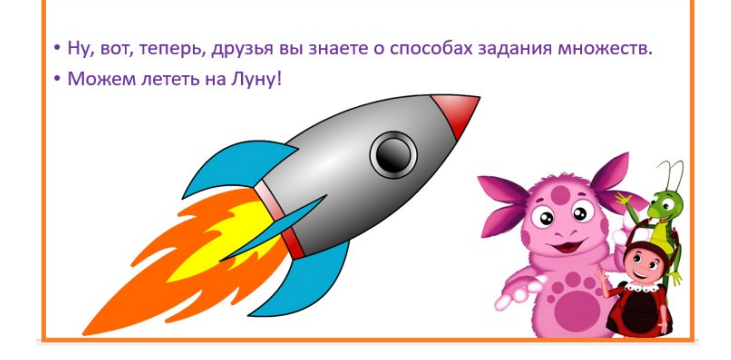

# Занятие на тему: «Создание коллажа в графическом редакторе Gimp»

# Этапы занятия:

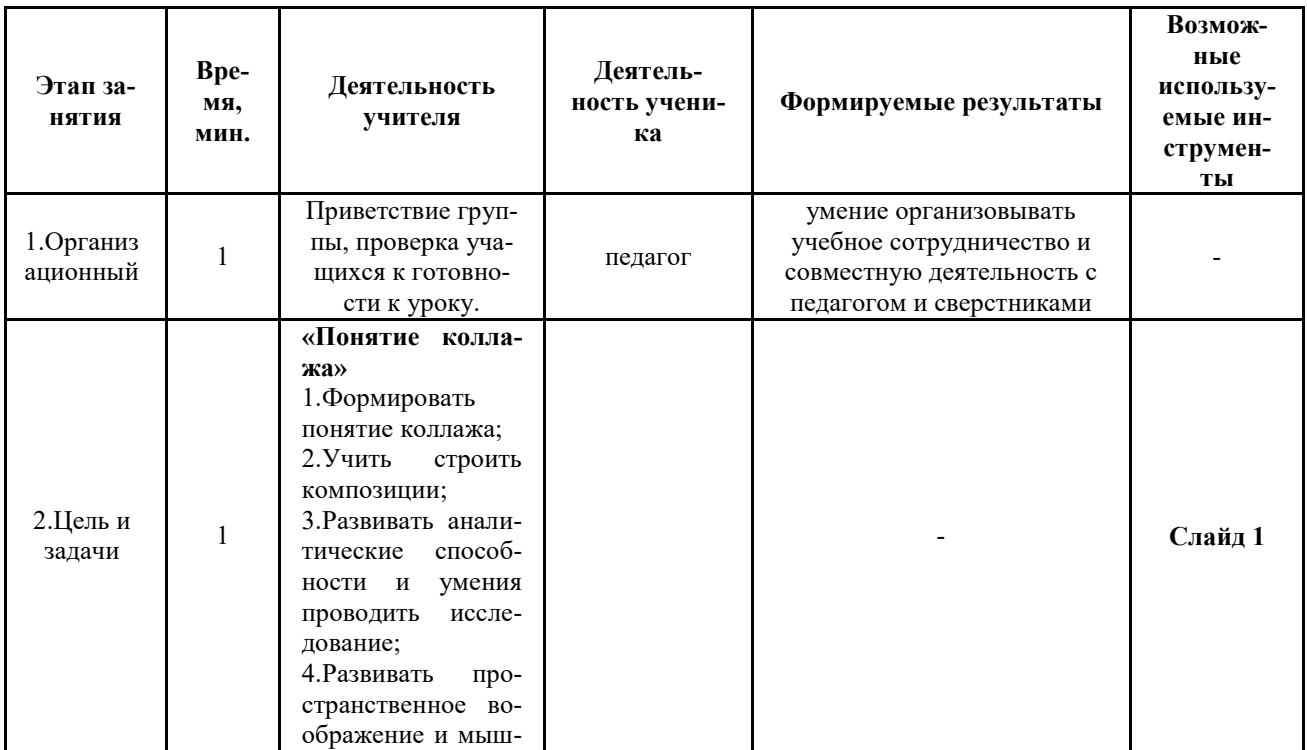

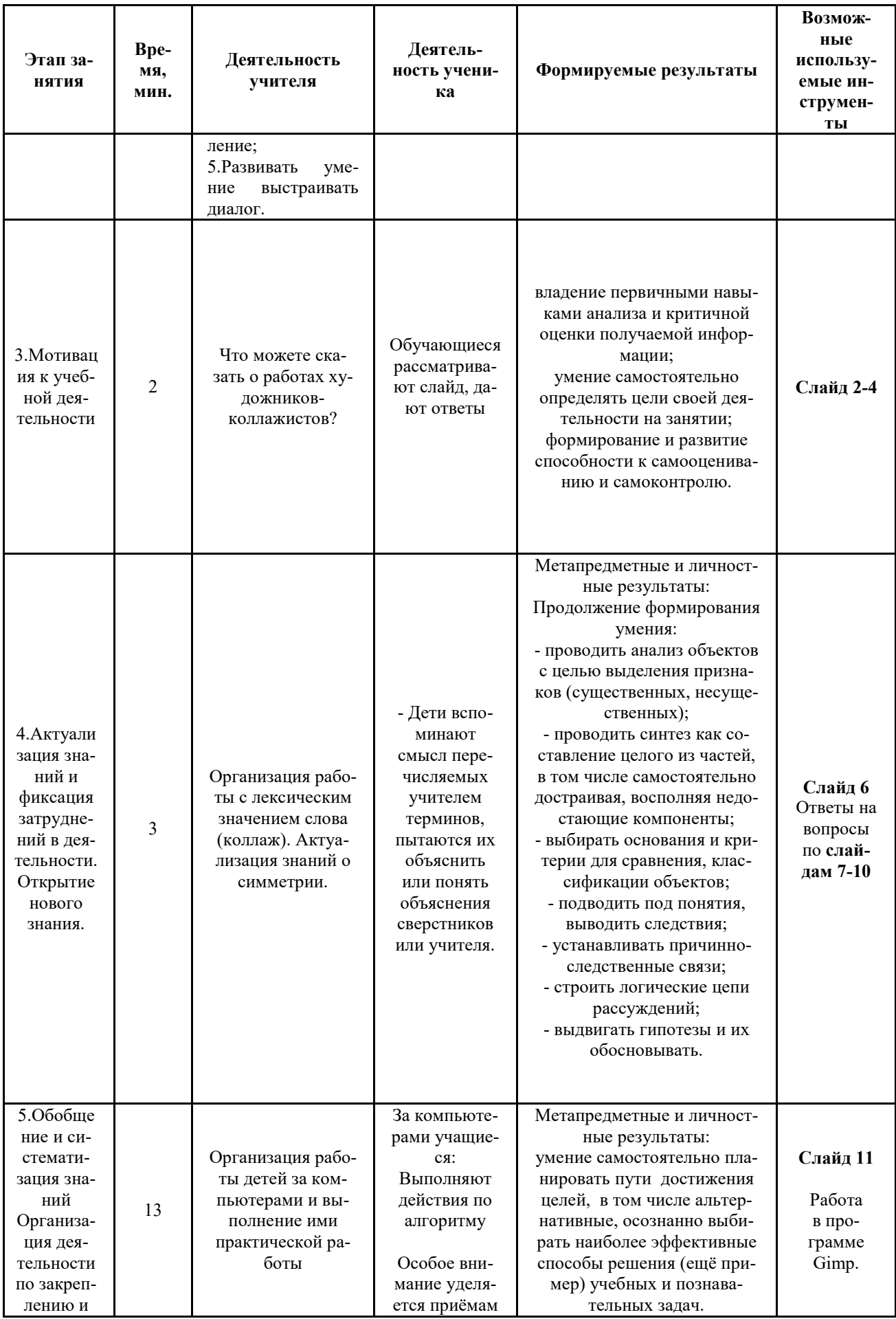

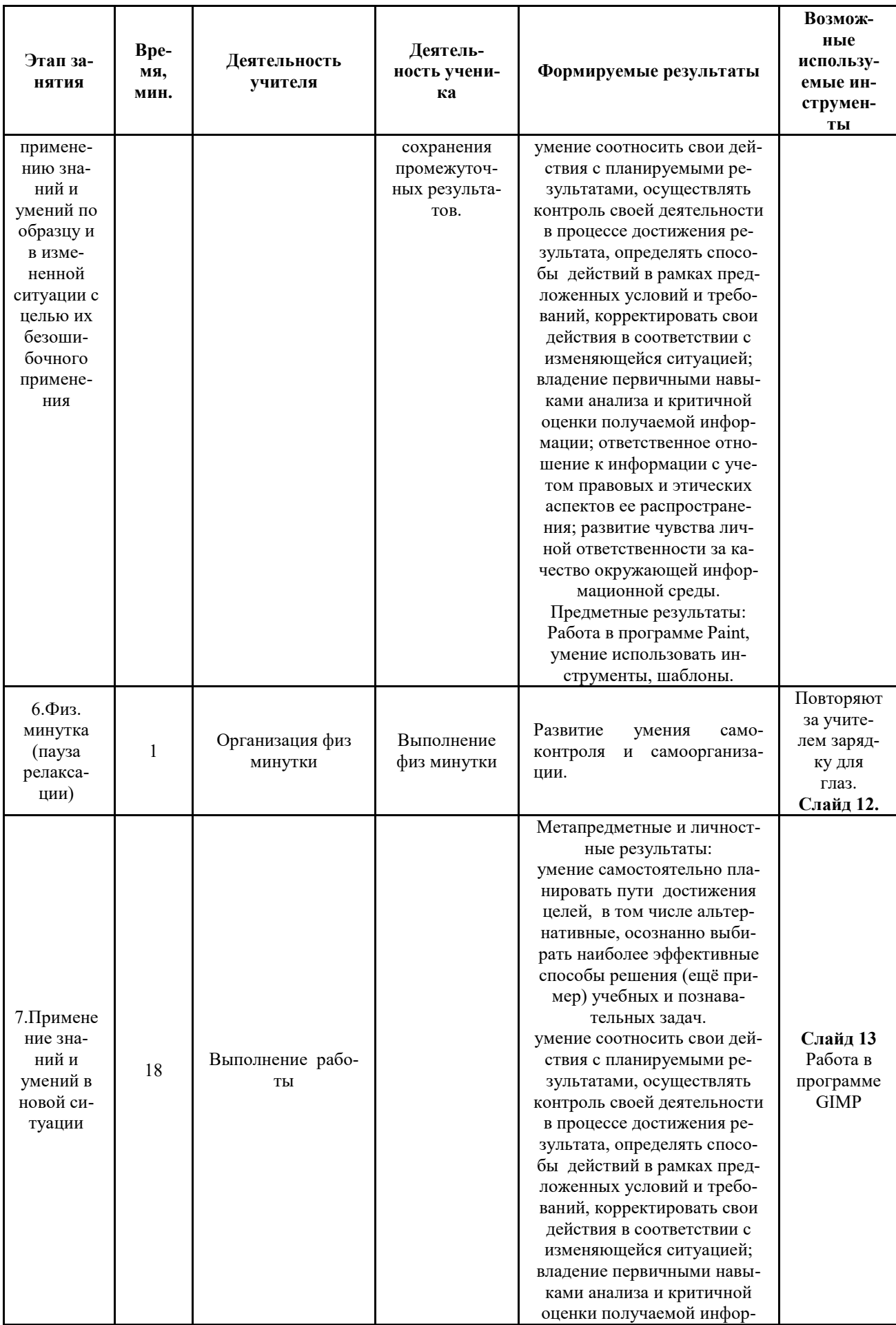

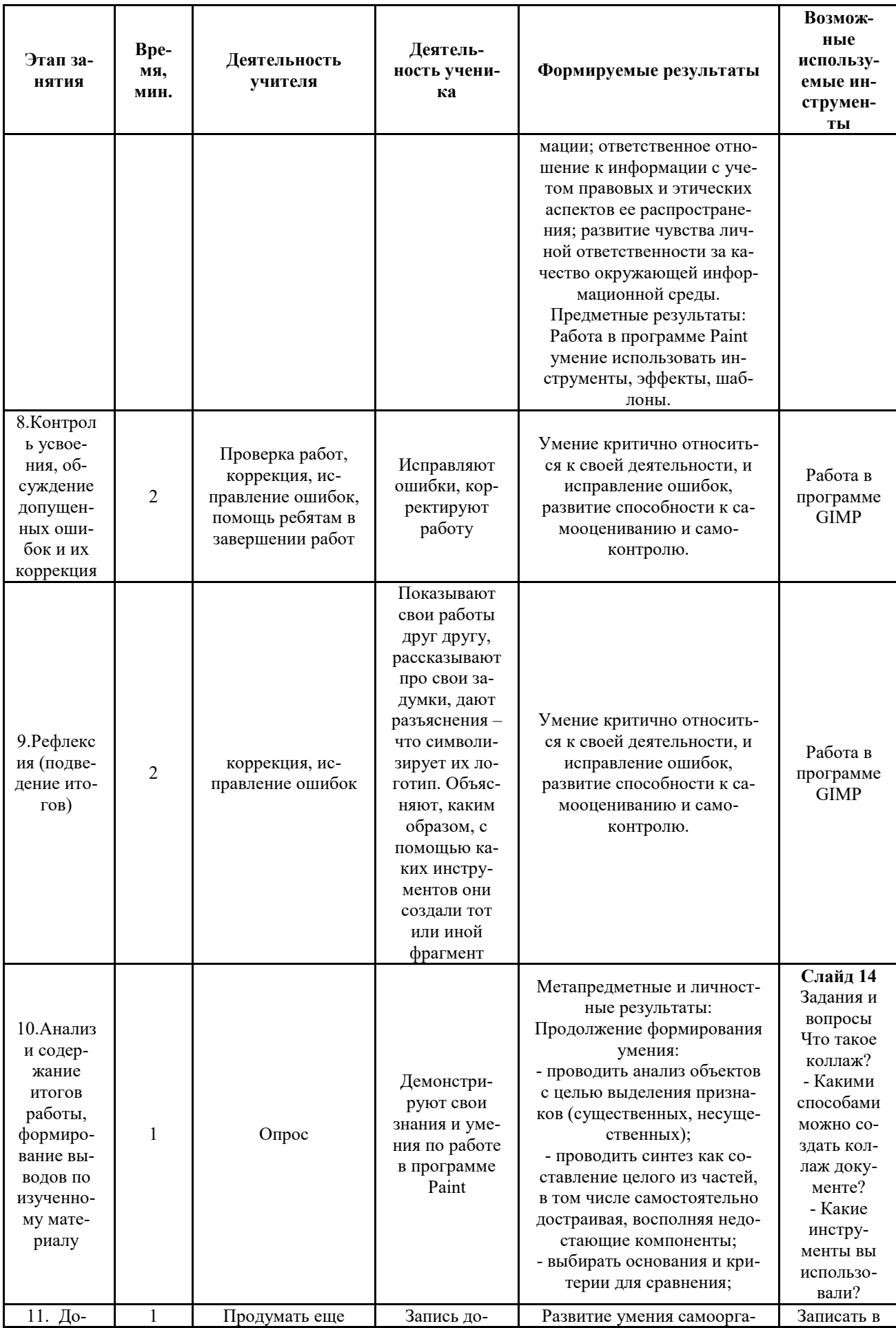

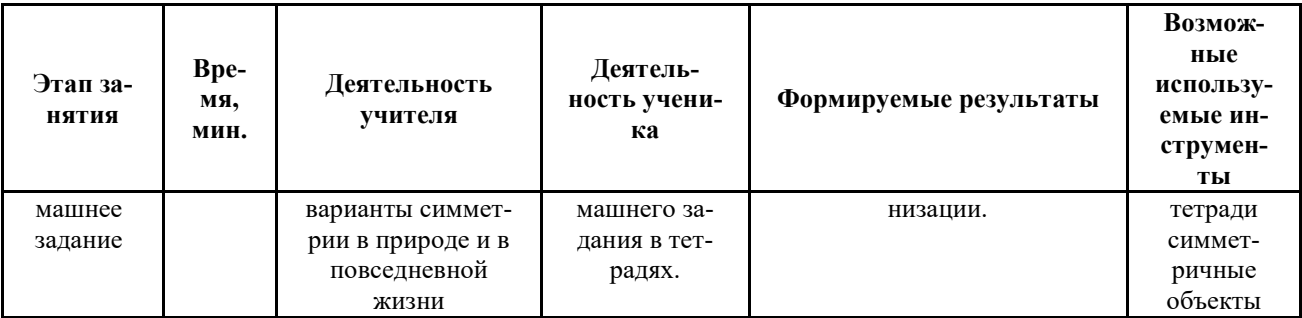

### Ход занятия

#### Организационный этап (5 мин.)

Здравствуйте, ребята, сегодня на занятии мы создадим коллаж в программе Gimp. Оборудование и материалы: компьютер, интерактивная доска, карточки с правилами на столах, карточки с разными картинками, клей, фломастеры, белая и цветная бумага.

Описание упражнения: педагог просит детей по очереди назвать, что можно делать в компьютерном зале, а что нельзя. Совместно с обучающимися вспоминает и закрепляет правила работы за компьютером.

#### Вводная часть (5 мин.)

1. Пелагог. Коллаж... Что означает это слово?

### Ребята лают свои ответы...

2. Коллаж это (от фр. coller — приклеивание) — приём в искусстве, соединение в одном произведении подчёркнуто разнородных элементов (различных по происхождению, материальной природе, контрастных по стилю и т. п.). Коллаж особенно характерен для искусства XX века. В изобразительном искусстве коллаж заключается в создании живописных или графических произвелений путём наклеивания на какую-либо основу прелметов и материалов, отличающихся от основы по цвету и фактуре. Коллажем также называется произведение, целиком выполненное в этой технике. Развитие искусства коллажа в XX веке связывают с именами Жоржа Брака и Пабло Пикассо, Х. Гриса.

(Слайды 1-4)

#### 1.2. Актуализация субъективного опыта

Педагог. -В компьютерной графике коллаж тоже можно составить, и вызывает особый интерес.

(Слайды 6-10)

С помощью коллажа можно создавать открытки, логотипы, эмблемы, баннеры, красивые композиции.

### Основной этап (35 минут).

### Изучение нового материала.

1. Откройте картинку «Главная» в окне редактирования GIMP. Для этого найдите картинку в папке «Создание коллажа» где она хранится на компьютере, наводите на неё курсор и нажмите правую клавишу мышки. В открывшемся меню выбираем команду Открыть с помощью GIMP

Картинка откроется в окне редактирования GIMP.

2. Откройте панель "Диалог слоёв", выполнив команду Окна - Прикрепляющиеся диалоги - Слои.

Откроется панель "Диалога слоёв", где картинка показана, как слой "Фон" (рис. 1)

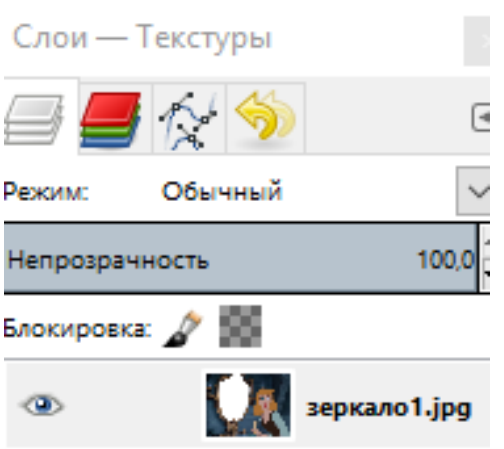

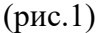

**3.** Уберите белый фон в рамочке, и замените его на прозрачный фон.

Для этого выберите инструмент Выделение смежных областей. Параметры инструмента установите так, как показано на (рис. 2)

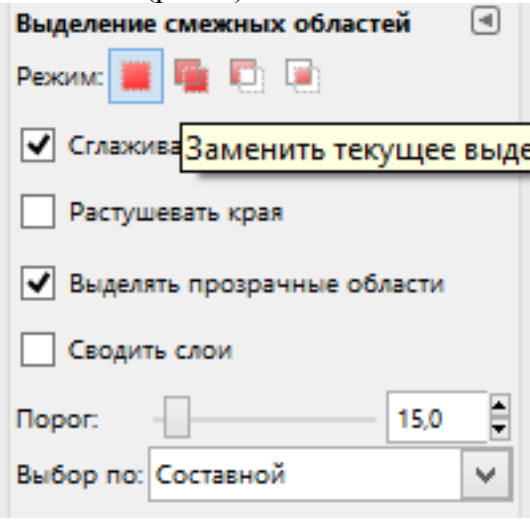

(рис. 2)

Наведите курсор на серединку белого фона в рамочке и щёлкнем левой клавишей мышки, чтобы белый фон был выделен.

Чтобы исправить дефекты и убрать серую полосу вдоль рамочки справа, которые не попали в выделение, добавьте их к текущему выделению.

На панели инструментов включите инструмент выделения **Лассо,** и активируйте режим "**Добавить к текущему выделению**" (рис. 3).  $\mathbb{R}$ 

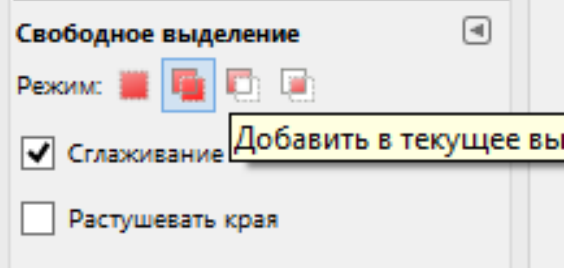

### (рис. 3)

Наведите курсор на белый фон таким образом, чтобы дефект выделения оказался в добавляемом выделении, и щёлкнем левой клавишей мышки. Появится первый узел выделения. Далее можно нажать левую клавишу мышки и не отпуская ёё, обвести аккуратно об-

43

ласть, которую нужно добавить к текущему выделению. Либо увеличьте масштаб окна редактирования до 200% и маленькими прямыми линями обведите нужную область. Для этого отведите немного курсор от первого узла и щёлкните левой клавишей мышки. Появится второй узел выделения и линия соединяющая с первым узлом (рис. 4).

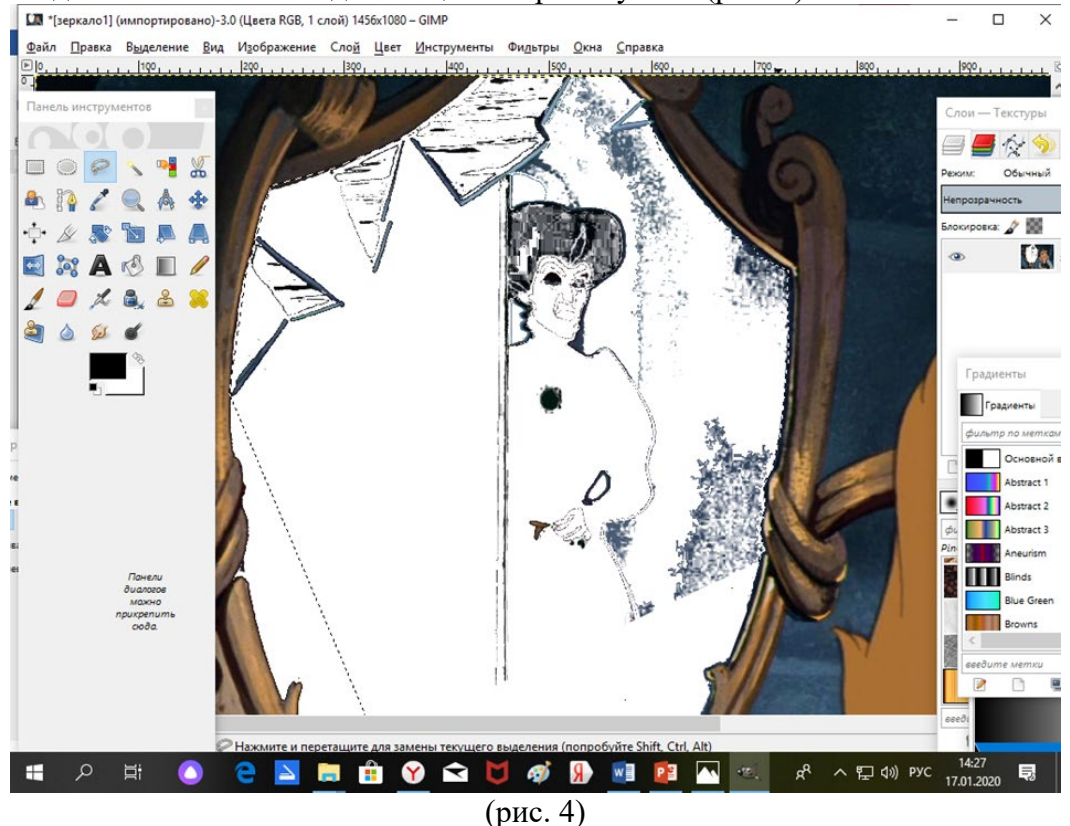

Маленькими отрезками, каждый раз щёлкая левой клавишей мышки, обведите добав-ЛЯЕМОЕ ВЫДЕЛЕНИЕ (рис. 5).<br> **[M** \* † teprano1] (импортировано)-3.0 (Цеета RGB, 1 слой) 1456x1080 – GIMP

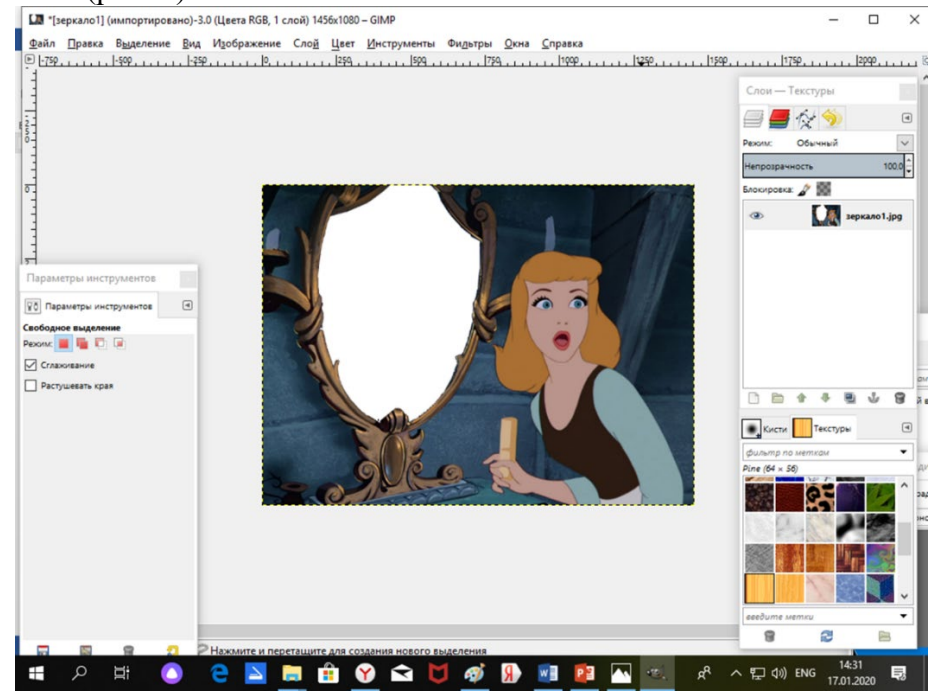

(рис.5)

**4.** Включите прозрачность картинки.

Выполните команду **Слой – Прозрачность – Добавить альфа-канал.** Вырежьте белый слой, выполнив команду **Меню "Правка – Вырезать.**

Если функция **Добавить альфа-канал** не доступна, сразу вырезайте белый фон. В результате, вместо белого фона внутри рамочки появится прозрачный слой (рис.6).

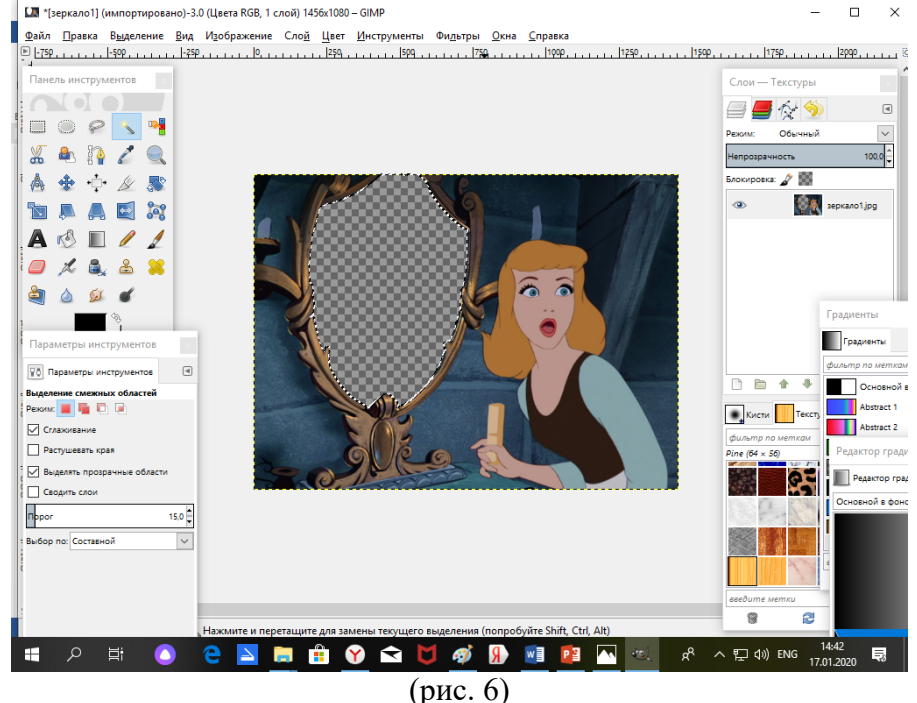

**5.** Снимите выделение, выполнив команду **Выделение – Снять**.

**6.** Теперь откройте картинку «Дополнительная» как слой.

Для этого выполните команду **Файл – Открыть как слои**, в появившемся окне найти картинку «Дополнительная». Поверх старой картинки в окне редактирования появится новая (рис. 7).

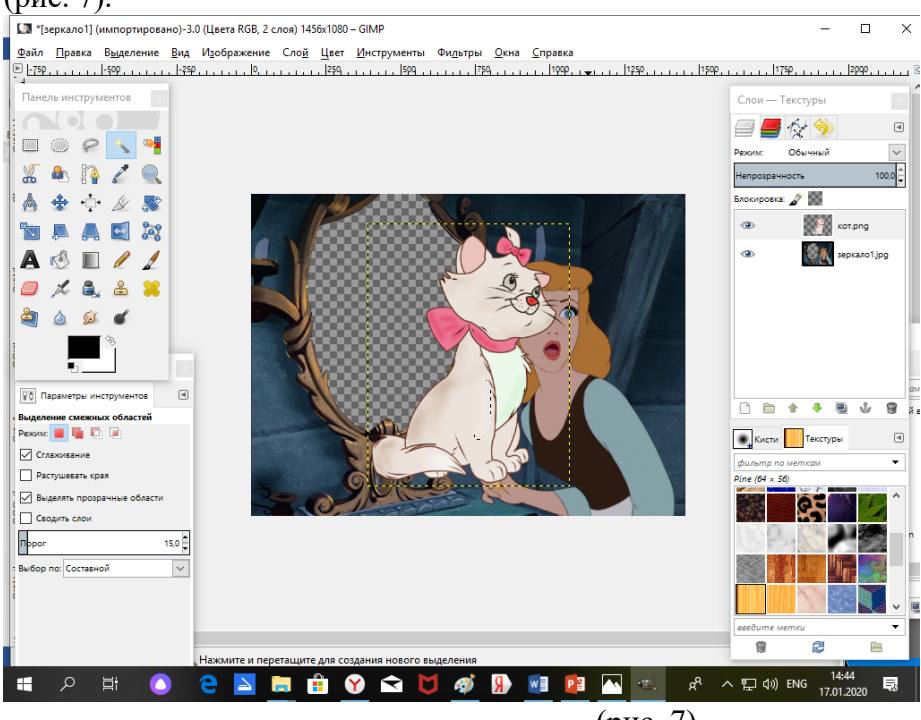

(рис. 7)

В диалоговом окне "Слои" картинка «Дополнительная» отобразиться выше слоя "Фон".

**7.** Опустите слой с картинкой «Дополнительная» под слой "Фон". Для этого нажмите кнопку в диалогом окне «Слои» (рис. 8). Инструментом ПЕРЕМЕЩЕНИЕ совмещаем кар-<br> $\frac{1}{\|m\|^{2}$  (зеркало!) (импортировано)-3.0 (lleera RGB, 2 слов) 1456x1080- GilMP

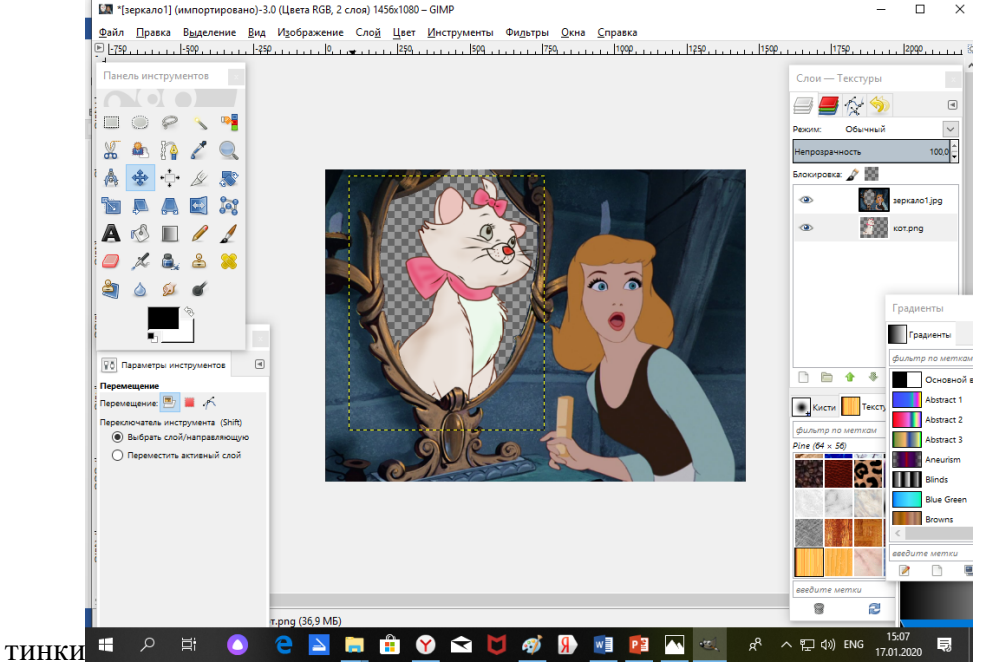

(рис.8)

Картинка появится в рамке, и ее можно с помощью инструментов с панели инструментов перемещать, вращать, изменять масштаб, и т.д.

8.Добавим градиентный фон для второй картинки, для этого скроем первый слой. (рис. 9)

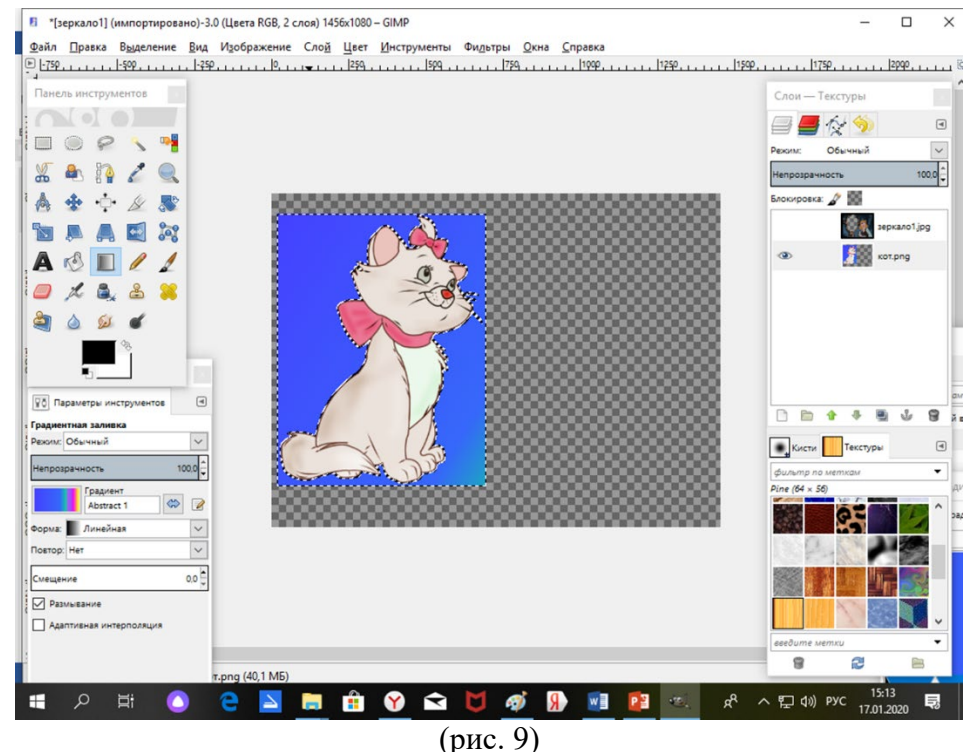

9. Объединяем слои **Слой – Объединить с предыдущим** (рис. 10)

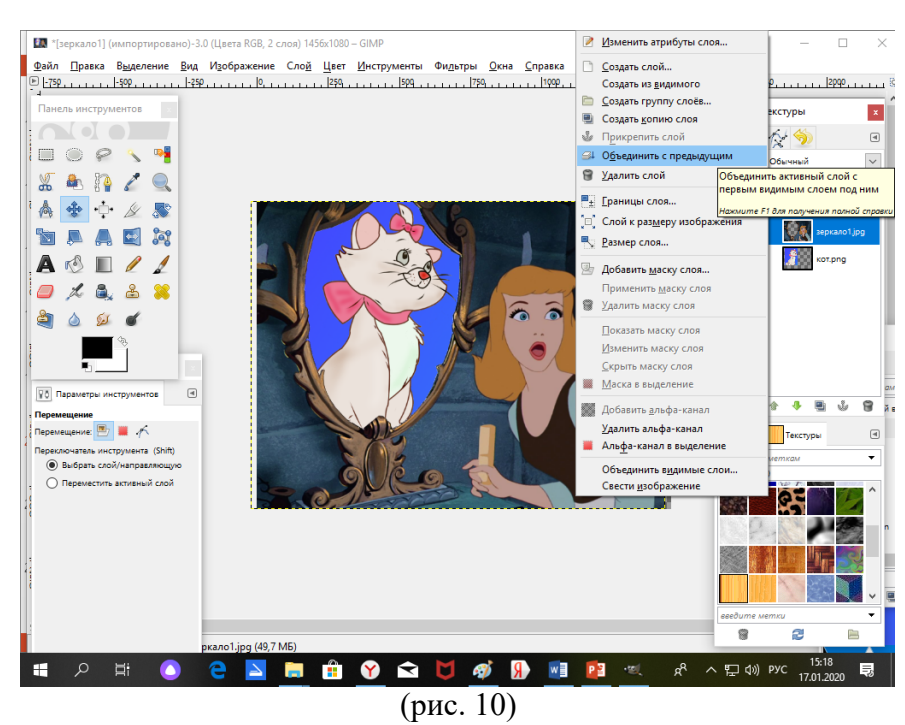

Коллаж готов!

**10.** Сохраните результат работы, как картинку в формате JPEG (**Файл – Сохранить как**).

В появившемся диалоговом окне **Сохранить изображение**, пропишите название картинки, выберите папку, где она будет хранится, и тип файла в котором мы хотим сохранить (**JPEG, или PNG**).

В открывшемся диалоговом окне **Экспортировать файл**, просто нажмите кнопку **Экспорт**.

В открывшемся окне "Сохранить как JPEG" просто нажмите кнопку Сохранить. Добавьте эффекты и рамку (рис. 11)

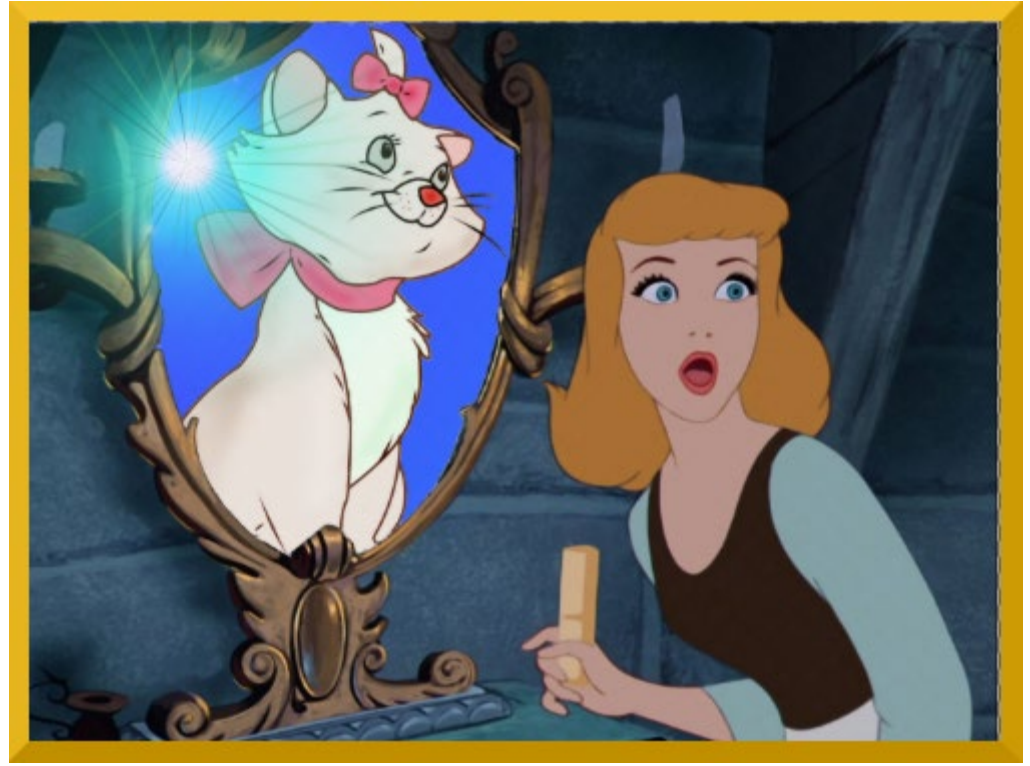

### $(pnc. 11)$

11. Результат предъявите преподавателю. Педагог смотрит работы, корректирует, помогает закончить работу и сохранить.

12. Итак, работа готова, ответьте на вопросы:

- Что такое коллаж?
- Какими способами можно создать коллаж документе?
- Какие инструменты вы использовали?
- 13. Занятие окончено. Всем спасибо

# Занятие на тему: «Создание логотипа организации в программе CorelDraw»

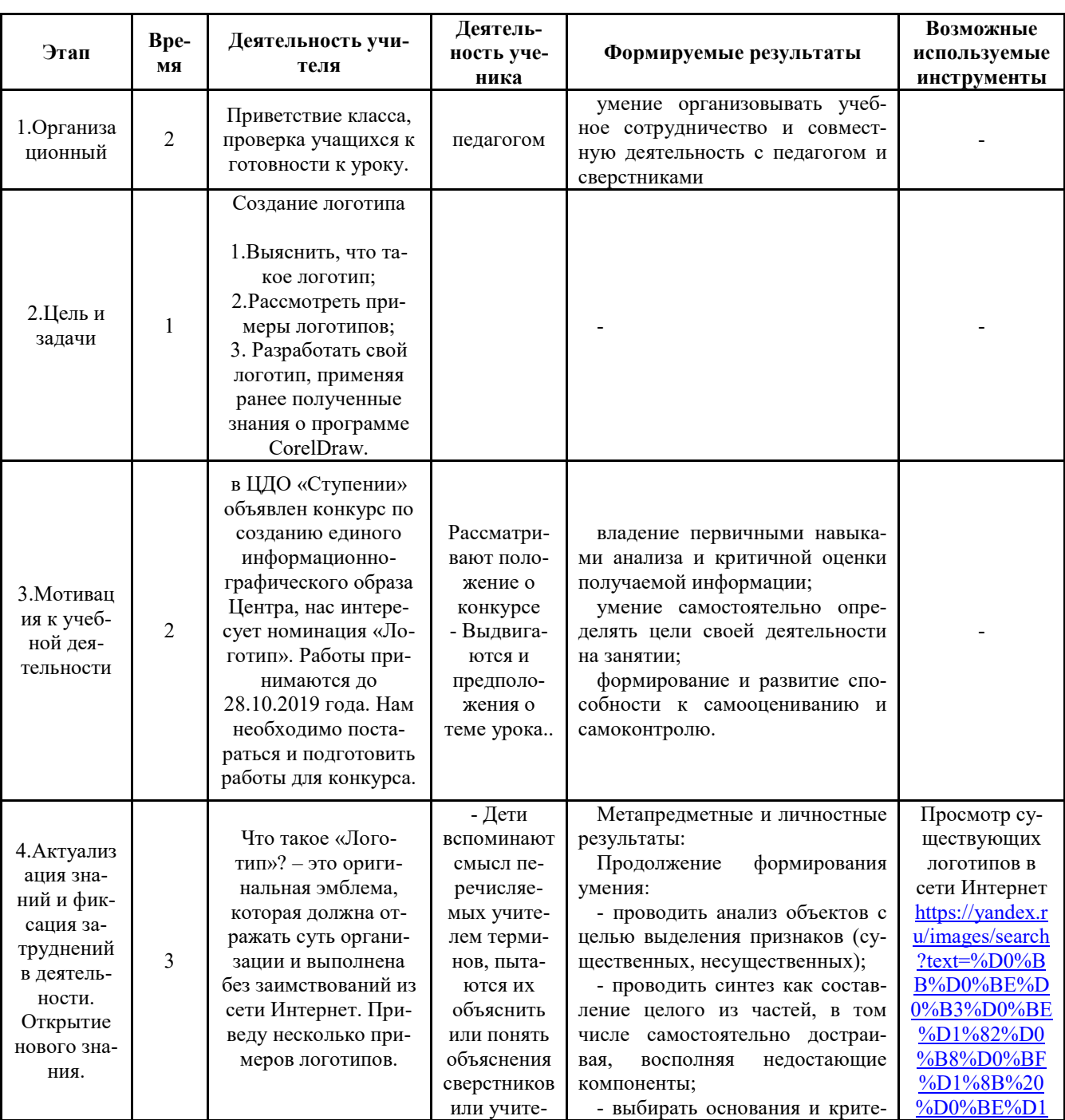

### Этапы занятия:

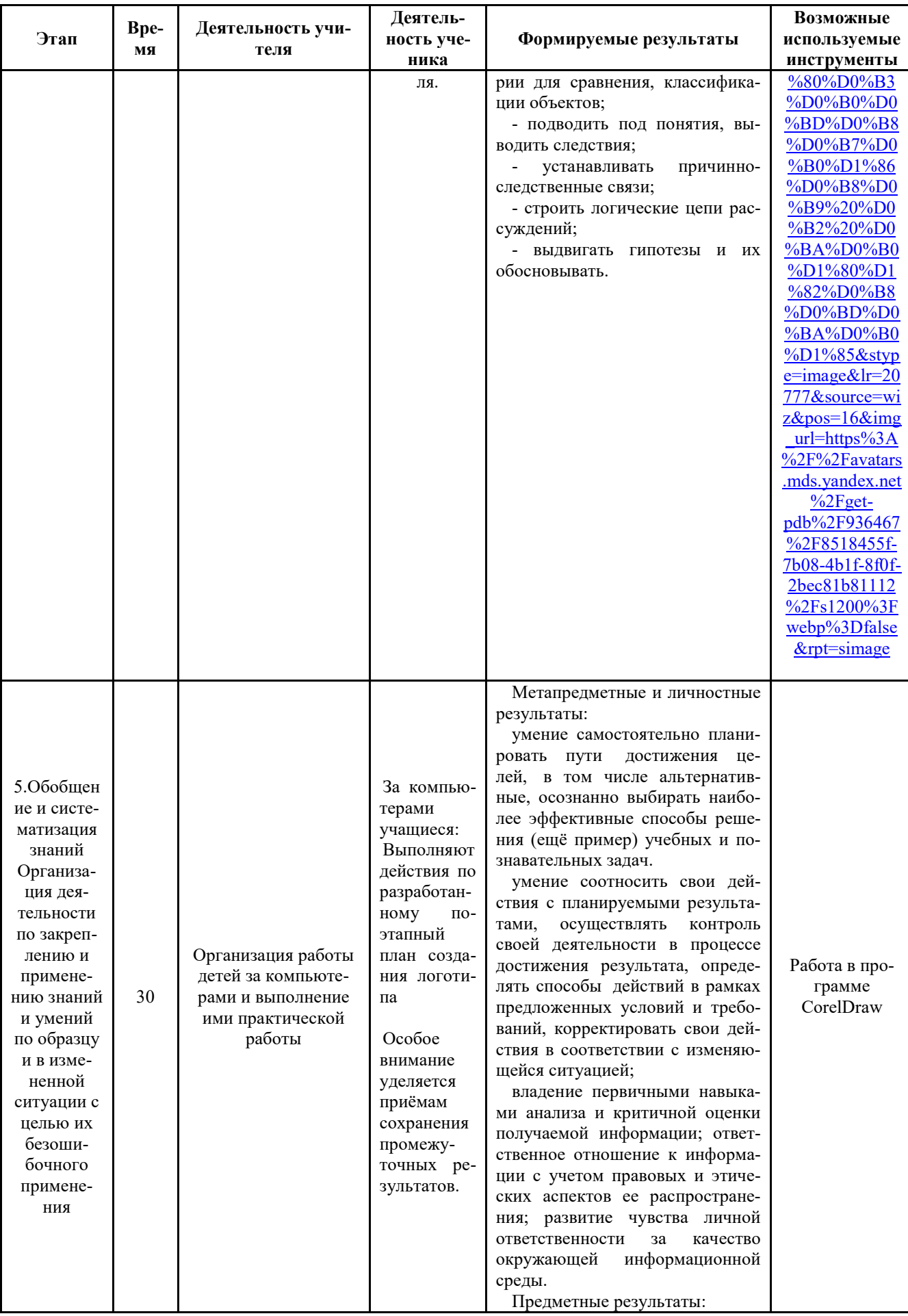

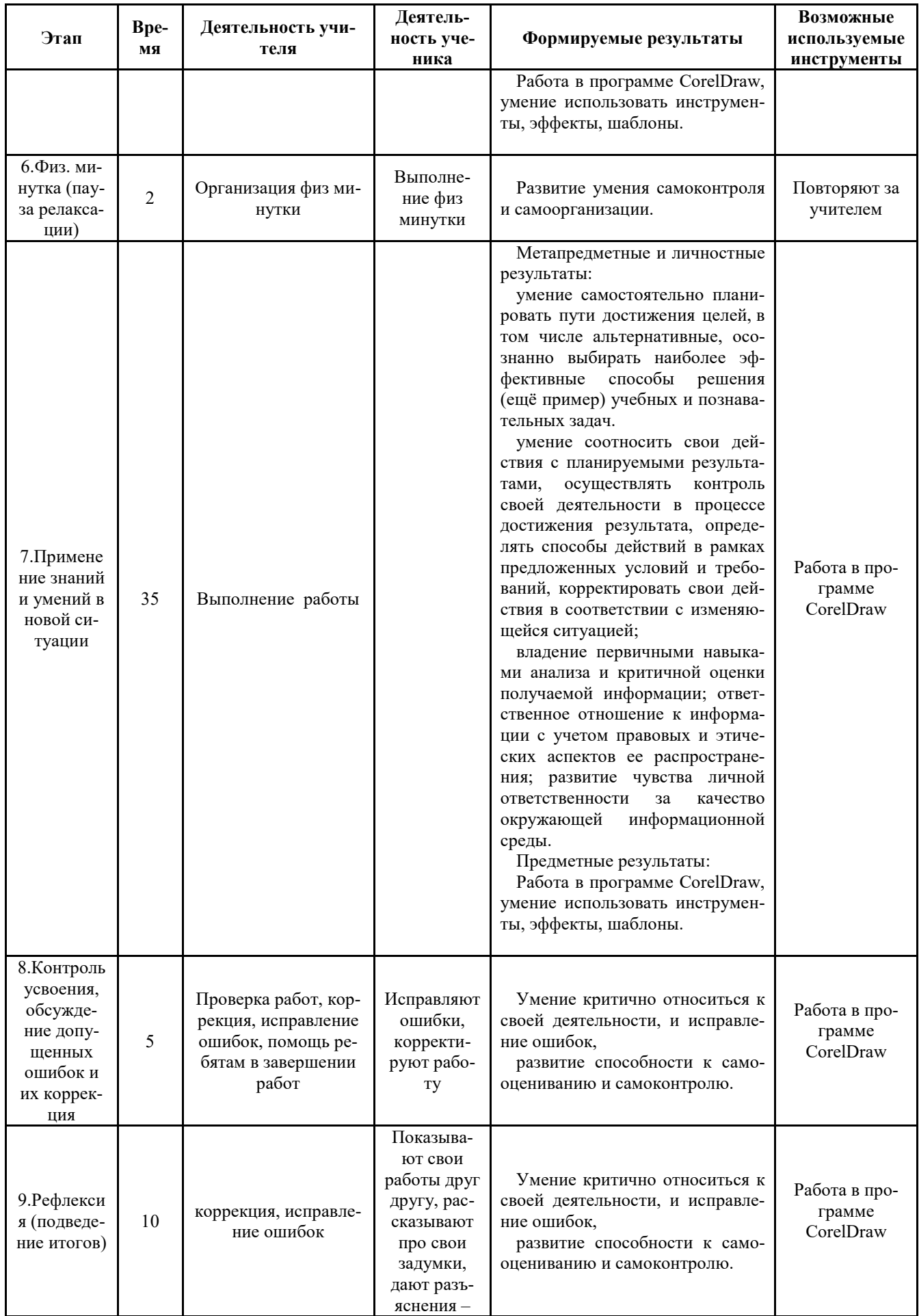

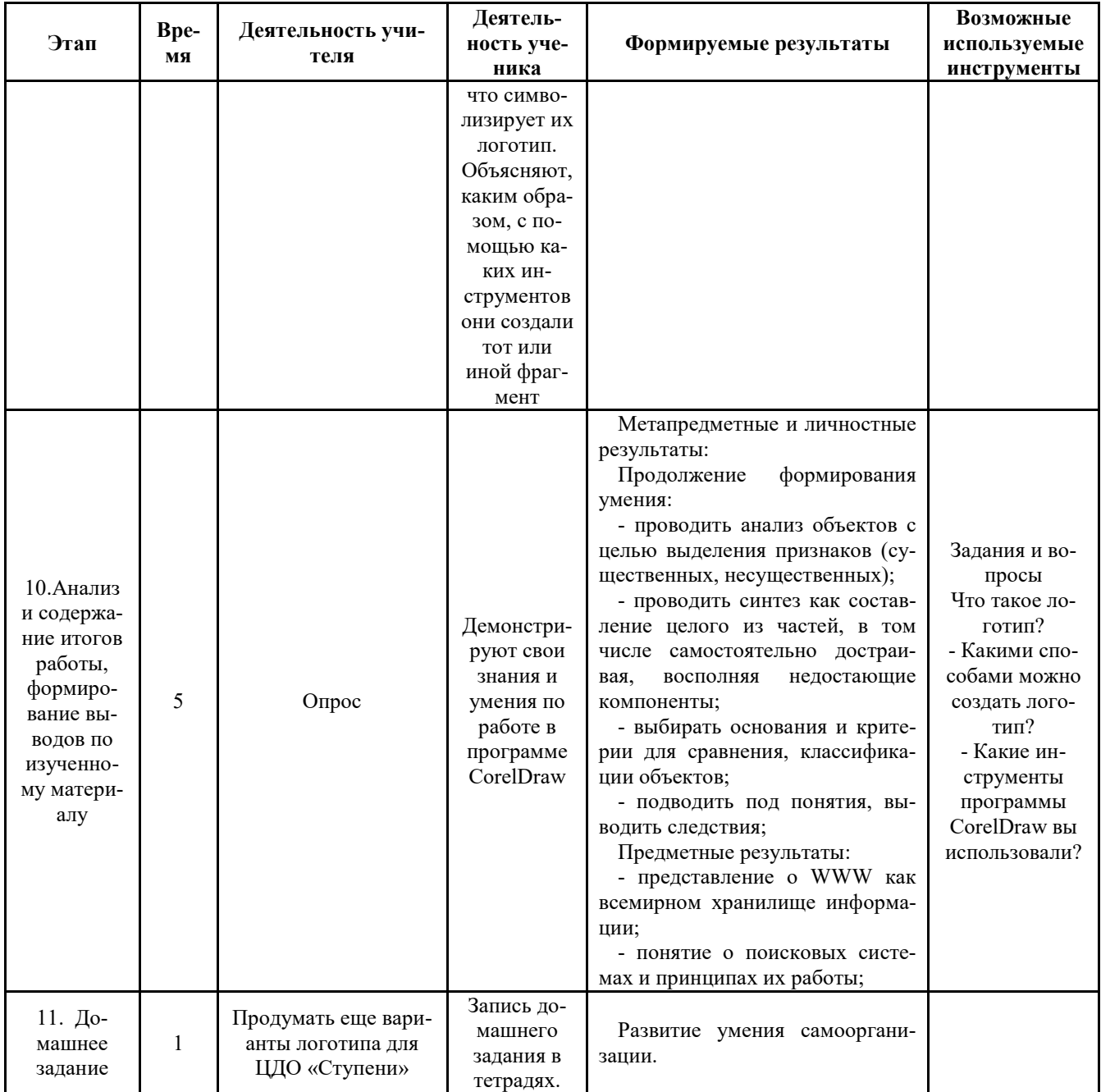

#### Ход занятия

Организационный этап. (2 мин)

- Здравствуйте, ребята, сегодня на нашем занятии мы будем создавать логотип ЦДО «Ступени», используя программу CorelDraw. Включим программу, создадим новый документ.

# 1) Цель занятия: Создание логотипа (1 мин)

Залачи:

- Выяснить, что такое логотип:
- Рассмотреть примеры логотипов;

• Разработать свой логотип, применяя ранее полученные знания о программе CorelDraw.

## 2) Мотивация учебной деятельности учащихся. (2 мин)

- Ребята, в ЦДО «Ступении» объявлен конкурс по созданию единого информационнографического образа Центра, нас интересует номинация «Логотип». Работы принимаются до 28.10.2019 года. Нам необходимо постараться и подготовить работы для конкурса.

### **3) Актуализация знаний. (3 мин).**

Итак, что такое «Логотип»? – это оригинальная эмблема, которая должна отражать суть организации и выполнена без заимствований из сети Интернет. Приведу несколько примеров логотипов (рис.1).

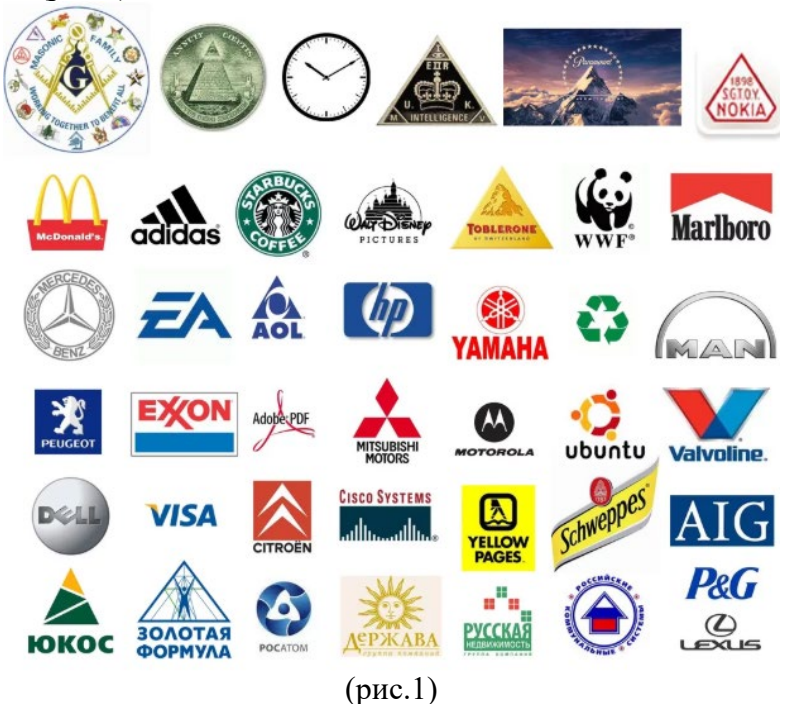

Обобщение и систематизация знаний (30 мин)

Подготовка учащихся к обобщенной деятельности

- Ребята, предлагаю начать работу, в ходе которой вы можете самостоятельно отклоняться от шаблонов, но основу логотипа мы сделаем вместе:

В данной работе будет разработан поэтапный план создания логотипа.

- 1. Создаем документ формат А4 в программе CorelDraw.
- 2. Выбираем круглую форму логотипа, задаем размеры.

3. Чтобы начертить несколько окружностей внутри, рассмотрим два способа.

4. Первый способ. Начертим по-очереди еще несколько окружностей, меньшего диаметра. Чтобы совпадали центры окружностей, необходимо нажимать букву P (рис.2).

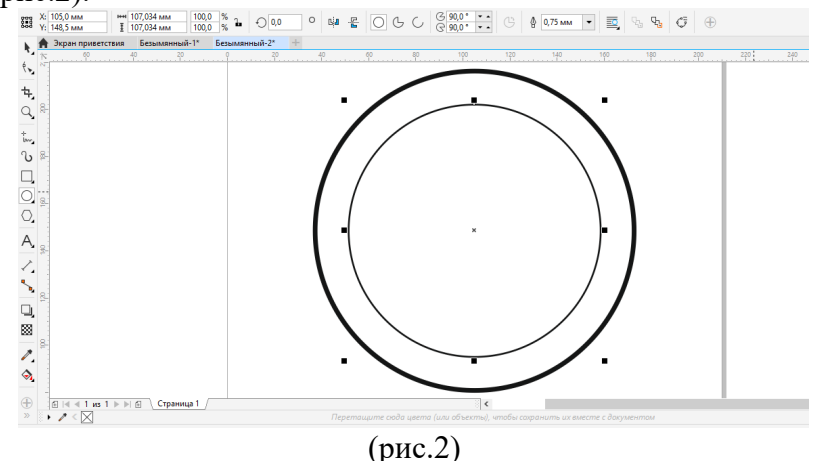

5. Второй способ. Копировать первую окружность, зажимая клавишу Shift, при этом удерживать левую кнопку мыши, уменьшать размер до необходимого, затем, не отпуская левую кнопку нажать правую кнопку мыши.

6. Далее необходимо написать текст в любом месте документа. Чтобы разместить его по кругу, выделим текст и нужную окружность, зажимая клавишу Shift

Выбираем вкладку ТЕКСТ – ТЕКСТ ВДОЛЬ ПУТИ- ОК.

7. Получившийся текст растянуть до нужного диаметра, отцентровать (рис.3).

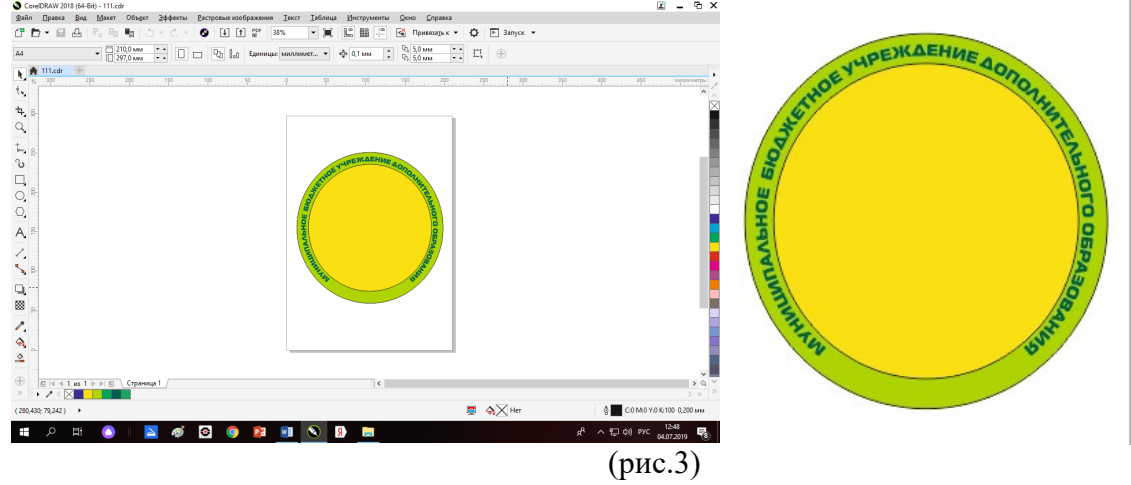

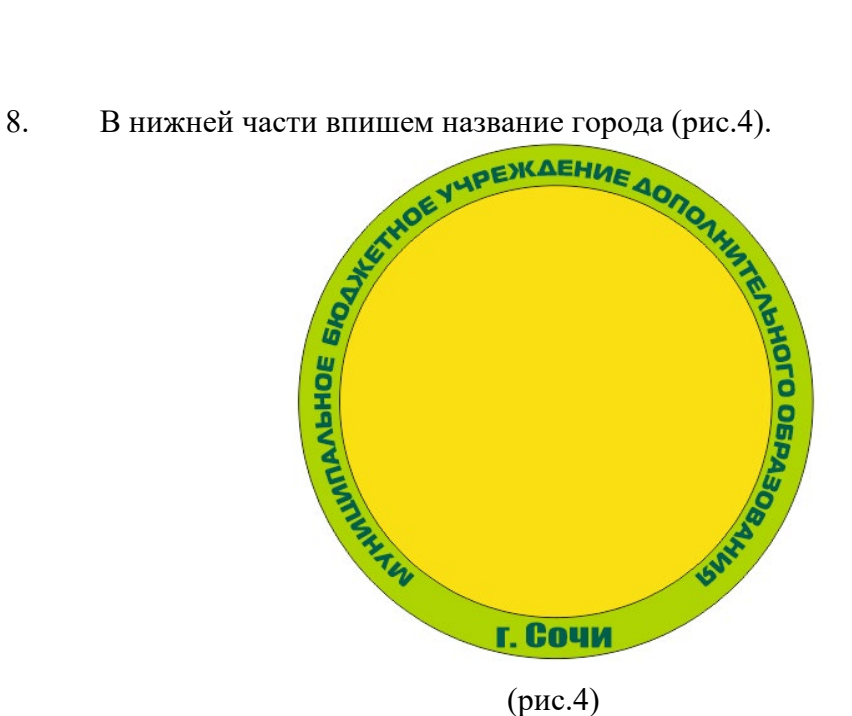

9. Если текст оказался перевернутым, нажмем на кнопку отразить по вертикали, отразить по горизонтали (рис. 5).

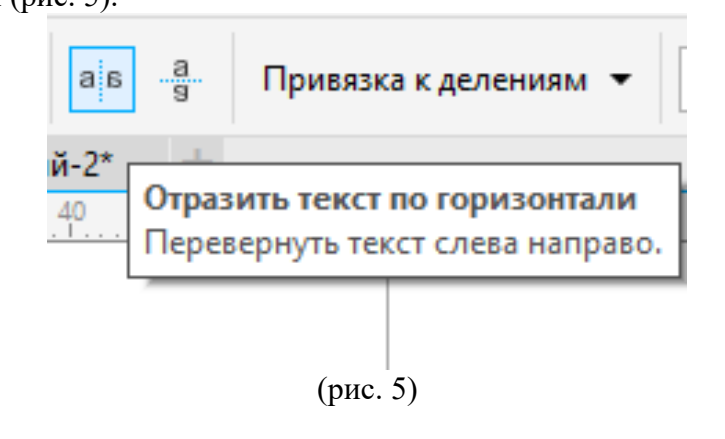

Текст развернется.

10. В центр логотипа поставим эмблему, импортируя её из папки.

Например: нарисовать с помощью инструмента LiveSketch контуры растущих человечков, птенцов, детей и родителей, можно использовать готовые фигуры из шаблонов и многое другое. Все зависит от Вашей фантазии (рис.6).

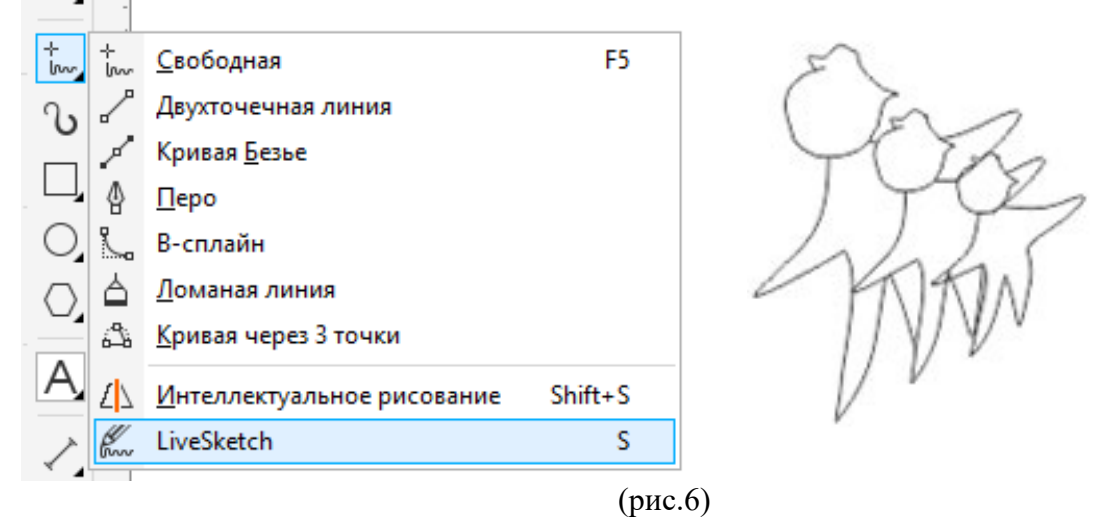

13 Может получиться что-то вроде этого (рис.7):

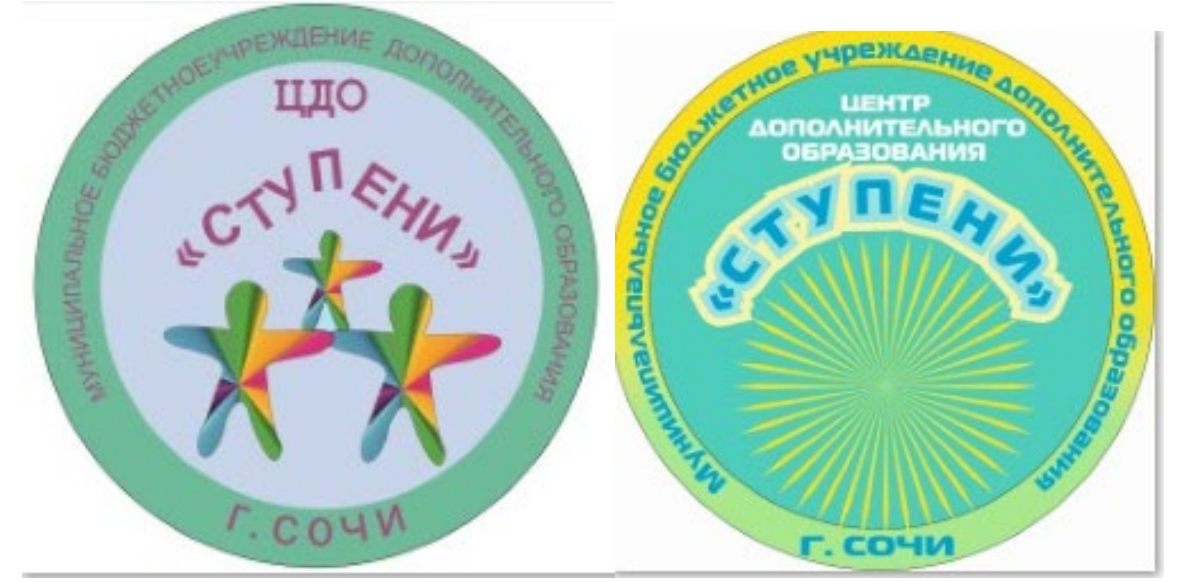

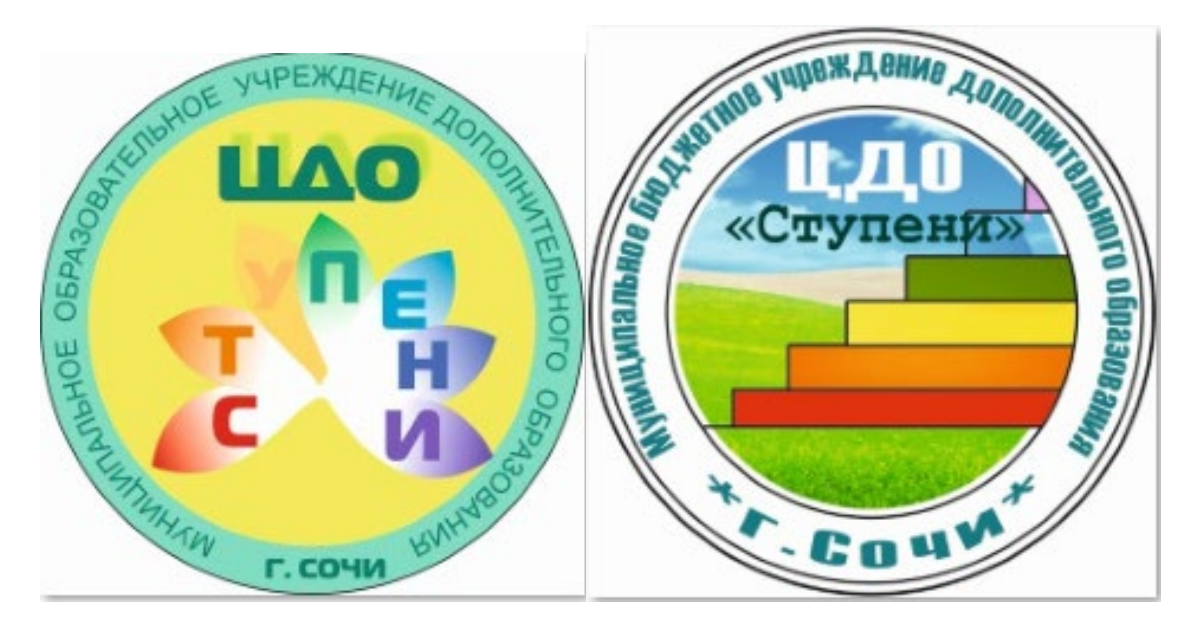

(рис.7)

13. Чтобы эмблему поместить в центр, воспользуемся командами ОБЪЕКТ- PowerClip -Поместить во фрейм

# **4) Физкультминутка (2 мин)**

**5) Применение знаний и умений в новой ситуации (35 мин)**

- Теперь продолжим дорабатывать свой логотип (в течении 35 минут ребята самостоятельно работают над эмблемами)

# **6) Контроль усвоения, обсуждение допущенных ошибок и их коррекция (5 мин)**

Проверка работ, коррекция, исправление ошибок, помощь ребятам в завершении работ.

# **7) Рефлексия (подведение итогов занятия) (10 мин)**

Далее ребята показывают свои работы друг другу, дают разъяснения – что символизирует их логотип. Объясняют, каким образом, с помощью каких инструментов они создали тот или иной фрагмент.

### **8) Анализ и содержание итогов работы, формирование выводов по изученному материалу (5 мин)**

- Что такое логотип?

- Какими способами можно создать логотип?

- Какие инструменты программы CorelDraw вы использовали?

Логотип готов. Осталось его экспортировать в нужную папку. Отправить на конкурс.

**9) Домашнее задание.** Продумать еще варианты логотипа для ЦДО «Ступени» для дальнейшей работы.

# **10) Использованный материал:**

1. фото

[https://yandex.ru/images/search?text=%D0%BB%D0%BE%D0%B3%D0%BE%D1%82%D0%B8](https://yandex.ru/images/search?text=%D0%BB%D0%BE%D0%B3%D0%BE%D1%82%D0%B8%D0%BF%D1%8B%20%D0%BE%D1%80%D0%B3%D0%B0%D0%BD%D0%B8%D0%B7%D0%B0%D1%86%D0%B8%D0%B9%20%D0%B2%20%D0%BA%D0%B0%D1%80%D1%82%D0%B8%D0%BD%D0%BA%D0%B0%D1%85&stype=image&lr=20777&source=wiz&pos=16&img_url=https%3A%2F%2Favatars.mds.yandex.net%2Fget-pdb%2F936467%2F8518455f-7b08-4b1f-8f0f-2bec81b81112%2Fs1200%3Fwebp%3Dfalse&rpt=simage) [%D0%BF%D1%8B%20%D0%BE%D1%80%D0%B3%D0%B0%D0%BD%D0%B8%D0%B7%D](https://yandex.ru/images/search?text=%D0%BB%D0%BE%D0%B3%D0%BE%D1%82%D0%B8%D0%BF%D1%8B%20%D0%BE%D1%80%D0%B3%D0%B0%D0%BD%D0%B8%D0%B7%D0%B0%D1%86%D0%B8%D0%B9%20%D0%B2%20%D0%BA%D0%B0%D1%80%D1%82%D0%B8%D0%BD%D0%BA%D0%B0%D1%85&stype=image&lr=20777&source=wiz&pos=16&img_url=https%3A%2F%2Favatars.mds.yandex.net%2Fget-pdb%2F936467%2F8518455f-7b08-4b1f-8f0f-2bec81b81112%2Fs1200%3Fwebp%3Dfalse&rpt=simage) [0%B0%D1%86%D0%B8%D0%B9%20%D0%B2%20%D0%BA%D0%B0%D1%80%D1%82%D](https://yandex.ru/images/search?text=%D0%BB%D0%BE%D0%B3%D0%BE%D1%82%D0%B8%D0%BF%D1%8B%20%D0%BE%D1%80%D0%B3%D0%B0%D0%BD%D0%B8%D0%B7%D0%B0%D1%86%D0%B8%D0%B9%20%D0%B2%20%D0%BA%D0%B0%D1%80%D1%82%D0%B8%D0%BD%D0%BA%D0%B0%D1%85&stype=image&lr=20777&source=wiz&pos=16&img_url=https%3A%2F%2Favatars.mds.yandex.net%2Fget-pdb%2F936467%2F8518455f-7b08-4b1f-8f0f-2bec81b81112%2Fs1200%3Fwebp%3Dfalse&rpt=simage) [0%B8%D0%BD%D0%BA%D0%B0%D1%85&stype=image&lr=20777&source=wiz&pos=16&i](https://yandex.ru/images/search?text=%D0%BB%D0%BE%D0%B3%D0%BE%D1%82%D0%B8%D0%BF%D1%8B%20%D0%BE%D1%80%D0%B3%D0%B0%D0%BD%D0%B8%D0%B7%D0%B0%D1%86%D0%B8%D0%B9%20%D0%B2%20%D0%BA%D0%B0%D1%80%D1%82%D0%B8%D0%BD%D0%BA%D0%B0%D1%85&stype=image&lr=20777&source=wiz&pos=16&img_url=https%3A%2F%2Favatars.mds.yandex.net%2Fget-pdb%2F936467%2F8518455f-7b08-4b1f-8f0f-2bec81b81112%2Fs1200%3Fwebp%3Dfalse&rpt=simage) [mg\\_url=https%3A%2F%2Favatars.mds.yandex.net%2Fget](https://yandex.ru/images/search?text=%D0%BB%D0%BE%D0%B3%D0%BE%D1%82%D0%B8%D0%BF%D1%8B%20%D0%BE%D1%80%D0%B3%D0%B0%D0%BD%D0%B8%D0%B7%D0%B0%D1%86%D0%B8%D0%B9%20%D0%B2%20%D0%BA%D0%B0%D1%80%D1%82%D0%B8%D0%BD%D0%BA%D0%B0%D1%85&stype=image&lr=20777&source=wiz&pos=16&img_url=https%3A%2F%2Favatars.mds.yandex.net%2Fget-pdb%2F936467%2F8518455f-7b08-4b1f-8f0f-2bec81b81112%2Fs1200%3Fwebp%3Dfalse&rpt=simage)-pdb%2F936467%2F8518455f-7b08- 4b1f-8f0f-[2bec81b81112%2Fs1200%3Fwebp%3Dfalse&rpt=simage](https://yandex.ru/images/search?text=%D0%BB%D0%BE%D0%B3%D0%BE%D1%82%D0%B8%D0%BF%D1%8B%20%D0%BE%D1%80%D0%B3%D0%B0%D0%BD%D0%B8%D0%B7%D0%B0%D1%86%D0%B8%D0%B9%20%D0%B2%20%D0%BA%D0%B0%D1%80%D1%82%D0%B8%D0%BD%D0%BA%D0%B0%D1%85&stype=image&lr=20777&source=wiz&pos=16&img_url=https%3A%2F%2Favatars.mds.yandex.net%2Fget-pdb%2F936467%2F8518455f-7b08-4b1f-8f0f-2bec81b81112%2Fs1200%3Fwebp%3Dfalse&rpt=simage)